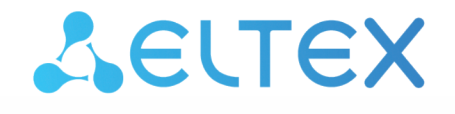

Комплексные решения для построения сетей

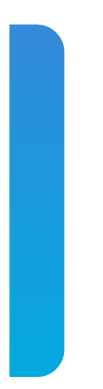

# Станционные оптические терминалы **LTP-16N** Справочник команд CLI Версия ПО 1.4.0

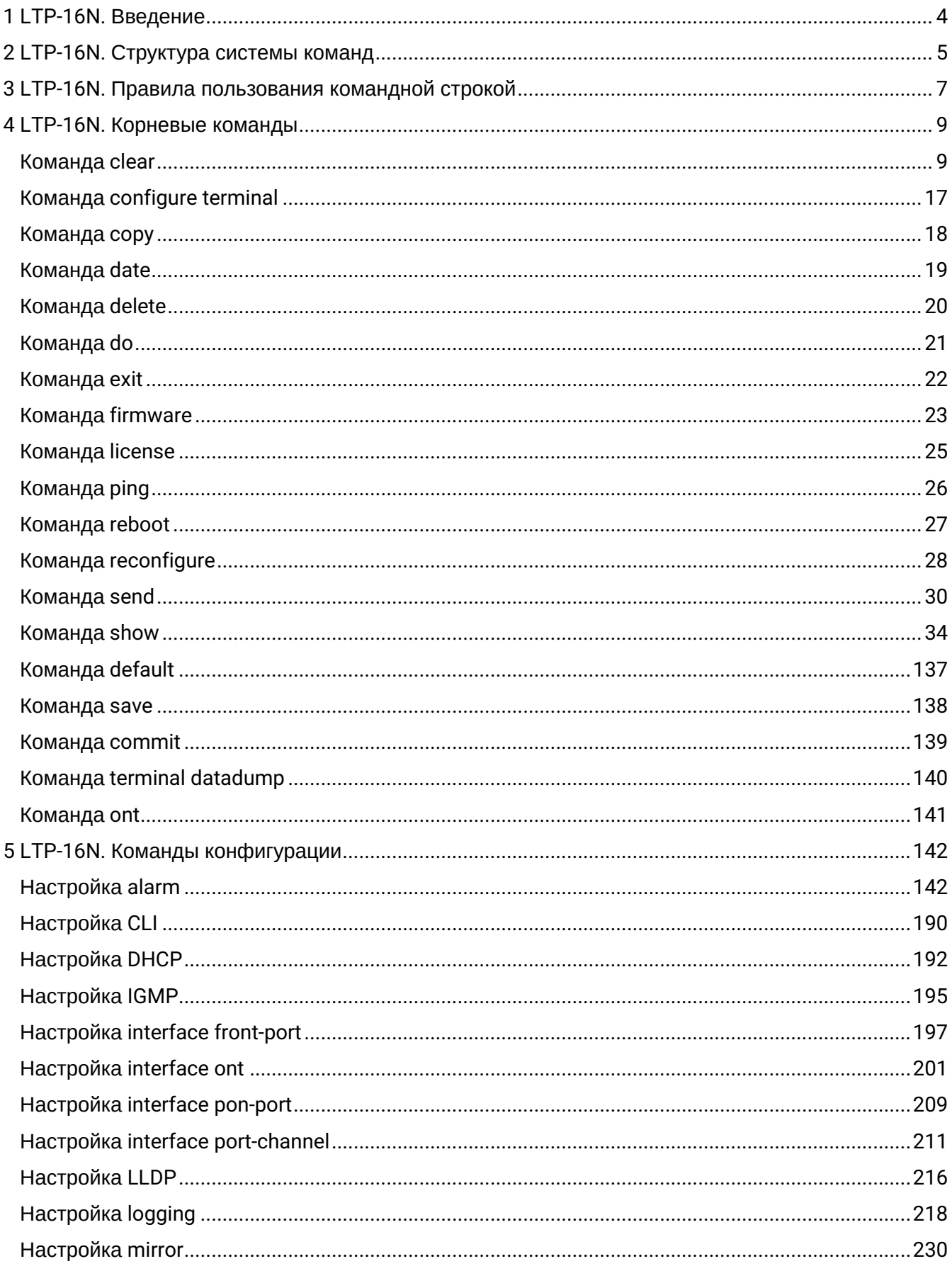

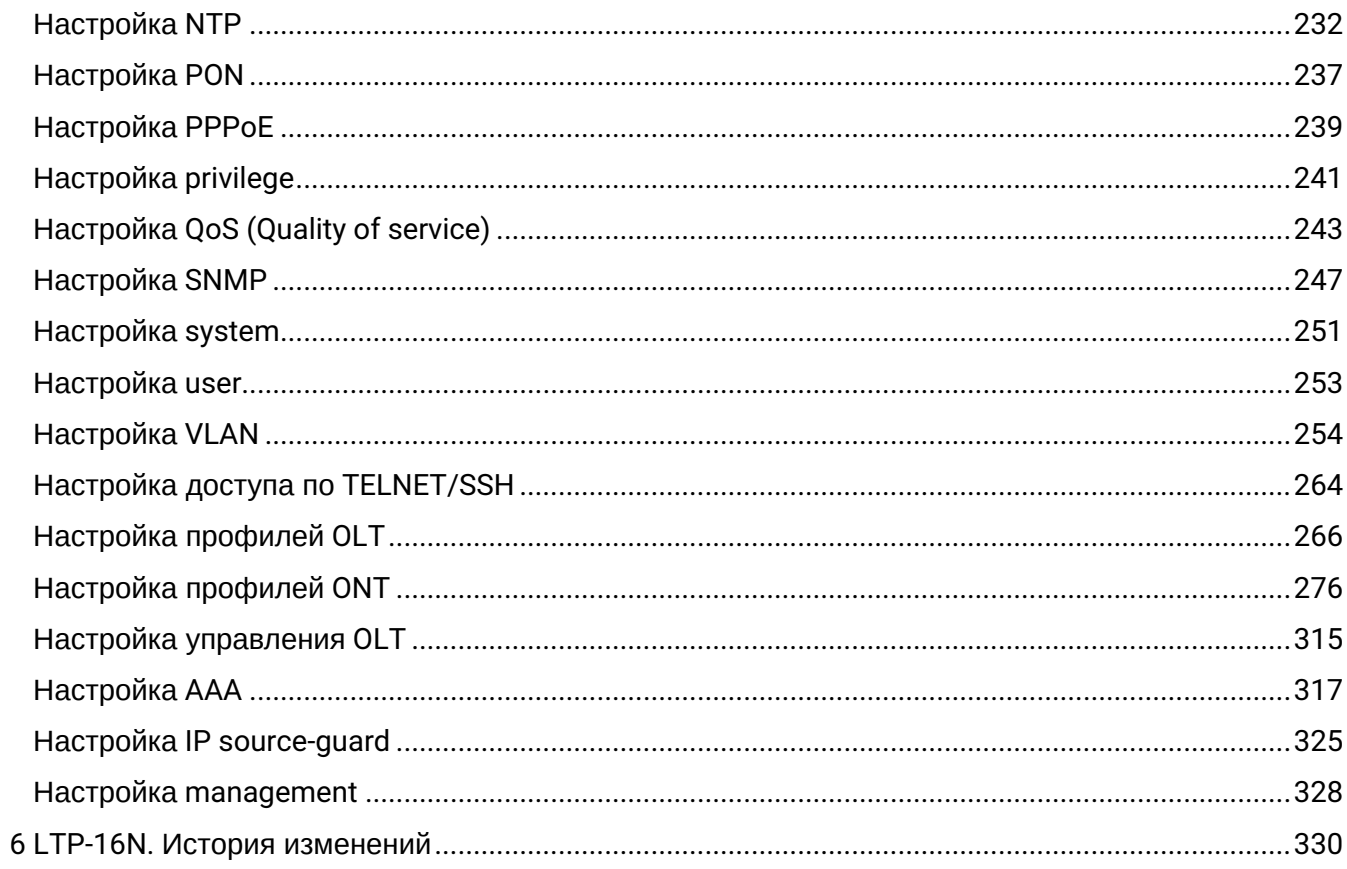

# <span id="page-3-0"></span>1 LTP-16N. Введение

## Аннотация

В настоящем руководстве приведено описание команд CLI для администратора оптического линейного терминала LTP-16N (в дальнейшем именуемого устройством).

Интерфейс командной строки (Command Line Interface, CLI) - интерфейс, предназначенный для управления, просмотра состояния и мониторинга устройства. Для работы потребуется любая установленная на ПК программа, поддерживающая работу по протоколам Telnet, SSH или прямое подключение через консольный порт (например, Minicom).

## Целевая аудитория

Справочник команд CLI предназначен для технического персонала, выполняющего настройку и мониторинг терминала LTP-16N посредством интерфейса командной строки (CLI). Квалификация технического персонала предполагает знание основ работы стека протоколов TCP/IP, принципов построения Ethernet и GPON-сетей.

# Примечания и предупреждения

- А Примечания содержат важную информацию, советы или рекомендации по использованию и настройке устройства.
- $\bullet$ Предупреждения информируют пользователя о ситуациях, которые могут нанести вред программно-аппаратному комплексу, привести к некорректной работе системы или потере данных.

# Используемые сокращения

- ARP Address Resolution Protocol
- DBA Dynamic bandwidth allocation
- DHCP Dynamic Host Configuration Protocol
- FTP File Transfer Protocol
- $FW Firmware$
- **GPON** Gigabit Passive Optical Network
- HTTP HyperText Transfer Protocol
- ICMP Internet Control Message Protocol
- IP Internet Protocol
- MAC Media Access Control
- OLT Optical Line Terminal
- **ONT** Optical Network Terminal
- **ONU Optical Network Unit**
- SFP Small Form-factor Pluggable
- SSH Secure Shell
- TFTP Trivial File Transfer Protocol
- URL Uniform Resource Locator
- VLAN Virtual Local Area Network

# <span id="page-4-0"></span>2 LTP-16N. Структура системы команд

Система команд интерфейса командной строки LTP-16N состоит из разделов — **view**. Переход между разделами осуществляется командами. Для возврата к предыдущему уровню используется команда **exit**. Некоторые view представляют собой массив, где для доступа к конкретному объекту нужно использовать уникальный индекс.

На рисунке 1 представлены все разделы и команды для переходов между ними.

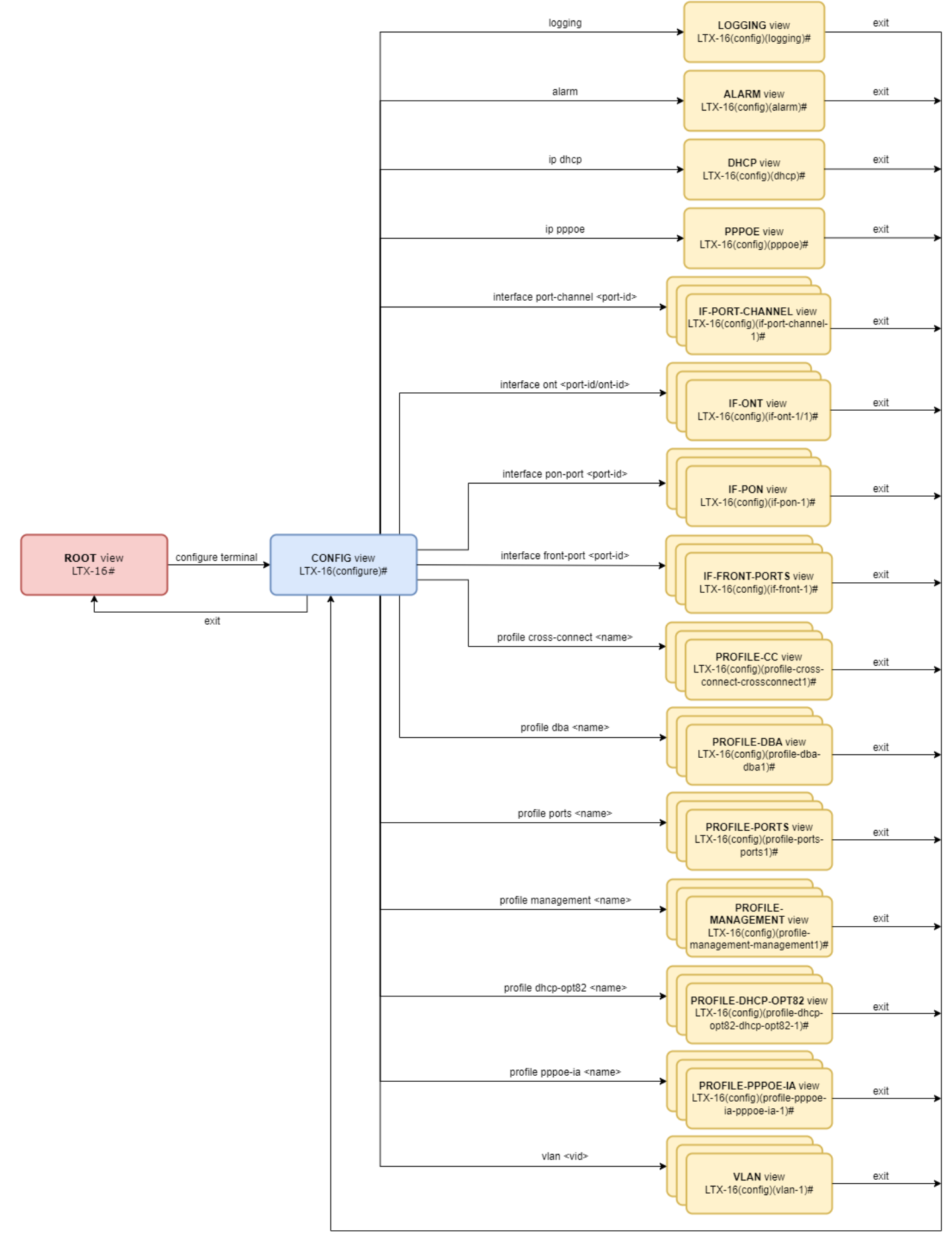

Рисунок 1 — Разделы CLI и переходы между ними

# <span id="page-6-0"></span>3 LTP-16N. Правила пользования командной строкой

Для упрощения использования командной строки интерфейс поддерживает функцию автоматического дополнения команд. Эта функция активируется при неполно набранной команде и вводе символа табуляции <Tab>.

Другая функция, помогающая пользоваться командной строкой - контекстная подсказка. На любом этапе ввода команды можно получить подсказку о следующих элементах команды путем ввода вопросительного знака <?>.

Для упрощения команд всей системе команд придана иерархическая структура. Для перехода между уровнями иерархии предназначены специальные команды перехода. Это позволяет использовать менее объемные команды на каждом из уровней. Для обозначения текущего уровня, на котором находится пользователь, динамически изменяется строка приглашения системы.

# Пример

```
ITP-16N#LTP-16N# configure terminal // Переход в режим конфигурирования устройства
LTP-16N(configure)#
LTP-16N(configure)# exit // Возврат на предыдущий уровень
LTP-16N#
```
Для возврата на предыдущий уровень всегда используется команда exit. Также для удобства можно использовать общие команды, находящиеся в корневом блоке, с помощью префикса do.

Для установки значения по умолчанию или отключения какого-либо значения для команд доступен префикс по.

Для удобства использования командной строки реализована поддержка горячих клавиш, перечисленных в таблице 1.

Таблица 1 - Описание горячих клавиш командной строки CLI

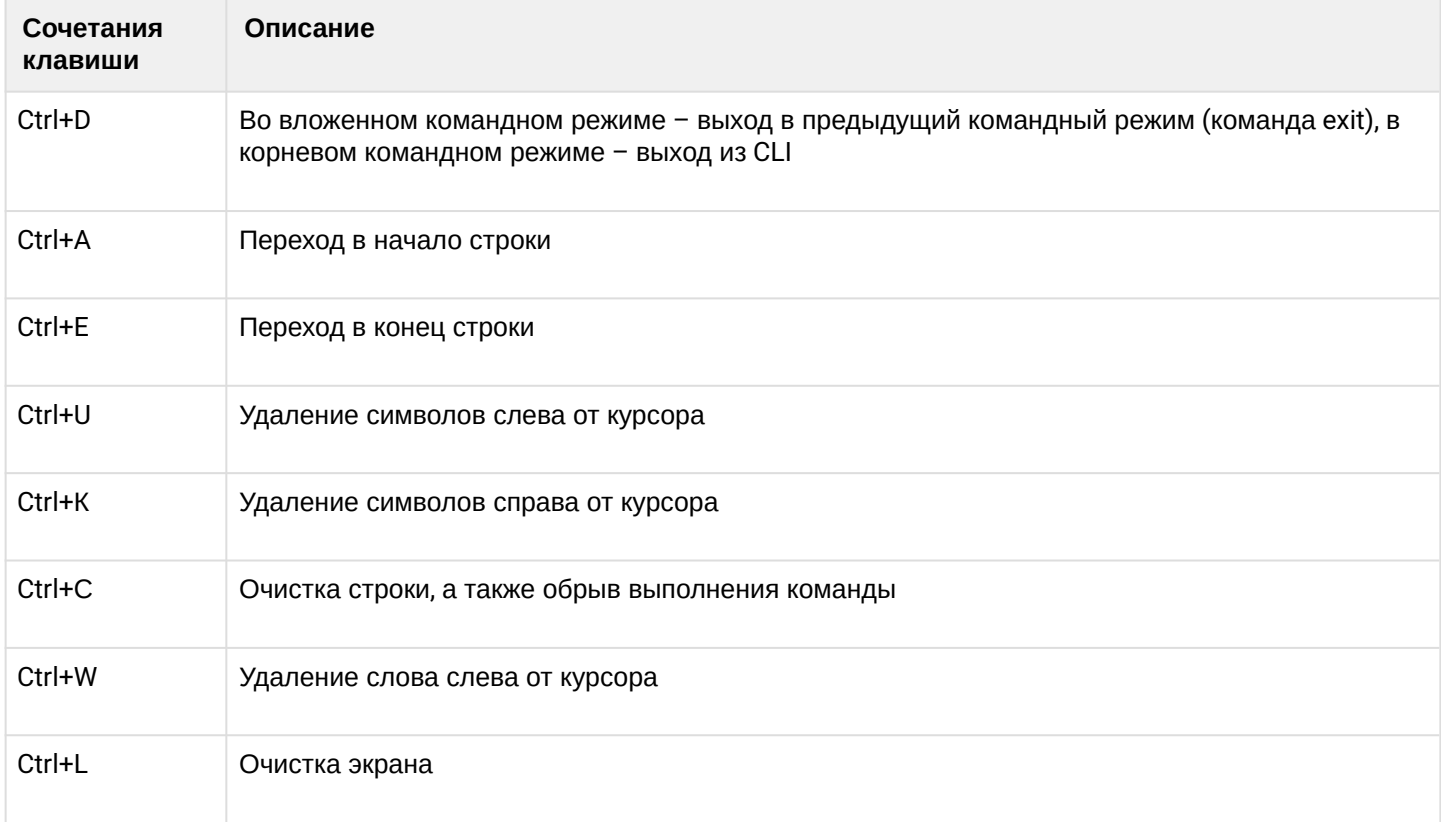

# Для удобства чтения добавлен постраничный вывод большой по объему информации. **Пример**

```
LTP-16N# show running-config all 
configure terminal
     interface pon-port 1
         no shutdown
     exit
     interface pon-port 2
         no shutdown
     exit
     interface pon-port 3
         no shutdown
     exit
     interface pon-port 4
         no shutdown
     exit
     interface pon-port 5
         no shutdown
     exit
     interface pon-port 6
         no shutdown
     exit
     interface pon-port 7
         no shutdown
     exit
     interface pon-port 8
         no shutdown
     exit
(Enter:next line Space:next page Q:quit R:show the rest)
```
Для отключения постраничного вывода в текущей сессии необходимо ввести команду:

#### LTP-16N# terminal datadump

Интерфейс командной строки обеспечивает авторизацию пользователей и ограничивает доступ к командам на основании уровня привилегий, заданного администратором.

Все команды распределены по группам привилегий, которые можно назначать между уровнями привилегий по необходимости.

В системе может быть создано необходимое количество пользователей. Необходимый уровень привилегий задаётся индивидуально для каждого из них.

В заводской конфигурации в системе создан один пользователь с именем **admin** и паролем **password**. Ø

# <span id="page-8-0"></span>4 LTP-16N. Корневые команды

# <span id="page-8-1"></span>**Команда clear**

- [clear alarms](#page-8-2)
- [clear alarms](#page-8-3)
- [clear alarms history](#page-10-0)
- [clear counters interface front-port](#page-10-1)
- [clear counters interface ont](#page-11-0)
- [clear counters interface port-channel](#page-11-1)
- [clear mac](#page-12-0)
- [clear mac interface include](#page-12-1)
- [clear log files](#page-13-0)
- [clear log](#page-14-0)
- [clear dhcp-sessions](#page-14-1)

# <span id="page-8-2"></span>**clear alarms**

Очистка всех активных аварий.

#### **Синтаксис**

clear alarms

#### **Параметры**

Команда не содержит параметров.

## **Группа привилегий**

commands-general

## **Командный режим**

ROOT

## **Пример**

LTP-16N# clear alarms

## <span id="page-8-3"></span>**clear alarms <FILTER>**

Очистка всех аварий определенного типа.

#### **Синтаксис**

clear alarms <FILTER> <VALUE>

## **Параметры**

<FILTER> – фильтры для аварий:

- type фильтр аварии по типу. Для этого фильтра доступны значения <VALUE>:
	- fan аварии по вентиляционным панелям;
		- ram авария нехватки памяти;
		- load-average авария нагрузки CPU;
	- temperature авария температурных датчиков;
	- pon-alarm-los pon-авария Loss of Signal;
	- pon-alarm-losi pon-авария Loss of Signal для ONUi;
	- pon-alarm-lofi pon-авария Loss of Frame для ONUi;
	- pon-alarm-loami pon-авария PLOAM Loss для ONUi;
	- pon-alarm-dowi pon-авария Drift of Window для ONUi;
	- pon-alarm-sdi – pon-авария Signal Degraded для ONUi;
	- pon-alarm-sufi pon-авария Start-up Failure для ONUi;
	- pon-alarm-loai pon-авария Loss of Acknowledge для ONUi;
	- pon-alarm-dgi pon-авария Dying-Gasp для ONUi;
	- pon-alarm-dfi pon-авария Deactivate Failure для ONUi;
	- pon-alarm-tiwi pon-авария Transmission Interference Warning для ONUi;
	- pon-alarm-loki pon-авария Loss of Key для ONUi;
	- pon-alarm-lcdgi pon-авария Loss of GEM Channel Delineation для ONUi;
	- pon-alarm-rdii pon-авария Remote Defect Indication ONUi;
	- login авария входа в систему пользователем;
	- logout авария выхода пользователя из системы;
	- config-save авария сохранения конфигурации;
	- config-change авария изменения конфигурации;
	- ont-no-config авария об отсутствии конфигурации для ONUi;
	- ont-valid-config авария о получении ONUi-корректной конфигурации;
	- ont-state-changed авария о смене статуса ONUi;
	- ont-link-up авария о поднятии линка ONUi;
	- ont-link-down авария о отключении линка ONUi;
	- mac-duplicate авария о дупликации MAC-адресов.
- severity фильтр по категории важности. Для этого фильтра доступны значения <VALUE>:
	- info;
	- minor;
	- major;
	- critical.

## **Группа привилегий**

commands-general

## **Командный режим**

ROOT

## **Пример**

LTP-16N# clear alarms type fan

# <span id="page-10-0"></span>**clear alarms history**

Очистка всех событий.

## **Синтаксис**

clear alarms history

## **Параметры**

Команда не имеет параметров.

## **Группа привилегий**

commands-general

## **Командный режим**

ROOT

## **Пример**

LTP-16N# clear alarms history

# <span id="page-10-1"></span>**clear counters interface front-port**

Очистить счётчики front-port интерфейсов.

## **Синтаксис**

clear counters interface front-port <FRONT-PORT-ID>

## **Параметры**

<FRONT-PORT-ID> – индекс порта в диапазоне [1-8]. Параметр можно задавать диапазоном или перечислением (например: interface front-port 1-5 или interface pon-port 10,12).

## **Группа привилегий**

commands-interface-front-port

#### **Командный режим**

ROOT

## **Пример**

LTP-16N# clear counters interface front-port 1-4

# <span id="page-11-0"></span>**clear counters interface ont**

Очистить счётчики на ONT-интерфейсах.

## **Синтаксис**

clear counters interface ont <PORT-ID>[/ONT-ID] <SIDE>

## **Параметры**

<PORT-ID> – индекс PON-порта в диапазоне [1-16]. Параметр можно задавать диапазоном или перечислением (например: interface ont 1-3 или interface ont 1,3,5,7);

[ONT-ID] – индекс ONT в диапазоне [1-128]. Параметр можно задавать диапазоном или перечислением (например: interface ont 1/5-7 или interface ont 1-7/1,3,5,7);

<SIDE> – сторона, на которой будет происходить очистка счётчиков:

- olt-side очистка счётчиков на стороне OLT;
- ont-side очистка счётчиков на стороне ONT.

## **Группа привилегий**

commands-interface-ont

#### **Командный режим**

ROOT

#### **Пример**

```
LTP-16N# clear counters interface ont 1/1 olt-side
```
# <span id="page-11-1"></span>**clear counters interface port-channel**

Очистить счётчики группы агрегированных портов.

# **Синтаксис**

clear counters interface front-port <PORT-CHANNEL-ID>

# **Параметры**

<PORT-CHANNEL-ID> – индекс группы агрегированных портов [1-32]. Параметр можно задавать диапазоном или перечислением (например: interface port-channel 1-3 или interface port-channel 1,3,5,7).

# **Группа привилегий**

commands-interface-front-port

# **Командный режим**

ROOT

#### Пример

```
LTP-16N# clear counters interface port-channel 1-3
```
#### <span id="page-12-0"></span>clear mac

Очистка МАС-таблицы.

#### Синтаксис

clear mac

## Параметры

Команда не содержит параметров.

#### Группа привилегий

```
config-vlan, config-igmp, config-general, config-system, config-logging, config-
interface-pon-port, config-interface-ont, config-interface-ont-profile,
config-interface-front-port, config-access, config-cli, config-management, config-user
```
## Командный режим

**ROOT** 

#### Пример

```
LTP-16N# clear mac
    Clearing MAC table...
    All MAC entries
```
## <span id="page-12-1"></span>clear mac interface include <FILTER>

Очистка МАС-таблицы по фильтру.

#### Синтаксис

clear mac interface include <FILTER> <VALUE>

## Параметры

<FILTER> - фильтры для очищаемых адресов:

- interface очищать МАС-таблицу по типу интерфейса. Для этого фильтра доступны значения <VALUE>:
	- front-port очистить MAC-адреса указанных front-port;
	- pon-port очистить МАС-адреса указанных pon-port;
	- port-channel очистить MAC-адреса указанных port-channel;
	- $\cdot$  ont очистить MAC-адреса указанных ONT.
- mac очистить конкретный MAC-адрес в формате AA:BB:CC:DD:EE:FF;
- svid очистить MAC-адреса по vlan. Для этого фильтра доступны значения <VALUE> индекс vlan [1-4094]. Параметр можно задавать диапазоном или перечислением (например: vlan 10-30 или vlan 10,40,70);
- cvid очистить MAC-адреса по vlan. Для этого фильтра доступны значения <VALUE> индекс vlan [1-4094]. Параметр можно задавать диапазоном или перечислением (например: vlan 10-30 или vlan 10,40,70);
- gem очистить MAC-адреса для указанного gem-порта. Для этого фильтра доступны значения <VALUE> – индекс gem-портов [0-4095].

#### **Группа привилегий**

- clear mac interface: config-vlan, config-igmp, config-general, config-system, config-logging, config-interface-pon-port, config-interface-ont, config-interfaceont-profile, config-interface-front-port, config-access, config-cli, configmanagement, config-user;
- clear mac vlan: view-configuration, view-firmware, config-vlan, config-igmp, configppoe, config-general, config-system, config-logging, config-interface-pon-port, config-interface-ont, config-interface-ont-profile, config-interface-front-port.

#### **Командный режим**

ROOT

#### **Пример**

```
LTP-16N# clear mac interface port-channel 32
        Clearing MAC table...
        10082 MAC entries
```
# <span id="page-13-0"></span>**clear log files**

Очистка log-файлов.

#### **Синтаксис**

clear log files

## **Параметры**

Команда не содержит параметров.

#### **Группа привилегий**

config-system

#### **Командный режим**

ROOT

#### **Пример**

```
LTP-16N# clear log files
```
# <span id="page-14-0"></span>**clear log <FILE\_NAME>**

Очистка указанного log-файла.

#### **Синтаксис**

clear log <FILE\_NAME>

#### **Параметры**

<FILE\_NAME> – имя log-файла, который необходимо очистить.

#### **Группа привилегий**

config-system

#### **Командный режим**

ROOT

#### **Пример**

LTP-16N# clear log LTP.log

## <span id="page-14-1"></span>**clear dhcp-sessions**

Очистка активных dhcp-сессий из таблицы dhcp-snooping.

#### **Синтаксис**

```
clear dhcp-sessions interface-ont <PORTID>/<ONT-ID>
clear dhcp-sessions interface-ont <PORTID>/<ONT-ID> <IP>
```
#### **Параметры**

<PORT-ID> – индекс PON-порта в диапазоне [1-16]. Параметр можно задавать диапазоном или перечислением (например: interface ont 1-3 или interface ont 1,3,5,7);

<ONT-ID> – индекс ONT в диапазоне [1-128]. Параметр можно задавать диапазоном или перечислением (например: interface ont 1/5-7 или interface ont 1-7/1,3,5,7);

<IP> – IP-адрес, указывать в формате AAA.BBB.CCC.DDD.

## **Группа привилегий**

commands-general

# Командный режим

**ROOT** 

# Пример

LTP-16N# clear dhcp-sessions interface-ont 1

# <span id="page-16-0"></span>**Команда configure terminal**

# **configure terminal**

Переход в режим конфигурирования.

## **Синтаксис**

configure terminal

## **Параметры**

Команда не содержит параметров.

## **Группа привилегий**

```
config-vlan, config-igmp, config-general, config-system, config-logging, config-
interface-pon-port, config-interface-ont,
config-interface-ont-profile, config-interface-front-port, config-access, config-
cli, config-management, config-user, config-dhcp, config-ppppoe, config-alarm, config-
switch.
```
## **Командный режим**

ROOT

## **Пример**

LTP-16N# configure terminal LTP-16N(configure)#

# <span id="page-17-0"></span>**Команда copy**

# **copy**

Команда для загрузки и выгрузки файлов на устройства. Поддерживает протоколы TFTP, FTP и HTTP.

## **Синтаксис**

copy <SRC> <DST>

## **Параметры**

<SRC> – определяет источник для передачи:

Для копирования с удаленного сервера:

- tftp://ip[:port]/path/to/file;
- http://ip[:port]/path/to/file;
- [ftp://user:password@ip\[:port\]/path/to/file.](ftp://user:password@ip[port])

Для копирования с устройства:

- <fs://config> копирование бекапа файла;
- <fs://logfile/filename> копирование файла логов.

<DST> – определяет место назначения передачи:

Для копирования на удаленный сервер:

- tftp://ip[:port]/path/to/file;
- http://ip[:port]/path/to/file;
- [ftp://user:password@ip\[:port\]/path/to/file.](ftp://user:password@ip[port])

## Для копирования с устройства:

- <fs://config> загрузка бекапа;
- <fs://ont-firmware> загрузка прошивок для ONT;
- <fs://firmware> загрузка прошивки для устройства;
- <fs://license> загрузка лицензии.

## **Группа привилегий**

commands-copy

#### **Командный режим**

ROOT

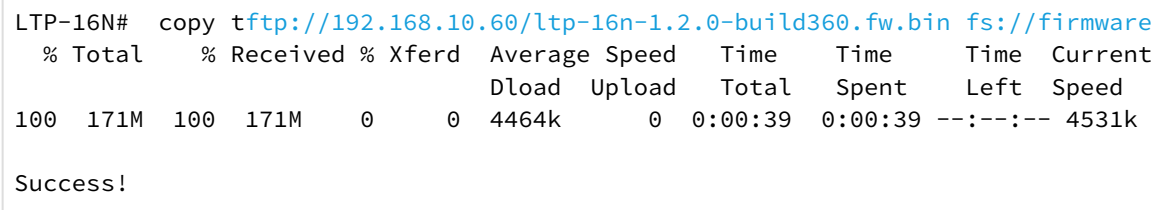

# <span id="page-18-0"></span>**Команда date**

# **date**

Установка системной даты и времени.

#### **Синтаксис**

date <VALUE>

## **Параметры**

<VALUE> – дата в формате ГГГГММДДччмм.сс.

## **Группа привилегий**

commands-system

#### **Командный режим**

ROOT

## **Пример**

LTP-16N# date 202004302025.10 Thu Apr 30 20:25:10 UTC 2020

# <span id="page-19-0"></span>Команда delete

# delete firmware ont <NAME>

Удаление файлов прошивки ONT.

#### Синтаксис

delete firmware ont <NAME>

#### Параметры

<NAME> - наименование файла прошивки для удаления. При вводе символа '\*' произойдет удаление всех файлов.

#### Группа привилегий

commands-interface-ont

## Командный режим

**ROOT** 

```
LTP-16N# delete firmware ont \starAll ONT firmwares deleted successfully
```
# <span id="page-20-0"></span>**Команда do**

# **do**

Префикс, который позволяет выполнять команды из режима ROOT в других режимах.

#### **Синтаксис**

do <COMMAND>

# **Параметры**

<COMMAND> – команда из ROOT.

#### **Группа привилегий**

-

#### **Командный режим**

Все кроме ROOT

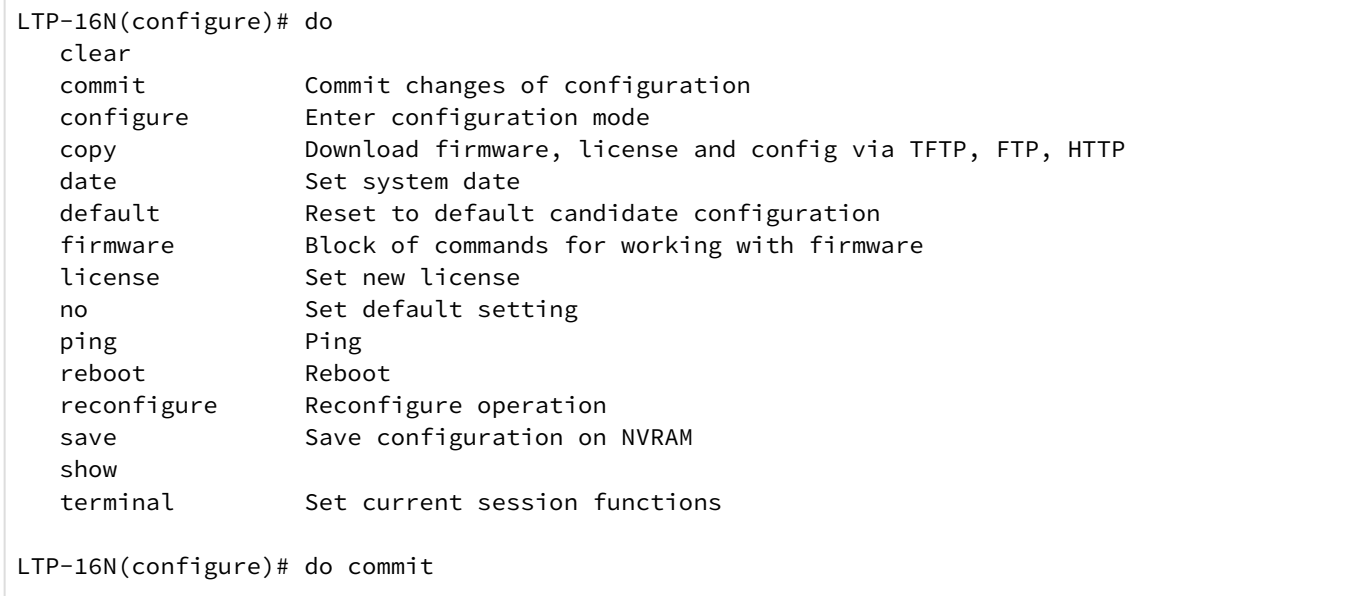

# <span id="page-21-0"></span>Команда exit

# exit

Возврат на предыдущий командный режим. В режиме ROOT выход из текущей сессии.

#### Синтаксис

exit

 $\overline{a}$ 

## Параметры

Команда не содержит параметров.

Группа привилегий

Командный режим

Все командные режимы.

```
LTP-16N(configure)# exit
LTP-16N# exit
Optical line terminal LTP-16N
\star\starLTP-16N login:
```
# <span id="page-22-0"></span>**Команда firmware**

# **firmware select**

Выбрать раздел, с которого будет произведена следующая загрузка после reboot. Для загрузки прошивки на устройства необходимо использовать команду **copy.**

## **Синтаксис**

firmware select-image <VALUE>

## **Параметры**

<VALUE> – разделы:

- current текущий раздел;
- alternate резервный раздел.

## **Группа привилегий**

commands-firmware

#### **Командный режим**

ROOT

#### **Пример**

```
LTP-16N# firmware select-image alternate
```
## **firmware update start**

Запуск обновления прошивки ONT указанным файлом. Для загрузки прошивки на устройства необходимо использовать команду **copy.**

#### **Синтаксис**

firmware update start interface ont <PORT-ID>[/ONT-ID] filename <NAME>

# **Параметры**

<PORT-ID> – индекс pon-порта в диапазоне [1-16]. Параметр можно задавать диапазоном или перечислением (например: interface ont 1-3 или interface ont 1,3,5,7).

[ONT-ID] – индекс ONT в диапазоне [1-128]. Параметр можно задавать диапазоном или перечислением (например: interface ont 1/5-7 или interface ont 1-7/1,3,5,7).

<NAME> – наименование файла. Список доступных файлов можно посмотреть по команде **show firmware ont list.**

## Группа привилегий

commands-interface-ont

#### Командный режим

**ROOT** 

## Пример

LTP-16N# firmware update start interface ont 1/1 filename ntu-1-3.28.0-build645.fw.bin

## firmware update stop

Остановить обновления прошивки ONT.

#### Синтаксис

firmware update stop interface ont <PORT-ID>[/ONT-ID]

#### Параметры

<PORT-ID> - индекс роп-порта в диапазоне [1-16]. Параметр можно задавать диапазоном или перечислением (например: interface ont 1-3 или interface ont 1,3,5,7);

[ONT-ID] - индекс ONT в диапазоне [1-128]. Параметр можно задавать диапазоном или перечислением (например: interface ont 1/5-7 или interface ont 1-7/1,3,5,7).

## Группа привилегий

commands-interface-ont

#### Командный режим

**ROOT** 

#### Пример

LTP-16N# firmware update stop interface ont 1

# <span id="page-24-0"></span>**Команда license**

- [license set](#page-24-1)
- [no license](#page-24-2)

## <span id="page-24-1"></span>**license set**

Установка лицензии для ONT. Также файл лицензии можно загрузить через команду **copy**.

#### **Синтаксис**

license set """<VALUE>"""

Обратите внимание, что при вводе лицензии ее необходимо заключать в тройные кавычки (""").

## **Параметры**

<VALUE> – лицензия. Полное содержимое файла лицензии, полученного от представителя ООО «Предприятие «ЭЛТЕКС».

## **Группа привилегий**

commands-licence

#### **Командный режим**

CONFIG

## **Пример**

LTP-16N# license set """ LICENCE """

#### <span id="page-24-2"></span>**no license**

Удаление файла лицензий с устройства.

**Синтаксис**

no license

**Параметры**

Команда не содержит параметров.

#### **Группа привилегий**

commands-licence

#### **Командный режим**

CONFIG

**Пример**

LTP-16N# no license

# <span id="page-25-0"></span>**Команда ping**

# ping

Проверка доступности узла.

#### Синтаксис

ping <IP>

#### Параметры

<IP> - IP-адрес, задаётся в виде AAA.BBB.CCC.DDD, где каждая часть принимает значения [0..255].

#### Группа привилегий

commands-general

#### Командный режим

**ROOT** 

```
LTP-16N# ping 192.168.100.10
PING 192.168.100.10 (192.168.100.10): 56 data bytes
64 bytes from 192.168.100.10: seq=0 ttl=64 time=0.284 ms
64 bytes from 192.168.100.10: seq=1 ttl=64 time=0.221 ms
64 bytes from 192.168.100.10: seg=2 ttl=64 time=0.196 ms
--- 192.168.100.10 ping statistics ---3 packets transmitted, 3 packets received, 0% packet loss
round-trip min/avg/max = 0.196/0.233/0.284 ms
```
# <span id="page-26-0"></span>**Команда reboot**

# **reboot**

Перезагрузка устройства.

## **Синтаксис**

reboot

## **Параметры**

Команда не содержит параметров.

#### **Группа привилегий**

commands-system

## **Командный режим**

ROOT

```
LTP-16N# reboot
        Do you really want to do it? (y/N)  y
```
# <span id="page-27-0"></span>**Команда reconfigure**

# **reconfigure interface pon-port**

Произвести реконфигурацию интерфейса PON-port.

## **Синтаксис**

reconfigure interface pon-port <PORT-ID>

## **Параметры**

<PORT-ID> – индекс PON-порта в диапазоне [1-16]. Параметр можно задавать диапазоном или перечислением (например: interface pon-port 1-3 или interface pon-port 1,3,5,7).

#### **Группа привилегий**

```
commands-interface-pon-port
```
## **Командный режим**

ROOT

## **Пример**

LTP-16N# reconfigure interface pon-port 1

## **reconfigure interface ont**

Произвести реконфигурацию ONT.

## **Синтаксис**

```
reconfigure interface ont <PORT-ID>[/ONT-ID]
```
#### **Параметры**

<PORT-ID> – индекс pon порта в диапазоне [1-16]. Параметр можно задавать диапазоном или перечислением (например: interface ont 1-3 или interface ont 1,3,5,7);

[ONT-ID] – индекс ONT в диапазоне [1-128]. Параметр можно задавать диапазоном или перечислением (например: interface ont 1/5-7 или interface ont 1-7/1,3,5,7).

## **Группа привилегий**

commands-interface-ont

## **Командный режим**

ROOT

#### **Пример**

```
LTP-16N# reconfigure interface ont 1/1-5
```
# **reconfigure olt**

Произвести реконфигурацию OLT.

# **Синтаксис**

reconfigure olt

# **Параметры**

Команда не содержит параметров.

## **Группа привилегий**

commands-system

# **Командный режим**

ROOT

## **Пример**

LTP-16N# reconfigure olt

# <span id="page-29-0"></span>Команда send

## send omci reboot interface ont

Произвести перезагрузку ONT.

#### Синтаксис

send omci reboot interface ont <PORT-ID>[/ONT-ID]

#### Параметры

<PORT-ID> - индекс PON-порта в диапазоне [1-16]. Параметр можно задавать диапазоном или перечислением (например: interface ont 1-3 или interface ont 1,3,5,7);

[ONT-ID] - индекс ONT в диапазоне [1-128]. Параметр можно задавать диапазоном или перечислением (например: interface ont 1/5-7 или interface ont 1-7/1,3,5,7).

#### Группа привилегий

commands-interface-ont

#### Командный режим

**ROOT** 

#### Пример

LTP-16N# send omci reboot interface ont  $1/1-5$ 

## send omci default interface ont

Произвести возврат ONT к настройкам по умолчанию.

#### Синтаксис

send omci default interface ont <PORT-ID>[/ONT-ID]

#### Параметры

<PORT-ID> - индекс PON-порта в диапазоне [1-16]. Параметр можно задавать диапазоном или перечислением (например: interface ont 1-3 или interface ont 1,3,5,7);

[ONT-ID] - индекс ONT в диапазоне [1-128]. Параметр можно задавать диапазоном или перечислением (например: interface ont 1/5-7 или interface ont 1-7/1,3,5,7).

## Группа привилегий

commands-interface-ont

## Командный режим

**ROOT** 

#### Пример

LTP-16N# send omci default interface ont  $1/1-5$ 

# send ploam disable ont id

Отправить команду на отключения лазера ONT на конкретную (диапазон) ONT.

#### **Синтаксис**

send ploam disable ont id <PORT-ID>[/ONT-ID]

#### **Параметры**

<PORT-ID> – индекс PON-порта в диапазоне [1-16]. Параметр можно задавать диапазоном или перечислением (например: interface ont 1-3 или interface ont 1,3,5,7);

[ONT-ID] – индекс ONT в диапазоне [1-128]. Параметр можно задавать диапазоном или перечислением (например: interface ont 1/5-7 или interface ont 1-7/1,3,5,7).

#### **Группа привилегий**

commands-interface-ont

#### **Командный режим**

ROOT

**Пример**

LTP-16N# send ploam disable ont id  $1/1$ 

#### **send ploam disable ont serial-number**

Отправить команду на отключения лазера ONT по pon-serial.

#### **Синтаксис**

send ploam disable ont serial-number <PON-SERIAL>

#### **Параметры**

 $\leq$ PON-SERIAL> – pon-serial ONT в формате AAAAXXXXXXXX, где A – прописные буквы, X – hex символ 0-F. Либо в формате XXXXXXXXXXXXXXXX, где X – hex символ 0-F.

#### **Группа привилегий**

commands-interface-ont

#### **Командный режим**

ROOT

#### **Пример**

LTP-16N# send ploam disable ont serial-number ELTX00000001

## **send ploam disable-all pon-port**

Отправить команду на отключение лазера ONT на pon-port.

## **Синтаксис**

send ploam disable-all pon-port <PORT-ID>

## **Параметры**

<PORT-ID> – индекс pon-порта в диапазоне [1-16].

## **Группа привилегий**

commands-interface-ont

# **Командный режим**

ROOT

#### **Пример**

```
LTP-16N# send ploam disable-all pon-port 4
```
# **send ploam enable ont id**

Отправить команду на включение лазера ONT на конкретный (диапазон) ONT.

#### **Синтаксис**

send ploam enable ont id <PORT-ID>[/ONT-ID]

#### **Параметры**

<PORT-ID> – индекс PON-порта в диапазоне [1-16]. Параметр можно задавать диапазоном или перечислением (например: interface ont 1-3 или interface ont 1,3,5,7);

[ONT-ID] – индекс ONT в диапазоне [1-128]. Параметр можно задавать диапазоном или перечислением (например: interface ont 1/5-7 или interface ont 1-7/1,3,5,7).

#### **Группа привилегий**

commands-interface-ont

#### **Командный режим**

ROOT

#### **Пример**

```
LTP-16N# send ploam enable ont id 1/1
```
## **send ploam enable ont serial-number**

Отправить команду на включение лазера ONT по pon-serial.

#### **Синтаксис**

```
send ploam enable ont serial-number <PON-SERIAL>
```
#### **Параметры**

<PON-SERIAL> – pon-serial ONT в формате AAAAXXXXXXXX, где A – прописные буквы, X – hex символ 0-F. Либо в формате XXXXXXXXXXXXXXX, где  $X -$  hex символ 0-F.

#### **Группа привилегий**

commands-interface-ont

#### **Командный режим**

ROOT

#### **Пример**

LTP-16N# send ploam enable ont serial-number ELTX00000001

# **send ploam enable-all pon-port**

Отправить команду на включение лазера ONT на pon-port.

## **Синтаксис**

send ploam enable-all pon-port <PORT-ID>

## **Параметры**

<PORT-ID> – индекс PON-порта в диапазоне [1-16].

## **Группа привилегий**

commands-interface-ont

# **Командный режим**

ROOT

**Пример**

LTP-16N# send ploam enable-all pon-port 4

## <span id="page-33-0"></span>**Команда show**

- [show uptime](#page-35-0)
- [show alarms active all](#page-36-0)
- [show alarms active](#page-36-1)
- [show alarms history all](#page-38-0)
- [show alarms history all ordering time](#page-39-0)
- [show alarms history all ordering type](#page-39-1)
- [show alarms history all ordering severity](#page-40-0)
- [show alarms history](#page-41-0)
- [show alarms history alarm](#page-42-0)
- [show alarms history alarm ordering time](#page-43-0)
- [show alarms history alarm ordering type](#page-44-0)
- [show alarms history alarm ordering severity](#page-44-1)
- [show alarms history normalized-alarm](#page-45-0)
- [show alarms history normalized-alarm ordering time](#page-46-0)
- [show alarms history normalized-alarm ordering type](#page-46-1)
- [show alarms history normalized-alarm ordering severity](#page-47-0)
- [show candidate-config](#page-48-0)
- [show candidate-config alarm](#page-48-1)
- [show candidate-config cli](#page-49-0)
- [show candidate-config interface front-port](#page-49-1)
- [show candidate-config interface pon-port](#page-50-0)
- [show candidate-config interface ont](#page-50-1)
- [show candidate-config ip dhcp](#page-51-0)
- [show candidate-config ip igmp](#page-52-0)
- [show candidate-config ip pppoe](#page-52-1)
- [show candidate-config ip snmp](#page-53-0)
- [show candidate-config ip ssh](#page-53-1)
- [show candidate-config ip telnet](#page-54-0)
- [show candidate-config ip ntp](#page-54-1)
- [show candidate-config pon](#page-55-0)
- [show candidate-config port-channel](#page-55-1)
- [show candidate-config port-channel load-balance](#page-56-0)
- [show candidate-config logging](#page-57-0)
- [show candidate-config lldp](#page-57-1)
- [show candidate-config management](#page-58-0)
- [show candidate-config privilege](#page-58-1)
- [show candidate-config profile cross-connect](#page-59-0)
- [show candidate-config profile dba](#page-59-1)
- [show candidate-config profile ports](#page-60-0)
- [show candidate-config profile management](#page-60-1)
- [show candidate-config profile dhcp-opt82](#page-61-0)
- [show candidate-config profile pppoe-ia](#page-62-0)
- [show candidate-config qos](#page-62-1)
- [show candidate-config system](#page-63-0)
- [show candidate-config user](#page-63-1)
- [show candidate-config vlan](#page-64-0)
- [show candidate-config lldp](#page-64-1)
- [show date](#page-65-0)
- [show firmware](#page-65-1)
- [show firmware ont list](#page-66-0)
- [show interface front-port](#page-67-0)  [counters](#page-67-0)
- [show interface front-port](#page-68-0)  [counters verbose](#page-68-0)
- [show interface front-port](#page-69-0)  [state](#page-69-0)
- [show interface front-port](#page-70-0)  [utilization](#page-70-0)
- [show interface ont](#page-71-0) [\[/ONT-ID\] online](#page-71-0)
- [show interface ont \[/ONT-ID\] offline](#page-72-0)
- [show interface ont \[/ONT-ID\] unactivated](#page-72-1)
- [show interface ont \[/ONT-ID\] configured](#page-73-0)
- [show interface ont \[/ONT-ID\] unconfigured](#page-74-0)
- [show interface ont \[/ONT-ID\] connected](#page-74-1)
- [show interface ont \[/ONT-ID\] counters pon](#page-75-0)
- [show interface ont \[/ONT-ID\] counters gem-port](#page-76-0)
- [show interface ont \[/ONT-ID\] rssi](#page-77-0)
- [show interface ont \[/ONT-ID\] data-path](#page-77-1)
- [show interface ont](#page-79-0) [\[/ONT-ID\] counters olt-side pon](#page-79-0)
- [show interface ont](#page-80-0) [\[/ONT-ID\] counters olt-side gem-port](#page-80-0)
- [show interface ont](#page-81-0) [\[/ONT-ID\] counters ont-side gem-port-performance-monitoring](#page-81-0)
- [show interface ont](#page-82-0) [\[/ONT-ID\] counters ont-side gem-port-nctp-performance-monitoring](#page-82-0)
- [show interface ont \[/ONT-ID\] counters ont-side ethernet-performance-monitoring-history-data](#page-82-1)
- [show interface ont \[/ONT-ID\] counters ont-side ethernet-performance-monitoring-history-data2](#page-83-0)
- [show interface ont \[/ONT-ID\] counters ont-side ethernet-performance-monitoring-history-data3](#page-84-0)
- [show interface ont \[/ONT-ID\] counters ont-side gal-ethernet-performance-monitoring-history-data](#page-85-0)
- [show interface ont \[/ONT-ID\] counters ont-side fec-performance-monitoring-history-data](#page-86-0)
- [show interface ont \[/ONT-ID\] counters ont-side ethernet-frame-extended-performance-monitoring](#page-86-1)
- [show interface ont \[/ONT-ID\] counters ont-side multicast-subscriber-monitor](#page-88-0)
- [show interface port-channel counters](#page-89-0)
- [show interface port-channel counters verbose](#page-90-0)
- [show interface port-channel utilization](#page-91-0)
- [show interface ont](#page-92-0) [\[/ONT-ID\] connections](#page-92-0)
- [show interface ont](#page-93-0) [\[/ONT-ID\] configuration](#page-93-0)
- [show interface ont](#page-94-0) [\[/ONT-ID\] ports](#page-94-0)
- [show interface ont](#page-95-0) [\[/ONT-ID\] laser](#page-95-0)
- [show interface port-channel state](#page-96-0)
- [show interface pon-port state](#page-96-1)
- [show interface pon-port utilization](#page-97-0)
- [show ip igmp snooping config vlan](#page-98-0)
- [show ip igmp snooping groups](#page-98-1)
- [show ip igmp snooping hosts](#page-99-0)
- [show ip igmp snooping mroute](#page-100-0)
- [show ip dhcp sessions](#page-100-1)
- [show ip dhcp sessions](#page-101-0)
- [show ip pppoe sessions](#page-102-0)
- [show ip pppoe sessions](#page-103-0)
- [show license](#page-103-1)
- [show log buffer](#page-104-0)
- [show log files](#page-105-0)
- [show log](#page-106-0)
- [show lldp stats \[interface front-port](#page-106-1) [\]](#page-106-1)
- [show lldp local \[interface front-port](#page-107-0) [\]](#page-107-0)
- [show lldp neighbors \[interface front-port \] \[verbose\]](#page-108-0)
- [show running-config](#page-109-0)
- [show running-config all](#page-109-1)
- [show running-config alarm](#page-110-0)
- [show running-config cli](#page-111-0)
- [show running-config interface front-port](#page-112-0)
- [show running-config interface pon-port](#page-113-0)
- [show running-config interface ont](#page-113-1)
- [show running-config ip dhcp](#page-114-0)
- [show running-config ip igmp](#page-115-0)
- [show running-config ip pppoe](#page-116-0)
- [show running-config ip snmp](#page-116-1)
- [show running-config ip ssh](#page-117-0)
- [show running-config ip telnet](#page-117-1)
- [show running-config ip ntp](#page-118-0)
- [show running-config port-channel](#page-118-1)
- [show running-config port-channel load-balance](#page-119-0)
- [show running-config logging](#page-120-0)
- [show running-config lldp](#page-120-1)
- [show running-config management](#page-121-0)
- [show running-config mirror](#page-122-0)
- [show running-config pon](#page-123-0)
- [show running-config privilege](#page-123-1)
- [show running-config profile cross-connect](#page-124-0)
- [show running-config profile dba](#page-125-0)
- [show running-config profile ports](#page-126-0)
- [show running-config system](#page-127-0)
- [show running-config profile management](#page-128-0)
- [show running-config profile dhcp-opt82](#page-129-0)
- [show running-config profile pppoe-ia](#page-129-1)
- [show running-config qos](#page-130-0)
- [show running-config user](#page-130-1)
- [show running-config vlan](#page-131-0)
- [show system environment](#page-132-0)
- [show version](#page-133-0)
- [show mac](#page-134-0)
- [show mac](#page-135-0)

## <span id="page-35-0"></span>**show uptime**

Отображение времени работы OLT.

#### **Синтаксис**

show uptime

## **Параметры**

Команда не содержит параметров.

## **Группа привилегий**

view-general

#### **Командный режим**

ROOT
LTP-16N# show uptime up 5 min

# **show alarms active all**

Отображение всех активных аварий.

## **Синтаксис**

show alarms active all

#### **Параметры**

Команда не содержит параметров.

## **Группа привилегий**

view-general

#### **Командный режим**

ROOT

#### **Пример**

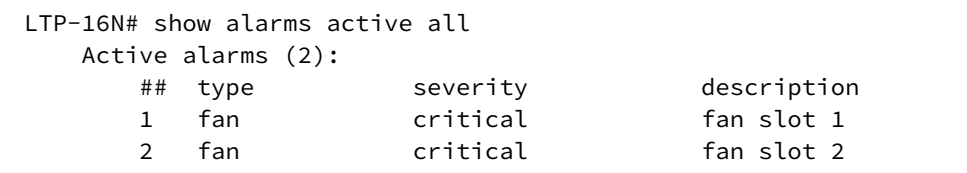

# **show alarms active <FILTER>**

Отображение всех активных аварий по фильтру.

#### **Синтаксис**

show alarms active <FILTER> <VALUE>

## **Параметры**

<FILTER> – фильтры для аварий:

- type фильтр аварии по типу. Для этого фильтра доступны значения <VALUE>:
	- fan аварии по вентиляционным панелям;
		- ram авария нехватки памяти;
		- load-average авария нагрузки CPU;
	- temperature авария температурных датчиков;
	- pon-alarm-los pon авария Loss of Signal;
	- pon-alarm-losi pon авария Loss of Signal для ONUi;
	- pon-alarm-lofi pon авария Loss of Frame для ONUi;
	- pon-alarm-loami pon авария PLOAM Loss для ONUi;
	- pon-alarm-dowi pon авария Drift of Window для ONUi;
	- pon-alarm-sdi pon авария Signal Degraded для ONUi;
	- pon-alarm-sufi pon авария Start-up Failure для ONUi;
	- pon-alarm-loai pon авария Loss of Acknowledge для ONUi;
	- pon-alarm-dgi pon авария Dying-Gasp для ONUi;
	- pon-alarm-dfi pon авария Deactivate Failure для ONUi;
	- pon-alarm-tiwi pon авария Transmission Interference Warning для ONUi;
	- pon-alarm-loki pon авария Loss of Key для ONUi;
	- pon-alarm-lcdgi pon авария Loss of GEM Channel Delineation для ONUi;
	- pon-alarm-rdii pon авария Remote Defect Indication ONUi;
	- login авария входа в систему пользователем;
	- logout авария выхода пользователя из системы;
	- config-save авария сохранения конфигурации;
	- config-change авария изменения конфигурации;
	- ont-no-config авария об отсутствии конфигурации для ONUi;
	- ont-valid-config авария о получении ONUi-корректной конфигурации;
	- ont-state-changed авария о смене статуса ONUi;
	- ont-link-up авария о поднятии линка ONUi;
	- ont-link-down авария об отключении линка ONUi;
	- mac-duplicate авария о дупликации MAC-адресов;
- severity фильтр по категории важности. Для этого фильтра доступны значения <VALUE>:
	- info;
	- minor;
	- major;
	- critical.

## **Группа привилегий**

view-general

## **Командный режим**

```
LTP-16N# show alarms active type fan 
   Active alarms (2):
      ## type severity description
     1 fan 1988 - Critical fan slot 1
     2 fan critical fan slot 2
LTP-16N# show alarms active severity info 
   No alarms.
LTP-16N# show alarms active severity critical 
   Active alarms (2):
      ## type severity description
     1 fan critical fan slot 1
     2 fan critical fan slot 2
```
#### **show alarms history all**

Отображение всех событий.

#### **Синтаксис**

show alarms history all

#### **Параметры**

Команда не содержит параметров.

#### **Группа привилегий**

view-general

#### **Командный режим**

ROOT

```
LTP-16N# show alarms history all 
Datetime Severity Type Severity Severity Norm Description
------------------- -------- ------------------ ---- 
----------------------------------------------------------------------
13.05.2022 08:18:01 info fan Fan 1 speed 6360 rpm 
13.05.2022 08:18:31 info fan * * Fan 1 speed 6540 rpm is back to
normal 
13.05.2022 08:19:54 major ont-link-up 0NT6/2 (ELTX660421C4) link up<br>13.05.2022 08:19:54 info interview of the contract of the ONT6/2 (ELTX660421C4) link up
13.05.2022 08:19:59 info ont-state-changed ELTX660421C4 6 2 OK "NTU-RG-1421G-
Wac" "3.40.1.1655" "2v6" "-19.83"
```
# **show alarms history all ordering time <FILTER>**

Отображение всех событий по времени.

#### **Синтаксис**

show alarms history all ordering time <FILTER>

#### **Параметры**

<FILTER> – фильтры для аварий:

- desc фильтр аварии по времени и описанию;
- none фильтр аварии по времени.

#### **Группа привилегий**

view-general

#### **Командный режим**

ROOT

## **Пример**

```
LTP-16N# show alarms history all ordering time 
Datetime Severity Type Norm Description
------------------- -------- ------------------ ---- 
----------------------------------------------------------------------
01.06.2022 03:07:04 info ont-link-down ONT12/10 (ELTX5C009600) link down 
01.06.2022 03:07:04 info ont-link-down ONT12/19 (ELTX5C000FB4) link down 
01.06.2022 03:07:04 info ont-link-down ONT12/11 (ELTX5C0E0AC4) link down
```
# **show alarms history all ordering type <FILTER>**

Отображение всех активных аварий по фильтру.

#### **Синтаксис**

show alarms history all ordering type <FILTER>

# **Параметры**

<FILTER> – фильтры для аварий:

- desc фильтр аварии по времени и описанию;
- none фильтр аварии по времени.

# **Группа привилегий**

view-general

ROOT

## **Пример**

```
LTP-16N# show alarms history all ordering type fan 
Datetime Severity Type Norm Description
------------------- -------- ------------------ ---- 
----------------------------------------------------------------------
13.05.2022 08:18:01 info fan Fan 1 speed 6360 rpm 
13.05.2022 08:18:31 info fan * * Fan 1 speed 6540 rpm is back to
normal
```
## **show alarms history all ordering severity <FILTER>**

Отображение всех активных аварий по severity.

#### **Синтаксис**

show alarms history all ordering severity <FILTER>

#### **Параметры**

<FILTER> – фильтры для аварий:

- desc фильтр аварии по времени и описанию;
- none фильтр аварии по времени.

#### **Группа привилегий**

view-general

#### **Командный режим**

ROOT

```
LTP-16N# show alarms history all ordering severity info 
Datetime Severity Type Norm Description
------------------- -------- ------------------ ---- 
----------------------------------------------------------------------
13.05.2022 08:18:01 info fan Fan 1 speed 6360 rpm 
13.05.2022 08:18:31 info fan * Fan 1 speed 6540 rpm is back to 
normal
```
## **show alarms history <FILTER>**

Отображение всех активных аварий по фильтру.

#### **Синтаксис**

show alarms history <FILTER> <VALUE>

## **Параметры**

<FILTER> – фильтры для аварий:

- type фильтр аварии по типу. Для этого фильтра доступны значения <VALUE>:
	- fan аварии по вентиляционным панелям;
	- ram авария нехватки памяти;
	- load-average авария нагрузки CPU;
	- temperature авария температурных датчиков;
	- pon-alarm-los pon-авария Loss of Signal;
	- pon-alarm-losi pon-авария Loss of Signal для ONUi;
	- pon-alarm-lofi pon-авария Loss of Frame для ONUi;
	- pon-alarm-loami pon-авария PLOAM Loss для ONUi;
	- pon-alarm-dowi pon-авария Drift of Window для ONUi;
	- pon-alarm-sdi pon-авария Signal Degraded для ONUi;
	- pon-alarm-sufi pon-авария Start-up Failure для ONUi;
	- pon-alarm-loai pon-авария Loss of Acknowledge для ONUi;
	- pon-alarm-dgi pon-авария Dying-Gasp для ONUi;
	- pon-alarm-dfi pon-авария Deactivate Failure для ONUi;
	- pon-alarm-tiwi pon-авария Transmission Interference Warning для ONUi;
	- pon-alarm-loki pon-авария Loss of Key для ONUi;
	- pon-alarm-lcdgi pon-авария Loss of GEM Channel Delineation для ONUi;
	- pon-alarm-rdii pon-авария Remote Defect Indication ONUi;
	- login авария входа в систему пользователем;
	- logout авария выхода пользователя из системы;
	- config-save авария сохранения конфигурации;
	- config-change авария изменения конфигурации;
	- ont-no-config авария об отсутствии конфигурации для ONUi;
	- ont-valid-config авария о получении ONUi-корректной конфигурации;
	- ont-state-changed авария о смене статуса ONUi;
	- ont-link-up авария о поднятии линка ONUi;
	- ont-link-down авария об отключении линка ONUi;
	- mac-duplicate авария о дупликации MAC-адресов.
- severity фильтр по категории важности. Для этого фильтра доступны значения <VALUE>:
	- info;
	- minor;
	- major;
	- critical.

## **Группа привилегий**

view-general

ROOT

## **Пример**

LTP-16N# show alarms history type fan Datetime Severity Type Severity Severity Research Norm Description ------------------- -------- ------------------ ---- ---------------------------------------------------------------------- 13.05.2022 08:18:01 info fan Fan 1 speed 6360 rpm 13.05.2022 08:18:31 info fan \* Fan 1 speed 6540 rpm is back to normal LTP-16N# show alarms history severity info Datetime Severity Type Norm Description ------------------- -------- ------------------ ---- ---------------------------------------------------------------------- 13.05.2022 08:18:01 info fan Fan 1 speed 6360 rpm \* Fan 1 speed 6540 rpm is back to normal LTP-16N# show alarms history severity critical Datetime Severity Type Norm Description ------------------- -------- ------------------ ---- ---------------------------------------------------------------------- 13.05.2022 08:20:45 critical ont-link-down ONT6/2 (ELTX660421C4) link down 13.05.2022 08:23:32 critical ont-link-down ONT6/2 (ELTX660421C4) link down

## **show alarms history alarm**

Отображение всех событий, кроме нормализующих.

#### **Синтаксис**

show alarms history all

## **Параметры**

Команда не содержит параметров.

#### **Группа привилегий**

view-general

# **Командный режим**

```
LTP-16N# show alarms history alarm
Datetime Severity Type Norm Description
------------------- -------- ------------------ ---- 
----------------------------------------------------------------------
13.05.2022 08:18:01 info fan Fan 1 speed 6360 rpm 
13.05.2022 08:18:31 info fan * * Fan 1 speed 6540 rpm is back to
normal 
13.05.2022 08:19:54 major ont-link-up ONT6/2 (ELTX660421C4) link up 
13.05.2022 08:19:59 info ont-state-changed ELTX660421C4 6 2 OK "NTU-RG-1421G-
Wac" "3.40.1.1655" "2v6" "-19.83"
```
#### **show alarms history alarm ordering time <FILTER>**

Отображение всех событий по времени, кроме нормализующих.

#### **Синтаксис**

show alarms history alarm ordering time <FILTER>

#### **Параметры**

<FILTER> – фильтры для аварий:

- desc фильтр аварии по времени и описанию;
- none фильтр аварии по времени.

#### **Группа привилегий**

view-general

#### **Командный режим**

ROOT

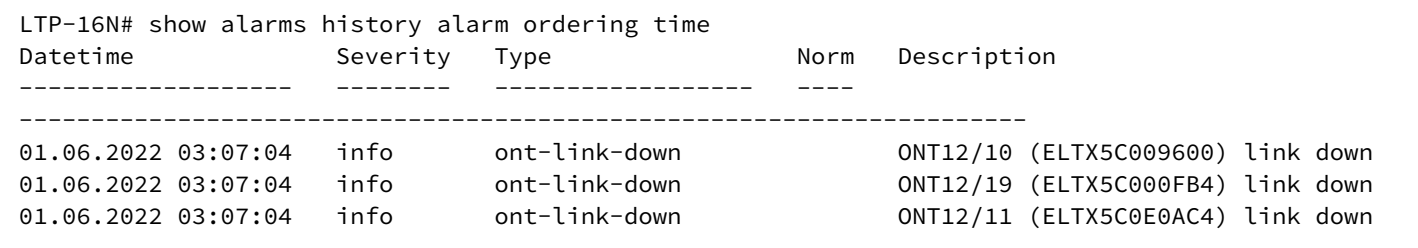

## **show alarms history alarm ordering type <FILTER>**

Отображение всех активных аварий по фильтру, кроме нормализующих.

#### **Синтаксис**

show alarms history alarm ordering type <FILTER>

#### **Параметры**

<FILTER> – фильтры для аварий:

- desc фильтр аварии по времени и описанию;
- none фильтр аварии по времени.

#### **Группа привилегий**

view-general

#### **Командный режим**

ROOT

## **Пример**

```
LTP-16N# show alarms history alarm ordering type fan 
Datetime Severity Type Norm Description
------------------- -------- ------------------ ---- 
----------------------------------------------------------------------
13.05.2022 08:18:01 info fan Fan 1 speed 6360 rpm 
13.05.2022 08:18:31 info fan * Fan 1 speed 6540 rpm is back to 
normal
```
## **show alarms history alarm ordering severity <FILTER>**

Отображение всех активных аварий по severity, кроме нормализующих.

#### **Синтаксис**

show alarms history alarm ordering severity <FILTER>

#### **Параметры**

<FILTER> – фильтры для аварий:

- desc фильтр аварии по времени и описанию;
- none фильтр аварии по времени.

#### **Группа привилегий**

view-general

ROOT

## **Пример**

```
LTP-16N# show alarms history alarm ordering severity info 
Datetime Severity Type Norm Description
------------------- -------- ------------------ ---- 
----------------------------------------------------------------------
13.05.2022 08:18:01 info fan Fan 1 speed 6360 rpm 
13.05.2022 08:18:31 info fan * Fan 1 speed 6540 rpm is back to 
normal
```
## **show alarms history normalized-alarm**

Отображение всех нормализующих событий.

#### **Синтаксис**

show alarms history normalized-alarm

#### **Параметры**

Команда не содержит параметров.

#### **Группа привилегий**

view-general

#### **Командный режим**

ROOT

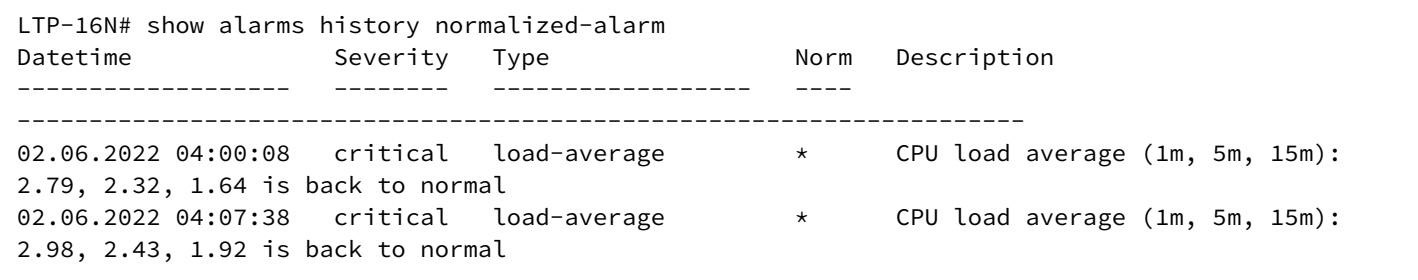

## **show alarms history normalized-alarm ordering time <FILTER>**

Отображение всех нормализующих событий по времени.

#### **Синтаксис**

show alarms history normalized-alarm ordering time <FILTER>

#### **Параметры**

<FILTER> – фильтры для аварий:

- desc фильтр аварии по времени и описанию;
- none фильтр аварии по времени.

#### **Группа привилегий**

view-general

#### **Командный режим**

ROOT

## **Пример**

```
LTP-16N# show alarms history normalized-alarm ordering time
Datetime Severity Type Norm Description
------------------- -------- ------------------ ---- 
----------------------------------------------------------------------
02.06.2022 04:00:08 critical load-average \star CPU load average (1m, 5m, 15m):
2.79, 2.32, 1.64 is back to normal 
02.06.2022 04:07:38 critical load-average * CPU load average (1m, 5m, 15m):
2.98, 2.43, 1.92 is back to normal
```
## **show alarms history normalized-alarm ordering type <FILTER>**

Отображение всех нормализующих событий по фильтру.

#### **Синтаксис**

show alarms history normalized-alarm ordering type <FILTER>

## **Параметры**

<FILTER> – фильтры для аварий:

- desc фильтр аварии по времени и описанию;
- none фильтр аварии по времени.

## **Группа привилегий**

view-general

#### **Командный режим**

ROOT

## **Пример**

LTP-16N# show alarms history normalized-alarm ordering type ram Datetime Severity Type Norm Description ------------------- -------- ------------------ ---- ---------------------------------------------------------------------- 09.06.2022 03:42:44  $\frac{1}{100}$  ram  $\frac{1}{100}$   $\frac{1}{100}$  Free RAM is 81% is back to normal 09.06.2022 03:43:14 info ram \* Free RAM is 80% is back to normal

## **show alarms history normalized-alarm ordering severity <FILTER>**

Отображение всех нормализующих событий по severity.

#### **Синтаксис**

show alarms history normalized-alarm ordering severity <FILTER>

#### **Параметры**

<FILTER> – фильтры для аварий:

- desc фильтр аварии по времени и описанию;
- none фильтр аварии по времени.

#### **Группа привилегий**

view-general

#### **Командный режим**

ROOT

#### **Пример**

LTP-16N# show alarms history normalized-alarm ordering severity Datetime Severity Type Norm Description ------------------- -------- ------------------ ---- ---------------------------------------------------------------------- 09.06.2022 03:42:34 info temperature \* Sensor PON SFP 1 temperature 30C is back to normal 09.06.2022 03:42:34 info temperature \* Sensor PON SFP 2 temperature 29C is back to normal

## **show candidate-config**

Отображение текущей candidate-конфигурации. Отображает список всех непримененных изменений в данной сессий относительно running-конфигурации.

#### **Синтаксис**

show candidate-config

#### **Параметры**

Команда не содержит параметров.

#### **Группа привилегий**

view-configuration

## **Командный режим**

ROOT

## **Пример**

```
LTP-16N# show candidate-config 
configure terminal
     management ip 192.168.1.3
exit
commit
exit
```
# **show candidate-config alarm**

Отображение candidate-конфигурации для аварий.

#### **Синтаксис**

show candidate-config alarm

## **Параметры**

Команда не содержит параметров.

## **Группа привилегий**

view-configuration

## **Командный режим**

```
LTP-16N# show candidate-config alarm
  alarm
     system-temperature sensor pon-ports-1 max 60
     system-temperature sensor pon-ports-2 max 60
```
## **show candidate-config cli**

Отображение candidate-конфигурации для CLI.

#### **Синтаксис**

show candidate-config cli

#### **Параметры**

Команда не содержит параметров.

#### **Группа привилегий**

view-configuration

#### **Командный режим**

ROOT

## **Пример**

```
LTP-16N# show candidate-config cli
  cli max-sessions 4
```
# **show candidate-config interface front-port**

Отображение candidate-конфигурации для front-port.

# **Синтаксис**

```
show candidate-config interface front-port <PORT-ID>
```
# **Параметры**

<PORT-ID> – индекс порта в диапазоне [1-8]. Параметр можно задавать диапазоном или перечислением (например: interface front-port 1-5 или interface front-port 1,5).

# **Группа привилегий**

```
view-configuration, config-interface-front-port
```
ROOT

## **Пример**

```
LTP-16N# show candidate-config interface front-port 1
  interface front-port 1
     vlan allow 1000
  exit
```
## **show candidate-config interface pon-port**

Отображение running-конфигурации для pon-port.

#### **Синтаксис**

```
show candidate-config interface pon-port <PORT-ID>
```
## **Параметры**

<PORT-ID> – индекс pon-порта в диапазоне [1-16]. Параметр можно задавать диапазоном или перечислением (например: interface pon-port 1-3 или interface pon-port 1,3,5,7).

## **Группа привилегий**

view-configuration, config-interface-pon-port

#### **Командный режим**

ROOT

## **Пример**

```
LTP-16N# show candidate-config interface pon-port 15,16
  interface pon-port 15
     shutdown
 exit
  interface pon-port 16
     shutdown
  exit
```
## **show candidate-config interface ont**

Отображение candidate-конфигурации для ONT.

## **Синтаксис**

show candidate-config interface ont <PORT-ID>[/ONT-ID]

## **Параметры**

<PORT-ID> – индекс pon-порта в диапазоне [1-16]. Параметр можно задавать диапазоном или перечислением (например: interface ont 1-3 или interface ont 1,3,5,7).

[ONT-ID] – индекс ONT в диапазоне [1-128]. Параметр можно задавать диапазоном или перечислением (например: interface ont 1/5-7 или interface ont 1-7/1,3,5,7).

## **Группа привилегий**

view-configuration, config-interface-ont

## **Командный режим**

ROOT

## **Пример**

```
LTP-16N# show candidate-config interface ont 1/1 
 interface ont 1/1
     service 1 profile cross-connect "HSI" dba "DBA"
  exit
```
# **show candidate-config ip dhcp**

Отображение candidate-конфигурации DHCP.

#### **Синтаксис**

show candidate-config ip dhcp

#### **Параметры**

Команда не принимает параметров.

#### **Группа привилегий**

view-configuration

#### **Командный режим**

ROOT

```
LTP-16N# show candidate-config ip dhcp 
  ip dhcp
     snooping enable
  exit
```
# **show candidate-config ip igmp**

Отображение candidate-конфигурации IGMP.

# **Синтаксис**

show candidate-config ip igmp

# **Параметры**

Команда не принимает параметров.

# **Группа привилегий**

view-configuration

# **Командный режим**

ROOT

# **Пример**

LTP-16N# show candidate-config ip igmp ip igmp snooping

# **show candidate-config ip pppoe**

Отображение candidate-конфигурации PPPoE.

# **Синтаксис**

show candidate-config ip pppoe

# **Параметры**

Команда не принимает параметров.

**Группа привилегий**

view-configuration

# **Командный режим**

```
LTP-16N# show candidate-config ip pppoe 
  ip pppoe
     snooping enable
  exit
```
# **show candidate-config ip snmp**

Отображение candidate-конфигурации SNMP.

## **Синтаксис**

show candidate-config ip snmp

#### **Параметры**

Команда не принимает параметров.

## **Группа привилегий**

view-configuration

#### **Командный режим**

ROOT

## **Пример**

```
LTP-16N# show candidate-config ip snmp 
  ip snmp contact Eltex
```
## **show candidate-config ip ssh**

Отображение candidate-конфигурации SSH.

#### **Синтаксис**

```
show candidate-config ip ssh
```
#### **Параметры**

Команда не принимает параметров.

#### **Группа привилегий**

view-configuration

ROOT

# **Пример**

```
LTP-16N# show candidate-config ip ssh
 no ip ssh enable
```
# **show candidate-config ip telnet**

Отображение candidate-конфигурации TELNET.

#### **Синтаксис**

show candidate-config ip telnet

## **Параметры**

Команда не принимает параметров.

## **Группа привилегий**

view-configuration

#### **Командный режим**

ROOT

## **Пример**

```
LTP-16N# show candidate-config ip telnet
  no ip telnet enable
```
# **show candidate-config ip ntp**

Отображение candidate-конфигурации NTP.

## **Синтаксис**

show candidate-config ip ntp

## **Параметры**

Команда не принимает параметров.

## **Группа привилегий**

view-configuration

ROOT

## **Пример**

```
LTP-16N# show candidate-config ip ntp 
  ip ntp enable
```
# **show candidate-config pon**

Отображение candidate-конфигурации для сетевых настроек pon.

#### **Синтаксис**

show candidate-config pon

## **Параметры**

Команда не содержит параметров.

## **Группа привилегий**

view-configuration

#### **Командный режим**

ROOT

## **Пример**

```
LTP-16N# show candidate-config pon
 pon network svlan-ethertype 802.1ad
```
# **show candidate-config port-channel**

Отображение candidate-конфигурации для port-channel.

#### **Синтаксис**

show candidate-config interface port-channel <PORT-CHANNEL-ID>

# **Параметры**

<PORT-CHANNEL-ID> – ID port-channel. Параметр можно задавать диапазоном или перечислением (например: interface port-channel 1-5 или interface interface port-channel 1,5).

## **Группа привилегий**

view-configuration, config-interface-front-port

#### **Командный режим**

ROOT

## **Пример**

```
LTP-16N# show candidate-config interface port-channel 1-2
  interface port-channel 1
    vlan allow 20,99
 exit
  interface port-channel 2
    vlan allow 30
 exit
```
# **show candidate-config port-channel load-balance**

Отображение candidate-конфигурации для port-channel load-balance.

#### **Синтаксис**

show candidate-config interface port-channel load-balance

#### **Параметры**

Команда не принимает параметров.

## **Группа привилегий**

view-configuration, config-interface-front-port

#### **Командный режим**

ROOT

## **Пример**

LTP-16N# show candidate-config interface port-channel load-balance interface port-channel load-balance hash src-mac dst-mac interface port-channel load-balance polynomial 0x84a1

## **show candidate-config logging**

Отображение candidate-конфигурации логирования.

#### **Синтаксис**

**Параметры**

show candidate-config logging

Команда не содержит параметров.

## **Группа привилегий**

view-configuration, config-logging

#### **Командный режим**

ROOT

## **Пример**

```
LTP-16N# show candidate-config logging 
  logging
     module dna interface ont 1/1 loglevel debug
  exit
```
# **show candidate-config lldp**

Отображение candidate-конфигурации LLDP.

#### **Синтаксис**

show candidate-config lldp

## **Параметры**

Команда не содержит параметров.

## **Группа привилегий**

view-configuration

## **Командный режим**

```
LTP-16N# show candidate-config lldp 
  no lldp enable
```
## **show candidate-config management**

Отображение candidate-конфигурации сетевых настроек менеджмента.

#### **Синтаксис**

show candidate-config management

#### **Параметры**

Команда не содержит параметров.

#### **Группа привилегий**

view-configuration, config-management

#### **Командный режим**

ROOT

#### **Пример**

```
LTP-16N# show candidate-config management
 management ip 192.168.1.100
  management gateway 192.168.1.1
  management vid 100
```
## **show candidate-config privilege**

Отображение candidate-конфигурации привилегий.

#### **Синтаксис**

```
show candidate-config privilege
```
# **Параметры**

Команда не содержит параметров.

# **Группа привилегий**

view-configuration, config-user

ROOT

# **Пример**

```
LTP-16N# show candidate-config privilege 
 privilege 3 view-system
```
# **show candidate-config profile cross-connect**

Отображение candidate-конфигурации профиля cross-connect.

#### **Синтаксис**

```
show candidate-config profile cross-connect [NAME]
```
#### **Параметры**

[NAME] – Наименование профиля. Набор символов длиной от 1 до 15.

#### **Группа привилегий**

view-configuration, config-interface-ont-profile

#### **Командный режим**

ROOT

#### **Пример**

```
LTP-16N# show candidate-config profile cross-connect HSI
  profile cross-connect HSI
     bridge enable
     bridge group 10
     outer vid 100
  exit
```
## **show candidate-config profile dba**

Отображение candidate-конфигурации профиля DBA.

#### **Синтаксис**

show candidate-config profile dba [NAME]

# **Параметры**

[NAME] – наименование профиля. Набор символов длиной от 1 до 15.

## **Группа привилегий**

view-configuration, config-interface-ont-profile

#### **Командный режим**

ROOT

## **Пример**

```
LTP-16N# show candidate-config profile dba DBA
    profile dba DBA
         mode status-reporting
     exit
```
## **show candidate-config profile ports**

Отображение candidate-конфигурации профиля портов.

#### **Синтаксис**

show candidate-config profile ports [NAME]

#### **Параметры**

[NAME] – наименование профиля. Набор символов длиной от 1 до 15.

#### **Группа привилегий**

view-configuration, config-interface-ont-profile

#### **Командный режим**

ROOT

## **Пример**

```
LTP-16N# show candidate-config profile ports 
     profile ports pp
         port 1 bridge group 10
     exit
```
# **show candidate-config profile management**

Отображение candidate-конфигурации профиля management-интерфейса.

# **Синтаксис**

```
show candidate-config profile management [NAME]
```
## **Параметры**

[NAME] – наименование профиля. Набор символов длиной от 1 до 15.

## **Группа привилегий**

view-configuration, config-interface-ont-profile

## **Командный режим**

ROOT

## **Пример**

```
LTP-16N# show candidate-config profile management 
    profile management MANAGEMENT
         iphost id 3
     exit
```
# **show candidate-config profile dhcp-opt82**

Отображение candidate-конфигурации профиля dhcp-opt82.

#### **Синтаксис**

```
show candidate-config profile dhcp-opt82 [NAME]
```
#### **Параметры**

[NAME] – наименование профиля. Набор символов длиной от 1 до 15.

## **Группа привилегий**

view-configuration, config-dhcp

#### **Командный режим**

ROOT

```
LTP-16N# show candidate-config profile dhcp-opt82 
    profile dhcp-opt82 DHCP-82
         ont-sn-format numerical
     exit
```
## **show candidate-config profile pppoe-ia**

Отображение candidate-конфигурации профиля pppoe-ai.

#### **Синтаксис**

show candidate-config profile pppoe-ia [NAME]

## **Параметры**

[NAME] – наименование профиля. Набор символов длиной от 1 до 15.

## **Группа привилегий**

view-configuration, config-pppoe

#### **Командный режим**

ROOT

## **Пример**

```
LTP-16N# show candidate-config profile pppoe-ia
 profile pppoe-ia PPPOE
    ont-sn-format numerical
  exit
```
# **show candidate-config qos**

Отображение candidate-конфигурации QoS.

#### **Синтаксис**

show candidate-config qos

## **Параметры**

Команда не содержит параметров.

## **Группа привилегий**

view-configuration

#### **Командный режим**

```
LTP-16N# show candidate-config qos
   qos enable
```
## **show candidate-config system**

Отображение системной candidate-конфигурации.

#### **Синтаксис**

show candidate-config system

#### **Параметры**

Команда не содержит параметров.

## **Группа привилегий**

view-configuration

#### **Командный режим**

ROOT

## **Пример**

```
LTP-16N# show candidate-config system
  system fan speed 100
```
## **show candidate-config user**

Отображение candidate-конфигурации пользователей.

## **Синтаксис**

show candidate-config user

#### **Параметры**

Команда не содержит параметров.

# **Группа привилегий**

view-configuration, config-user

# **Командный режим**

```
LTP-16N# show candidate-config user 
 user test2 encrypted_password $6$XqyNfsV/
$h.QgxTKh9PFGvO5nZ5jSuZqOC4Z274lDbSktK51YX8xmmsFUk9FmIUSqZDC7SOmVAtH3XBIR5bOYY5tra4T8j1
 user test2 privilege 0
```
## **show candidate-config vlan**

Отображение candidate-конфигурации VLAN.

#### **Синтаксис**

show candidate-config vlan <VID>

#### **Параметры**

<VID> – VLAN ID, в диапазоне [1-4094].

## **Группа привилегий**

view-configuration, config-vlan

#### **Командный режим**

ROOT

## **Пример**

```
LTP-16N# show candidate-config vlan 100
  vlan 100
     ip igmp snooping enable
  exit
```
## **show candidate-config lldp**

Отображение candidate-конфигурации LLDP.

#### **Синтаксис**

show candidate-config lldp

#### **Параметры**

Команда не содержит параметров.

## **Группа привилегий**

view-configuration

ROOT

## **Пример**

```
LTP-16N# show candidate-config lldp 
  lldp enable
```
## **show date**

Отображение текущей даты.

#### **Синтаксис**

show date

## **Параметры**

Команда не содержит параметров.

## **Группа привилегий**

view-system

#### **Командный режим**

ROOT

## **Пример**

```
LTP-16N# show date 
Tue Sep 8 08:32:53 UTC 2020
```
## **show firmware**

Отображение списка прошивок в основной и резервной областях. Поле select отмечает, какая из прошивок будет загружена после перезагрузки. Для загрузки прошивок на устройство необходимо использовать команду **copy.**

#### **Синтаксис**

show firmware

#### **Параметры**

Команда не содержит параметров.

## **Группа привилегий**

view-firmware

## **Командный режим**

ROOT

## **Пример**

```
LTP-16N# show firmware 
Select Type Version Build Date 
------ ------ -------- ----- ----------------
* master 1.2.0 472 19.05.2021 09:18
-----------------------------------------------------
        slave 1.2.0 467 17.05.2021 06:53
"*" designates that the image was selected for the next boot
LTP-16N#
```
## **show firmware ont list**

Отображение списка прошивок для ONT, загруженных на устройство. Для загрузки прошивок на устройство необходимо использовать команду **copy.**

#### **Синтаксис**

show firmware ont list

## **Параметры**

Команда не содержит параметров.

## **Группа привилегий**

view-firmware

#### **Командный режим**

```
LTP-16N# show firmware ont list
N | Firmware 
----------------------------
1 | ntu-1-3.28.0-build645.fw.bin
----------------------------
2 | ntu-1-3.26.5.101.fw.bin
----------------------------
3 | ntu-2-3.28.0.2387.fw.bin
----------------------------
4 | ntu-rg-54xx-1.3.0.825.fw.bin
----------------------------
5 | ntu-1-3.28.0-build648.fw.bin
```
## **show interface front-port <PORT-ID> counters**

Отображение счетчиков по front-портам.

#### **Синтаксис**

show interface front-port <PORT-ID> counters

## **Параметры**

<PORT-ID> – индекс порта в диапазоне [1-8]. Параметр можно задавать диапазоном или перечислением (например: interface front-port 1-5 или interface front-port 1,5).

#### **Группа привилегий**

view-interface-front-port

#### **Командный режим**

ROOT

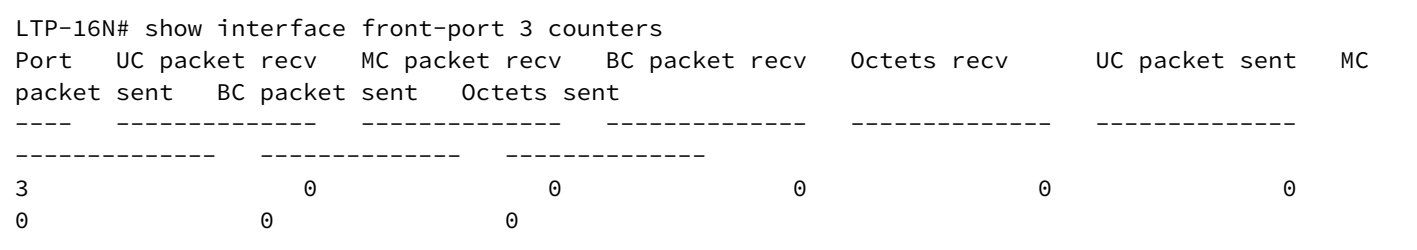

# **show interface front-port <PORT-ID> counters verbose**

Детальное отображение счетчиков по 10G-front-портам.

## **Синтаксис**

show interface front-port <PORT-ID> counters

# **Параметры**

<PORT-ID> – индекс порта в диапазоне [1-8]. Параметр можно задавать диапазоном или перечислением (например: interface front-port 1-5 или interface front-port 1,5).

## **Группа привилегий**

view-interface-front-port

## **Командный режим**

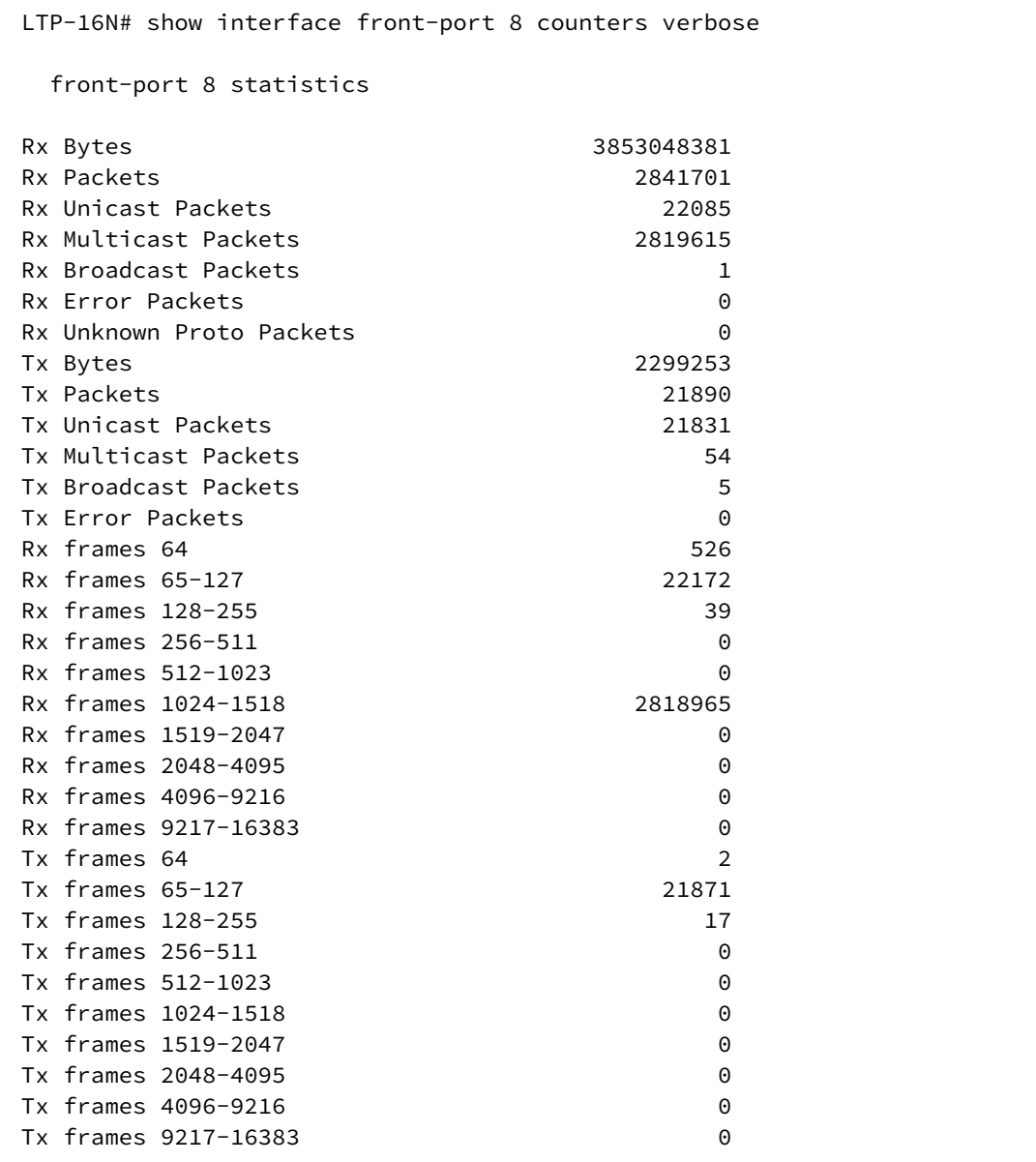

# **show interface front-port <PORT-ID> state**

Отображение состояния по front-портам.

#### **Синтаксис**

show interface front-port <PORT-ID> state

## **Параметры**

<PORT-ID> – индекс порта в диапазоне [1-8]. Параметр можно задавать диапазоном или перечислением (например: interface front-port 1-5 или interface front-port 1,5).

## **Группа привилегий**

view-interface-front-port

#### **Командный режим**

ROOT

# **Пример**

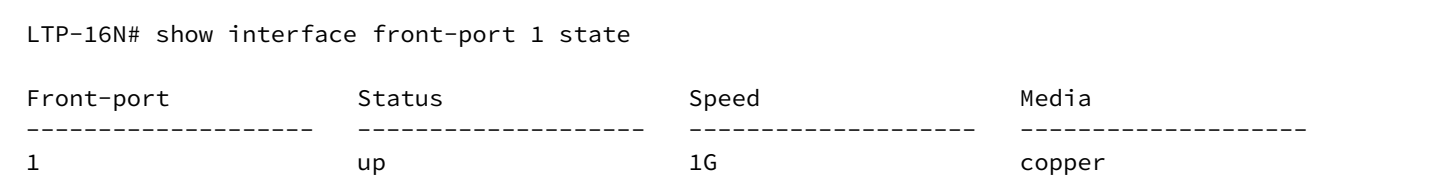

# **show interface front-port <PORT-ID> utilization**

Отображение утилизации по front-портам.

#### **Синтаксис**

show interface front-port <PORT-ID> utilization

#### **Параметры**

<PORT-ID> – индекс порта в диапазоне [1-8]. Параметр можно задавать диапазоном или перечислением (например: interface front-port 1-5 или interface front-port 1,5).

## **Группа привилегий**

view-interface-front-port

#### **Командный режим**

```
LTP-16N# show interface front-port 3 utilization 
1 minute utilization average
Port Tx Kbits/sec Rx Kbits/sec Tx Frames/sec Rx Frames/sec
---- ------------ ------------ ------------- -------------
3 0 16 0 20
5 minute utilization average
Port Tx Kbits/sec Rx Kbits/sec Tx Frames/sec Rx Frames/sec
---- ------------ ------------ ------------- -------------
3 0 15 0 19
```
# **show interface ont <PORT-ID>[/ONT-ID] online**

Отображение списка сконфигурированных и онлайн ONT.

#### **Синтаксис**

show interface ont <PORT-ID>[/ONT-ID] online

#### **Параметры**

<PORT-ID> – индекс pon-порта в диапазоне [1-16]. Параметр можно задавать диапазоном или перечислением (например: interface ont 1-3 или interface ont 1,3,5,7);

[ONT-ID] – индекс ONT в диапазоне [1-128]. Параметр можно задавать диапазоном или перечислением (например: interface ont 1/5-7 или interface ont 1-7/1,3,5,7).

#### **Группа привилегий**

view-interface-ont

#### **Командный режим**

ROOT

```
LTP-16N# show interface ont 1 online
-----------------------------------
PON-port 1 ONT online list
-----------------------------------
                Serial ONT ID PON-port RSSI Status
      1 ELTX6C000090 1 1 -19.96 OK
```
## **show interface ont <PORT-ID>[/ONT-ID] offline**

Отображение списка сконфигурированных и офлайн ONT.

### **Синтаксис**

```
show interface ont <PORT-ID>[/ONT-ID] offline
```
### **Параметры**

<PORT-ID> – индекс pon-порта в диапазоне [1-16]. Параметр можно задавать диапазоном или перечислением (например: interface ont 1-3 или interface ont 1,3,5,7).

[ONT-ID] – индекс ONT в диапазоне [1-128]. Параметр можно задавать диапазоном или перечислением (например: interface ont 1/5-7 или interface ont 1-7/1,3,5,7).

### **Группа привилегий**

view-interface-ont

### **Командный режим**

ROOT

### **Пример**

```
LTP-16N# show interface ont 1 offline
-----------------------------------
pon-port 1 ONT offline list
-----------------------------------
       ## Serial ONT ID pon-port Status
        1 ELTX6C000090 1 1 OFFLINE
```
## **show interface ont <PORT-ID>[/ONT-ID] unactivated**

Отображение списка неактивированных ONT.

### **Синтаксис**

show interface ont <PORT-ID>[/ONT-ID] unactivated

### **Параметры**

<PORT-ID> – индекс pon-порта в диапазоне [1-16]. Параметр можно задавать диапазоном или перечислением (например: interface ont 1-3 или interface ont 1,3,5,7);

[ONT-ID] – индекс ONT в диапазоне [1-128]. Параметр можно задавать диапазоном или перечислением (например: interface ont 1/5-7 или interface ont 1-7/1,3,5,7).

### **Группа привилегий**

view-interface-ont

### **Командный режим**

ROOT

## **Пример**

```
LTP-16N# show interface ont 1/1 unactivated 
-----------------------------------
PON-port 1 ONT unactivated list
-----------------------------------
       ## Serial ONT ID PON-port RSSI Version 
EquipmentID Status
      1 ELTX0600003D n/a 1 n/a n/a 
n/a UNACTIVATED
```
## **show interface ont <PORT-ID>[/ONT-ID] configured**

Отображение списка сконфигурированных ONT.

### **Синтаксис**

show interface ont <PORT-ID>[/ONT-ID] configured

### **Параметры**

<PORT-ID> – индекс pon-порта в диапазоне [1-16]. Параметр можно задавать диапазоном или перечислением (например: interface ont 1-3 или interface ont 1,3,5,7);

[ONT-ID] – индекс ONT в диапазоне [1-128]. Параметр можно задавать диапазоном или перечислением (например: interface ont 1/5-7 или interface ont 1-7/1,3,5,7).

### **Группа привилегий**

view-interface-ont

### **Командный режим**

ROOT

### **Пример**

```
LTP-16N# show interface ont 1/1 configured
-----------------------------------
PON-port 1 ONT configured list
-----------------------------------
       ## Serial ONT ID PON-port Status
        1 ELTX6C000090 1 1 OK
```
## **show interface ont <PORT-ID>[/ONT-ID] unconfigured**

Отображение списка свободных индексов на порту.

### **Синтаксис**

show interface ont <PORT-ID>[/ONT-ID] unconfigured

### **Параметры**

<PORT-ID> – индекс pon-порта в диапазоне [1-16]. Параметр можно задавать диапазоном или перечислением (например: interface ont 1-3 или interface ont 1,3,5,7);

[ONT-ID] – индекс ONT в диапазоне [1-128]. Параметр можно задавать диапазоном или перечислением (например: interface ont 1/5-7 или interface ont 1-7/1,3,5,7).

### **Группа привилегий**

view-interface-ont

### **Командный режим**

ROOT

### **Пример**

```
LTP-16N# show interface ont 3 unconfigured
    PON-port 3 ONT unconfigured: 1-128
```
## **show interface ont <PORT-ID>[/ONT-ID] connected**

Отображение списка неактивированных и онлайн ONT.

#### **Синтаксис**

show interface ont <PORT-ID>[/ONT-ID] connected

### **Параметры**

<PORT-ID> – индекс pon-порта в диапазоне [1-16]. Параметр можно задавать диапазоном или перечислением (например: interface ont 1-3 или interface ont 1,3,5,7);

[ONT-ID] – индекс ONT в диапазоне [1-128]. Параметр можно задавать диапазоном или перечислением (например: interface ont 1/5-7 или interface ont 1-7/1,3,5,7).

### **Группа привилегий**

view-interface-ont

### **Командный режим**

ROOT

## **Пример**

```
LTP-16N# show interface ont 1/1 connected
-----------------------------------
pon-port 1 ONT connected list
-----------------------------------
      ## Serial ONT ID PON-port RSSI Version 
EquipmentID Status
     1 ELTX0600003D 1 1 -7.44 3.25.1.11 NTP-
RG-1402G OK
```
## **show interface ont <PORT-ID>[/ONT-ID] counters pon**

Отображение счетчиков PON для ONT на стороне OLT.

### **Синтаксис**

show interface ont <PORT-ID>[/ONT-ID] counters pon

### **Параметры**

<PORT-ID> – индекс pon-порта в диапазоне [1-16]. Параметр можно задавать диапазоном или перечислением (например: interface ont 1-3 или interface ont 1,3,5,7);

[ONT-ID] – индекс ONT в диапазоне [1-128]. Параметр можно задавать диапазоном или перечислением (например: interface ont 1/5-7 или interface ont 1-7/1,3,5,7).

### **Группа привилегий**

view-interface-ont

## **Командный режим**

```
LTP-16N# show interface ont 1/1 counters pon
  [ONT 1/1] PON statistics
   Drift Positive: 0
  Drift Negative: 0
   Delimiter Miss Detection: 0
   BIP Errors: 0
   BIP Units: 104238772192
  FEC Corrected symbols: 0
   FEC Codewords Uncorrected: 0
   FEC Codewords Uncorrected: 0
   FEC Codewords: 0
  FEC Corrected Units: 0
  Rx PLOAMs Errors: 0
   Rx PLOAMs Non Idle: 15
  Rx OMCI: 405
   Rx OMCI Packets CRC Error: 0
   Rx Bytes: 40262
   Rx Packets: 542
   Tx Bytes: 19296
   Tx Packets: 402
   BER Reported: 0
```
## **show interface ont <PORT-ID>[/ONT-ID] counters gem-port**

Отображение счетчиков по GEM-портам для ONT на стороне OLT.

### **Синтаксис**

show interface ont <PORT-ID>[/ONT-ID] counters gem-port

### **Параметры**

<PORT-ID> – индекс pon-порта в диапазоне [1-16]. Параметр можно задавать диапазоном или перечислением (например: interface ont 1-3 или interface ont 1,3,5,7);

[ONT-ID] – индекс ONT в диапазоне [1-128]. Параметр можно задавать диапазоном или перечислением (например: interface ont 1/5-7 или interface ont 1-7/1,3,5,7).

### **Группа привилегий**

view-interface-ont

#### **Командный режим**

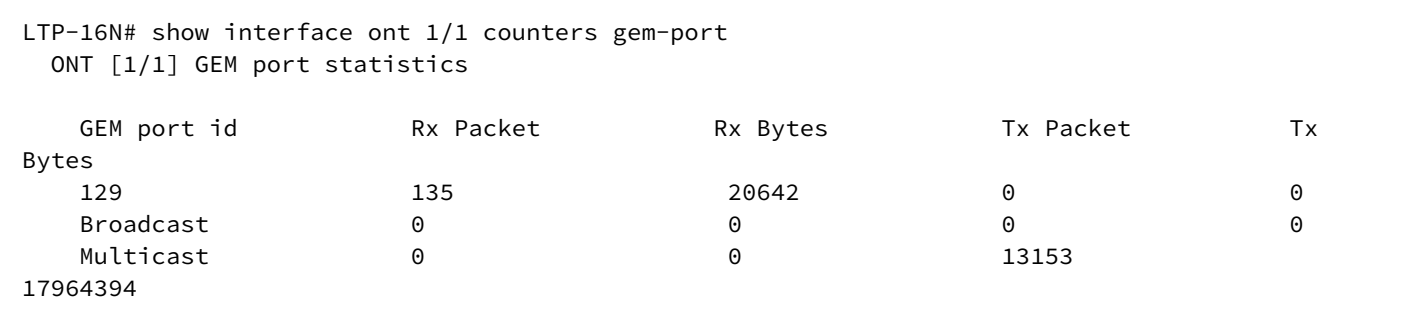

### **show interface ont <PORT-ID>[/ONT-ID] rssi**

Отображение уровня мощности сигнала.

#### **Синтаксис**

```
show interface ont <PORT-ID>[/ONT-ID] rssi
```
#### **Параметры**

<PORT-ID> – индекс pon-порта в диапазоне [1-16]. Параметр можно задавать диапазоном или перечислением (например: interface ont 1-3 или interface ont 1,3,5,7);

[ONT-ID] – индекс ONT в диапазоне [1-128]. Параметр можно задавать диапазоном или перечислением (например: interface ont 1/5-7 или interface ont 1-7/1,3,5,7).

#### **Группа привилегий**

view-interface-ont

#### **Командный режим**

ROOT

#### **Пример**

```
LTP-16N# show interface ont 1/1 rssi
-----------------------------------
[ONT1/1] RSSI
-----------------------------------
Received signal strength indication: -19.913998 [dBm]
```
### **show interface ont <PORT-ID>[/ONT-ID] data-path**

Отображение конфигурации для данного ONT.

### **Синтаксис**

```
show interface ont <PORT-ID>[/ONT-ID] data-path
```
### **Параметры**

<PORT-ID> – индекс pon-порта в диапазоне [1-16]. Параметр можно задавать диапазоном или перечислением (например: interface ont 1-3 или interface ont 1,3,5,7).

[ONT-ID] – индекс ONT в диапазоне [1-128]. Параметр можно задавать диапазоном или перечислением (например: interface ont 1/5-7 или interface ont 1-7/1,3,5,7).

## **Группа привилегий**

view-interface-ont

### **Командный режим**

```
LTP-16N# show interface ont 1/1 data-path
     Service #1:
          outer vid 100
          inner vid 1
          user vid: -1
          replace: ont-side
          bridge_group: 10
          t-cont id: 0
          alloc id: 767
          gem port: 129
          flow id: 11269
          traffic model: N_TO_1
          front-port: 3
     Bridge #1:
          service profile id: 0
          broadcast enable: true
          broadcast filters: 100 0 0 0 0 0 0 0 0 0 0 0
          multicast enable: false
          multicast filters: 0 0 0 0 0 0 0 0 0 0 0 0
     Port #1:
          bridge group: 0
          multicast enable: false
     Port #2:
          bridge group: 0
          multicast enable: false
     Port #3:
          bridge group: 0
          multicast enable: false
     Port #4:
          bridge group: 0
          multicast enable: false
     Virtual ethernet interface pointer:
          bridge group: 0
          vlan operation #1:
                   user vid: 100
                   replace: ont-side
          multicast enable: false
     Alloc base #1:
          scheme: share-t-cont
          alloc ids: 767
```
### **show interface ont <PORT-ID>[/ONT-ID] counters olt-side pon**

Отображение счетчиков pon на olt-side.

#### **Синтаксис**

show interface ont <PORT-ID>[/ONT-ID] counters olt-side pon

### **Параметры**

<PORT-ID> – индекс pon-порта в диапазоне [1-16]. Параметр можно задавать диапазоном или перечислением (например: interface ont 1-3 или interface ont 1,3,5,7);

[ONT-ID] – индекс ONT в диапазоне [1-128]. Параметр можно задавать диапазоном или перечислением (например: interface ont 1/5-7 или interface ont 1-7/1,3,5,7).

### **Группа привилегий**

view-interface-ont

### **Командный режим**

ROOT

### **Пример**

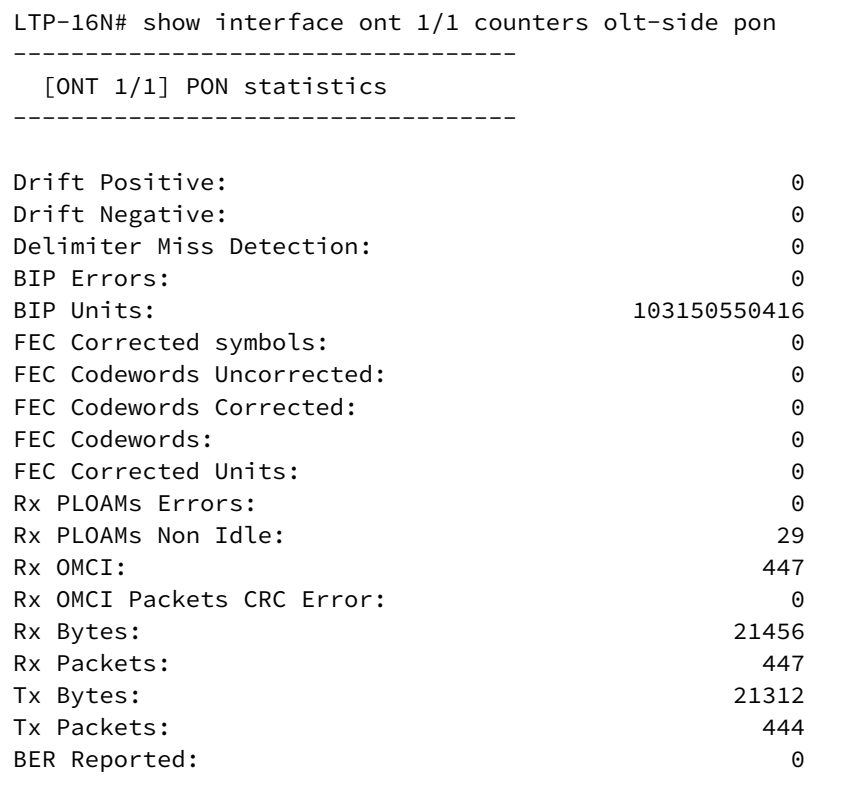

## **show interface ont <PORT-ID>[/ONT-ID] counters olt-side gem-port**

Отображение счетчиков по gem-портам на olt-side.

### **Синтаксис**

show interface ont <PORT-ID>[/ONT-ID] counters olt-side gem-port

### **Параметры**

<PORT-ID> – индекс pon-порта в диапазоне [1-16]. Параметр можно задавать диапазоном или перечислением (например: interface ont 1-3 или interface ont 1,3,5,7);

[ONT-ID] – индекс ONT в диапазоне [1-128]. Параметр можно задавать диапазоном или перечислением (например: interface ont 1/5-7 или interface ont 1-7/1,3,5,7).

### **Группа привилегий**

view-interface-ont

### **Командный режим**

ROOT

### **Пример**

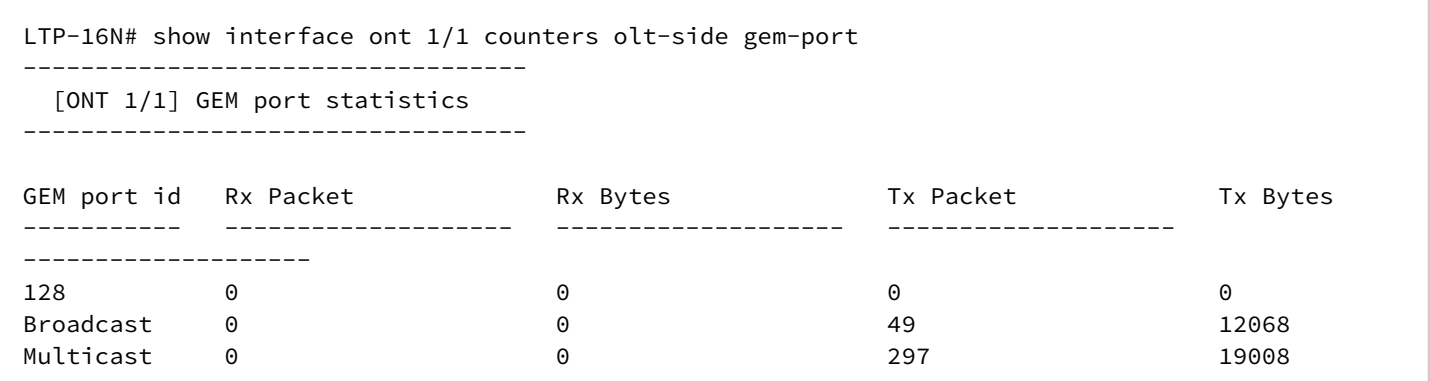

## **show interface ont <PORT-ID>[/ONT-ID] counters ont-side gem-port-performance-monitoring**

Отображение счетчиков gem-port-performance-monitoring (ME class 267).

#### **Синтаксис**

show interface ont <PORT-ID>[/ONT-ID] counters ont-side gem-port-performance-monitoring

### **Параметры**

<PORT-ID> – индекс pon-порта в диапазоне [1-16]. Параметр можно задавать диапазоном или перечислением (например: interface ont 1-3 или interface ont 1,3,5,7);

[ONT-ID] – индекс ONT в диапазоне [1-128]. Параметр можно задавать диапазоном или перечислением (например: interface ont 1/5-7 или interface ont 1-7/1,3,5,7).

### **Группа привилегий**

view-interface-ont

#### **Командный режим**

ROOT

### **Пример**

LTP-16N# show interface ont 1/1 counters ont-side gem-port-performance-monitoring

## **show interface ont <PORT-ID>[/ONT-ID] counters ont-side gem-port-nctp-performance-monitoring**

Отображение счетчиков gem-port-nctp-performance-monitoring (ME class 341).

### **Синтаксис**

show interface ont <PORT-ID>[/ONT-ID] counters ont-side gem-port-nctp-performancemonitoring

## **Параметры**

<PORT-ID> – индекс pon-порта в диапазоне [1-16]. Параметр можно задавать диапазоном или перечислением (например: interface ont 1-3 или interface ont 1,3,5,7);

[ONT-ID] – индекс ONT в диапазоне [1-128]. Параметр можно задавать диапазоном или перечислением (например: interface ont 1/5-7 или interface ont 1-7/1,3,5,7).

### **Группа привилегий**

view-interface-ont

### **Командный режим**

ROOT

### **Пример**

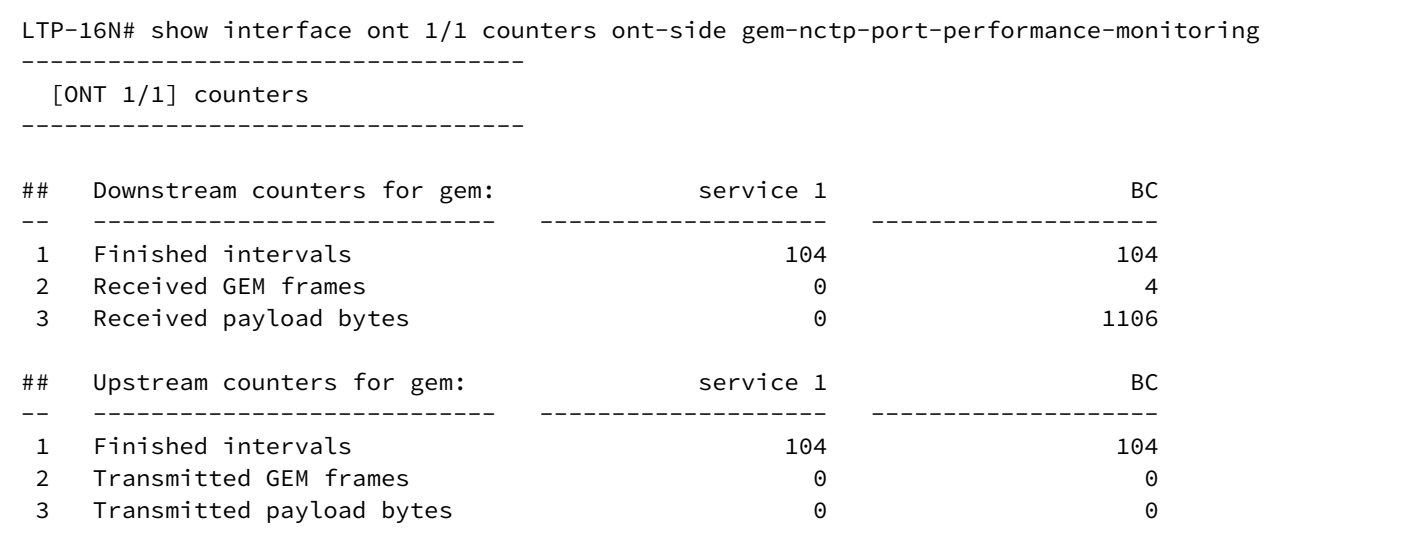

## **show interface ont <PORT-ID>[/ONT-ID] counters ont-side ethernet-performance-monitoring-historydata**

Отображение счетчиков ethernet-performance-monitoring-history-data (ME class 24).

### **Синтаксис**

show interface ont <PORT-ID>[/ONT-ID] counters ont-side ethernet-performance-monitoringhistory-data

### **Параметры**

<PORT-ID> – индекс pon-порта в диапазоне [1-16]. Параметр можно задавать диапазоном или перечислением (например: interface ont 1-3 или interface ont 1,3,5,7);

[ONT-ID] – индекс ONT в диапазоне [1-128]. Параметр можно задавать диапазоном или перечислением (например: interface ont 1/5-7 или interface ont 1-7/1,3,5,7).

### **Группа привилегий**

view-interface-ont

### **Командный режим**

ROOT

### **Пример**

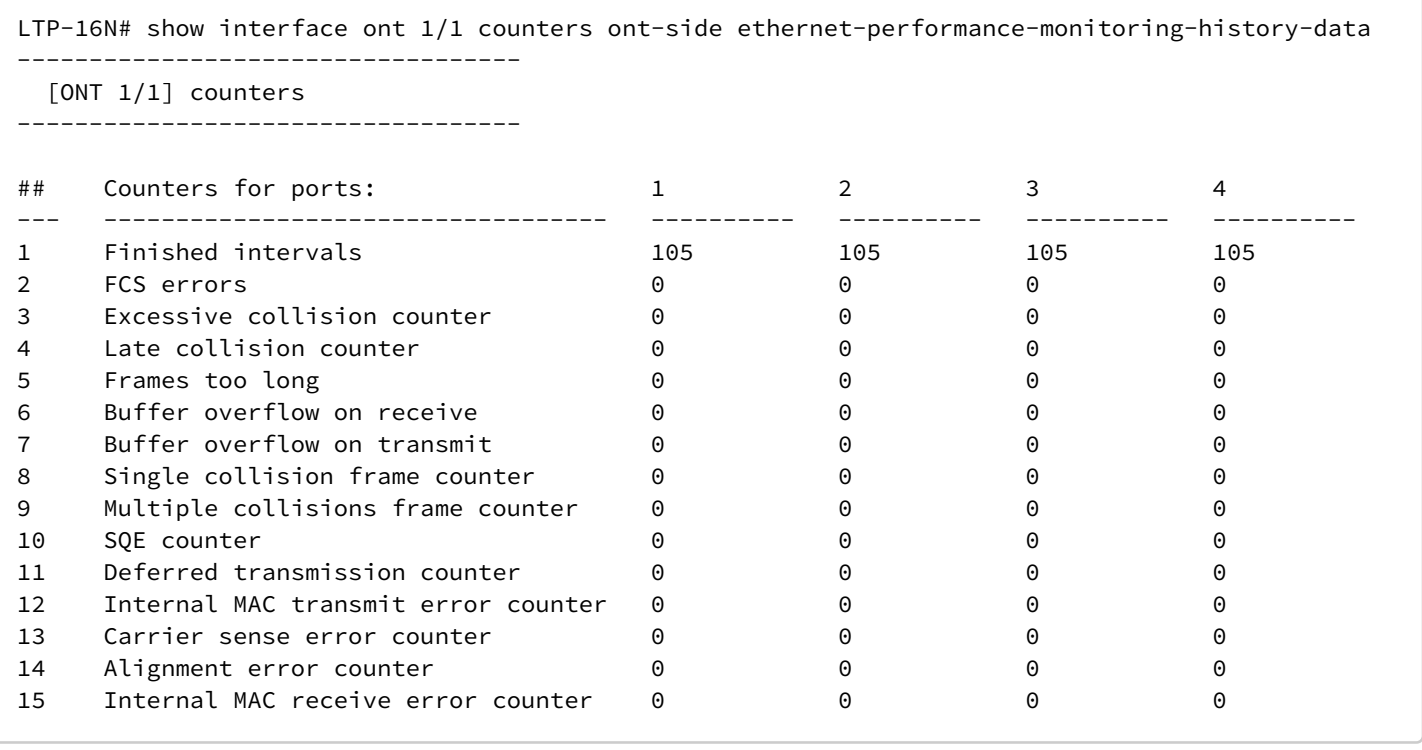

## **show interface ont <PORT-ID>[/ONT-ID] counters ont-side ethernet-performance-monitoring-historydata2**

Отображение счетчиков ethernet-performance-monitoring-history-data2 (ME class 89).

#### **Синтаксис**

show interface ont <PORT-ID>[/ONT-ID] counters ont-side ethernet-performance-monitoringhistory-data2

### **Параметры**

<PORT-ID> – индекс pon-порта в диапазоне [1-16]. Параметр можно задавать диапазоном или перечислением (например: interface ont 1-3 или interface ont 1,3,5,7);

[ONT-ID] – индекс ONT в диапазоне [1-128]. Параметр можно задавать диапазоном или перечислением (например: interface ont 1/5-7 или interface ont 1-7/1,3,5,7).

### **Группа привилегий**

view-interface-ont

### **Командный режим**

ROOT

### **Пример**

LTP-16N# show interface ont 1/1 counters ont-side ethernet-performance-monitoring-history-data2

### **show interface ont <PORT-ID>[/ONT-ID] counters ont-side ethernet-performance-monitoring-historydata3**

Отображение счетчиков ethernet-performance-monitoring-history-data3 (ME class 296).

#### **Синтаксис**

```
show interface ont <PORT-ID>[/ONT-ID] counters ont-side ethernet-performance-monitoring-
history-data3
```
### **Параметры**

<PORT-ID> – индекс pon-порта в диапазоне [1-16]. Параметр можно задавать диапазоном или перечислением (например: interface ont 1-3 или interface ont 1,3,5,7);

[ONT-ID] – индекс ONT в диапазоне [1-128]. Параметр можно задавать диапазоном или перечислением (например: interface ont 1/5-7 или interface ont 1-7/1,3,5,7).

### **Группа привилегий**

view-interface-ont

#### **Командный режим**

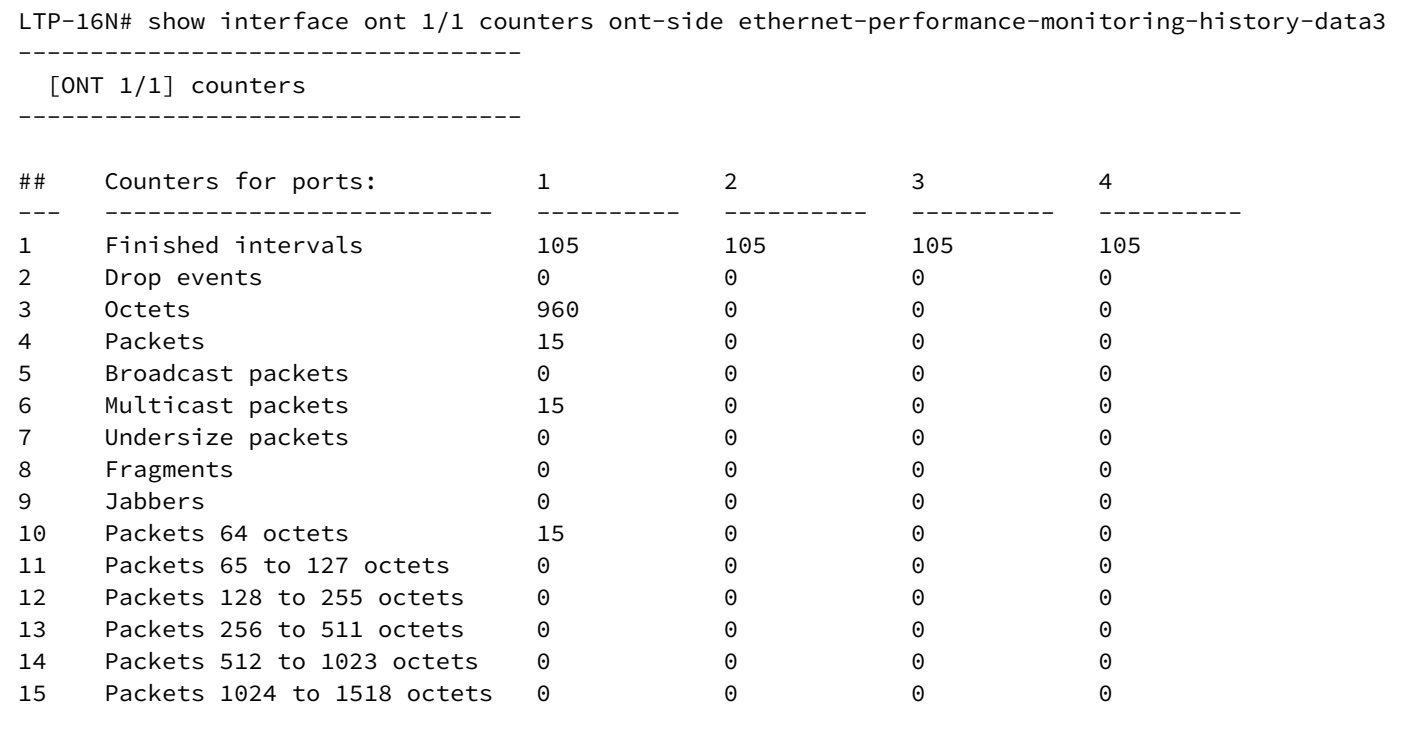

## **show interface ont <PORT-ID>[/ONT-ID] counters ont-side gal-ethernet-performance-monitoringhistory-data**

Отображение счетчиков gal-ethernet-performance-monitoring-history-data (ME class 276).

#### **Синтаксис**

```
show interface ont <PORT-ID>[/ONT-ID] counters ont-side gal-ethernet-performance-
monitoring-history-data
```
### **Параметры**

<PORT-ID> – индекс pon-порта в диапазоне [1-16]. Параметр можно задавать диапазоном или перечислением (например: interface ont 1-3 или interface ont 1,3,5,7);

[ONT-ID] – индекс ONT в диапазоне [1-128]. Параметр можно задавать диапазоном или перечислением (например: interface ont 1/5-7 или interface ont 1-7/1,3,5,7).

#### **Группа привилегий**

view-interface-ont

#### **Командный режим**

```
LTP-16N# show interface ont 1/1 counters ont-side gal-ethernet-performance-monitoring-history-
data
  [ONT 1/1] counters
## Counters for gal: service 1 BC
-- ------------------ -------------------- --------------------
 1 Finished intervals 105 105
 2 Discarded frames 0 0
```
## **show interface ont <PORT-ID>[/ONT-ID] counters ont-side fec-performance-monitoring-history-data**

Отображение счетчиков fec-performance-monitoring-history-data (ME class 312).

### **Синтаксис**

```
show interface ont <PORT-ID>[/ONT-ID] counters ont-side fec-performance-monitoring-
history-data
```
### **Параметры**

<PORT-ID> – индекс pon-порта в диапазоне [1-16]. Параметр можно задавать диапазоном или перечислением (например: interface ont 1-3 или interface ont 1,3,5,7);

[ONT-ID] – индекс ONT в диапазоне [1-128]. Параметр можно задавать диапазоном или перечислением (например: interface ont 1/5-7 или interface ont 1-7/1,3,5,7).

#### **Группа привилегий**

view-interface-ont

#### **Командный режим**

ROOT

### **Пример**

LTP-16N# show interface ont 1/1 counters ont-side fec-performance-monitoring-history-data

### **show interface ont <PORT-ID>[/ONT-ID] counters ont-side ethernet-frame-extended-performancemonitoring**

Отображение счетчиков ethernet-frame-extended-performance-monitoring (ME class 334).

#### **Синтаксис**

```
show interface ont <PORT-ID>[/ONT-ID] counters ont-side ethernet-frame-extended-
performance-monitoring
```
### **Параметры**

<PORT-ID> – индекс pon-порта в диапазоне [1-16]. Параметр можно задавать диапазоном или перечислением (например: interface ont 1-3 или interface ont 1,3,5,7);

[ONT-ID] – индекс ONT в диапазоне [1-128]. Параметр можно задавать диапазоном или перечислением (например: interface ont 1/5-7 или interface ont 1-7/1,3,5,7).

## **Группа привилегий**

view-interface-ont

### **Командный режим**

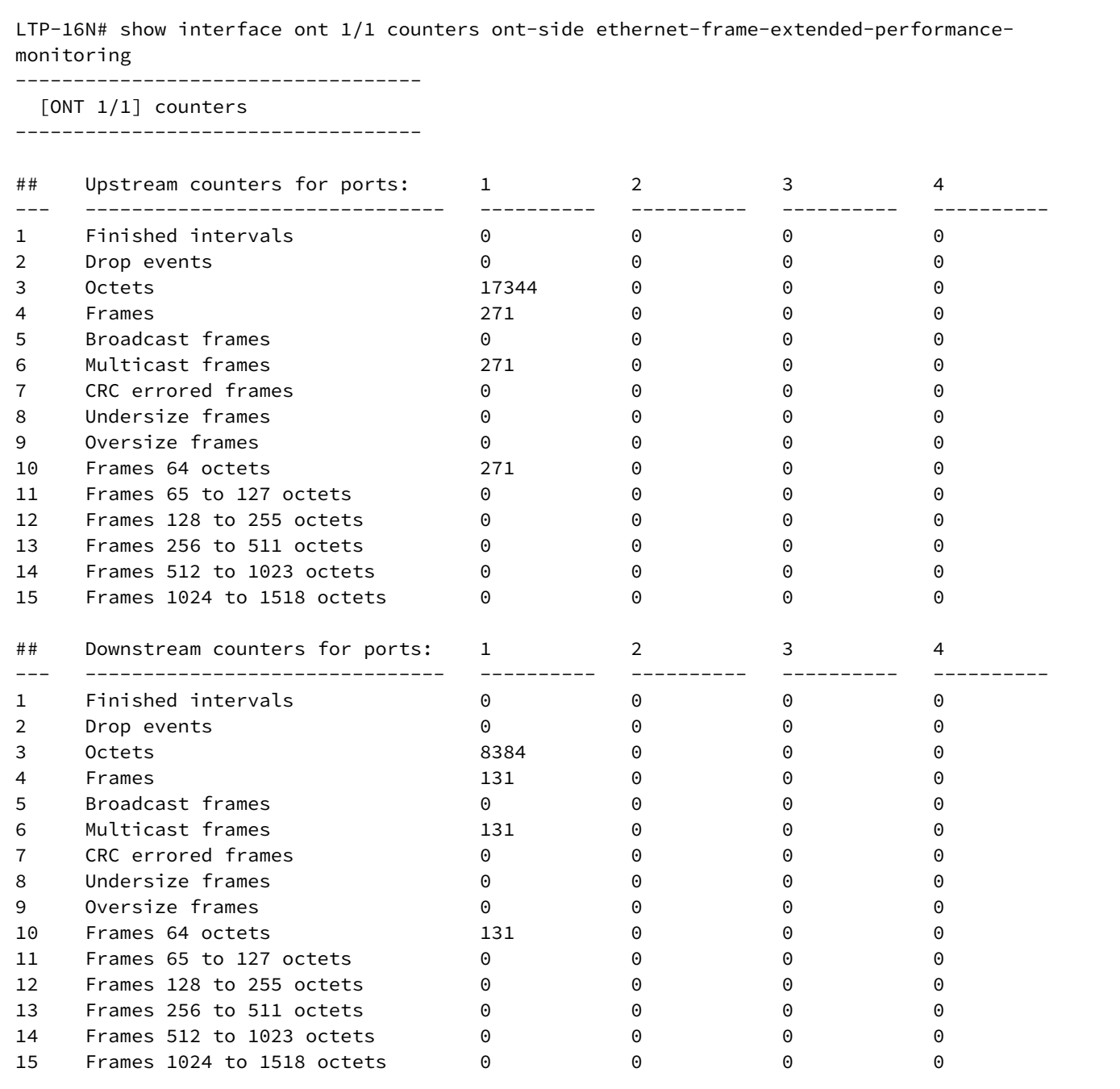

## **show interface ont <PORT-ID>[/ONT-ID] counters ont-side multicast-subscriber-monitor**

Отображение счетчиков multicast-subscriber-monitor (ME class 311).

### **Синтаксис**

show interface ont <PORT-ID>[/ONT-ID] counters ont-side multicast-subscriber-monitor

### **Параметры**

<PORT-ID> – индекс pon-порта в диапазоне [1-16]. Параметр можно задавать диапазоном или перечислением (например: interface ont 1-3 или interface ont 1,3,5,7);

[ONT-ID] – индекс ONT в диапазоне [1-128]. Параметр можно задавать диапазоном или перечислением (например: interface ont 1/5-7 или interface ont 1-7/1,3,5,7).

### **Группа привилегий**

view-interface-ont

### **Командный режим**

ROOT

### **Пример**

LTP-16N# show interface ont 1/1 counters ont-side multicast-subscriber-monitor

### **show interface port-channel <PORT-CHANNEL-ID> counters**

Отображение счётчиков по port-channel.

#### **Синтаксис**

show interface port-channel <PORT-CHANNEL-ID> counters

### **Параметры**

<PORT-CHANNEL-ID> – ID port-channel. Параметр можно задавать диапазоном или перечислением (например: interface port-channel 1-5 или interface interface port-channel 1,5).

### **Группа привилегий**

view-interface-front-port, config-interface-front-port

#### **Командный режим**

ROOT

#### **Пример**

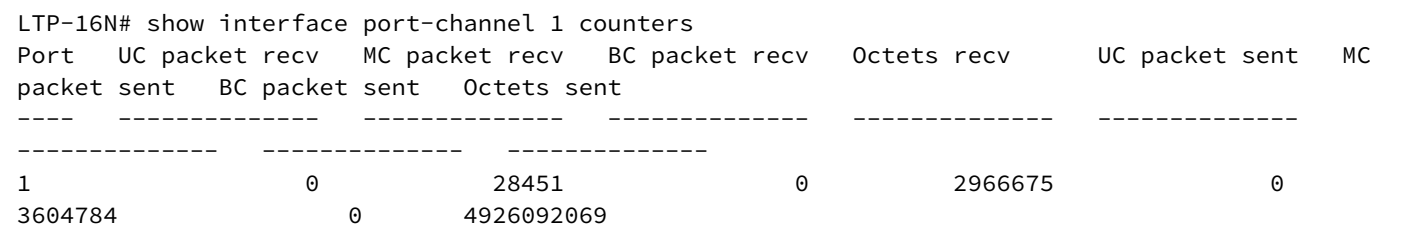

## **show interface port-channel <PORT-CHANNEL-ID> counters verbose**

Развернутое отображение счётчиков по port-channel.

### **Синтаксис**

show interface port-channel <PORT-CHANNEL-ID> counters verbose

## **Параметры**

<PORT-CHANNEL-ID> – ID port-channel. Параметр можно задавать диапазоном или перечислением (например: interface port-channel 1-5 или interface interface port-channel 1,5).

### **Группа привилегий**

view-interface-front-port, config-interface-front-port

### **Командный режим**

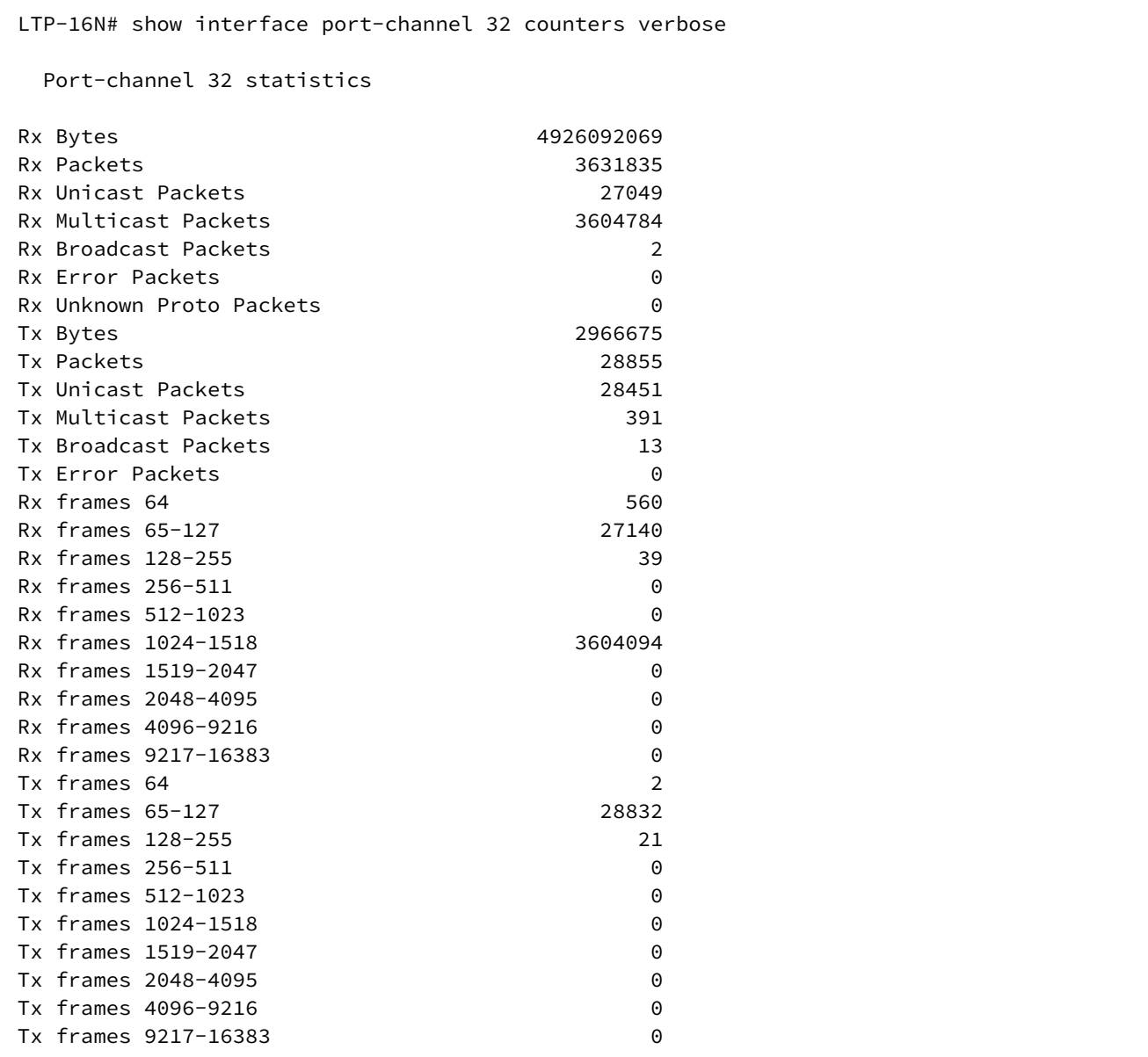

## **show interface port-channel <PORT-CHANNEL-ID> utilization**

Отображение утилизации по port-channel.

#### **Синтаксис**

show interface port-channel <PORT-CHANNEL-ID> utilization

## **Параметры**

<PORT-CHANNEL-ID> – ID port-channel. Параметр можно задавать диапазоном или перечислением (например: interface port-channel 1-5 или interface interface port-channel 1,5).

### **Группа привилегий**

view-interface-front-port, config-interface-front-port

### **Командный режим**

ROOT

### **Пример**

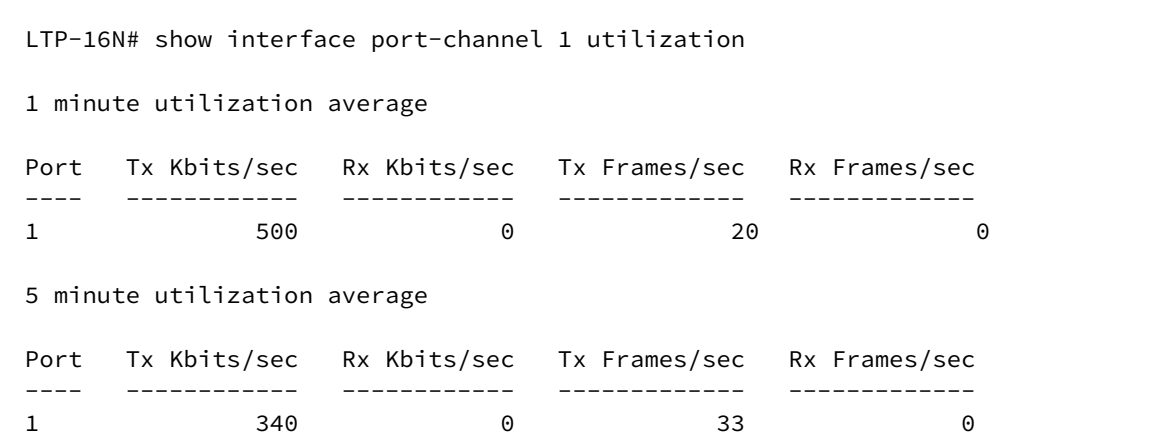

## **show interface ont <PORT-ID>[/ONT-ID] connections**

Отображение списка последнего подключения и отключения ONT к OLT.

### **Синтаксис**

show interface ont <PORT-ID>[/ONT-ID] connections

### **Параметры**

<PORT-ID> – индекс pon-порта в диапазоне [1-16]. Параметр можно задавать диапазоном или перечислением (например: interface ont 1-3 или interface ont 1,3,5,7);

[ONT-ID] – индекс ONT в диапазоне [1-128]. Параметр можно задавать диапазоном или перечислением (например: interface ont 1/5-7 или interface ont 1-7/1,3,5,7).

### **Группа привилегий**

view-interface-ont

# **Командный режим**

```
LTP-16N# show interface ont 6/2 connections 
-----------------------------------
[ONT 6/2] connections
-----------------------------------
----------------------------------------------
Serial number: ELTX660421C4 
Equipment ID: NTU-RG-1421G-Wac 
Software version: 3.40.1.1655 
LinkUp: 16.05.2022 05:46:39 
LinkDown: 17.05.2022 03:49:04 
Last state: Disconnected
```
## **show interface ont <PORT-ID>[/ONT-ID] configuration**

Отображение текущей используемой конфигурации ONT. Символ "T" обозначает, что параметр используется из назначенного template.

#### **Синтаксис**

show interface ont <PORT-ID>[/ONT-ID] configuration

### **Параметры**

<PORT-ID> – индекс pon-порта в диапазоне [1-16]. Параметр можно задавать диапазоном или перечислением (например: interface ont 1-3 или interface ont 1,3,5,7);

[ONT-ID] – индекс ONT в диапазоне [1-128]. Параметр можно задавать диапазоном или перечислением (например: interface ont 1/5-7 или interface ont 1-7/1,3,5,7).

### **Группа привилегий**

view-interface-ont

#### **Командный режим**

```
LTP-16N# show interface ont 3/3 configuration 
-----------------------------------
  [ONT 3/3] configuration
-----------------------------------
   Description 
  Enabled: true
   Serial: 
   Password: 0000000000 
   Rf port state: disabled 
  Broadcast filter: true
  Multicast filter: true
  Profile shaping: n/a
   Profile management: n/a 
  Profile ports: ports1
   Service[1]: 
[T] Profile cross connect: 333 ONT Profile Cross-Connect 6 
[T] Profile dba: 3play_dba ONT Profile DBA 2 
  Template: two_services
   iphost management static ip: 0.0.0.0 
    iphost management static mask: 0.0.0.0 
    iphost management static gateway: 0.0.0.0
```
### **show interface ont <PORT-ID>[/ONT-ID] ports**

Отображение статуса LAN-портов ONT.

#### **Синтаксис**

show interface ont <PORT-ID>[/ONT-ID] ports

#### **Параметры**

<PORT-ID> – индекс pon-порта в диапазоне [1-16]. Параметр можно задавать диапазоном или перечислением (например: interface ont 1-3 или interface ont 1,3,5,7);

[ONT-ID] – индекс ONT в диапазоне [1-128]. Параметр можно задавать диапазоном или перечислением (например: interface ont 1/5-7 или interface ont 1-7/1,3,5,7).

#### **Группа привилегий**

view-interface-ont

#### **Командный режим**

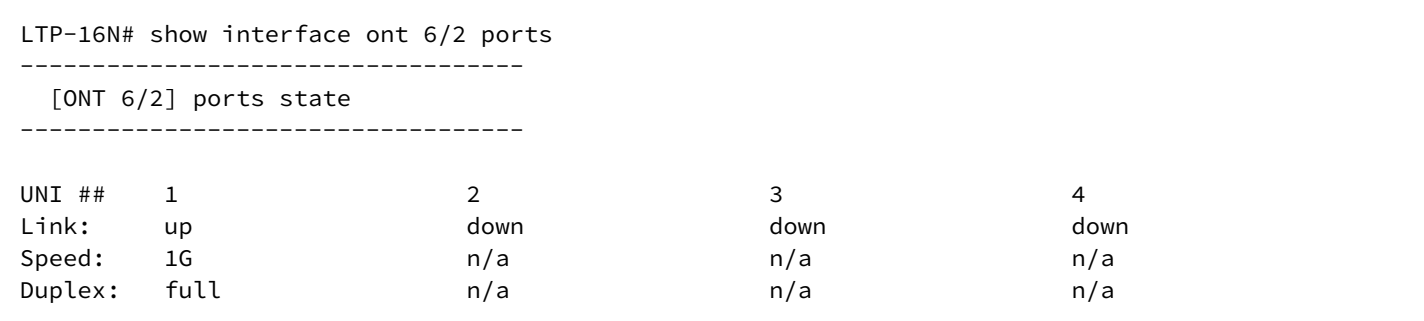

## **show interface ont <PORT-ID>[/ONT-ID] laser**

Запрос статуса лазера на ONT.

#### **Синтаксис**

show interface ont <PORT-ID>[/ONT-ID] laser

#### **Параметры**

<PORT-ID> – индекс pon-порта в диапазоне [1-16]. Параметр можно задавать диапазоном или перечислением (например: interface ont 1-3 или interface ont 1,3,5,7);

[ONT-ID] – индекс ONT в диапазоне [1-128]. Параметр можно задавать диапазоном или перечислением (например: interface ont 1/5-7 или interface ont 1-7/1,3,5,7).

#### **Группа привилегий**

view-interface-ont

#### **Командный режим**

ROOT

### **Пример**

```
LTP-16N# show interface ont 6/2 laser 
-----------------------------------
[ONT 6/2] Laser info
-----------------------------------
 Voltage: 3.30 [V]
 Bias current: 12.64 [mA]
 Temperature: 40.80 [C]
 Tx power: 2.47 [dBm]
Rx power: -17.01 [dBm]
    Transceiver P/N: s
    RF port status: n/a
    Video power: n/a
```
## **show interface port-channel <PORT-CHANNEL-ID> state**

Отображение состояния port-channel.

### **Синтаксис**

show interface port-channel <PORT-CHANNEL-ID> counters verbose

### **Параметры**

<PORT-CHANNEL-ID> – ID port-channel. Параметр можно задавать диапазоном или перечислением (например: interface port-channel 1-5 или interface interface port-channel 1,5).

### **Группа привилегий**

view-interface-front-port, config-interface-front-port

### **Командный режим**

ROOT

### **Пример**

```
LTP-16N# show interface port-channel 1 state
    Port-channel 1 status information:
    Status: up
    Common speed: 1G
    Front-port from channel status:
    Front-port 1
             Status: up
             Media: copper
             Speed: 1G
```
### **show interface pon-port <PORT-ID> state**

Отображение состояния по pon-портам.

### **Синтаксис**

show interface pon <PORT-ID> state

### **Параметры**

<PORT-ID> – индекс порта в диапазоне [1-16]. Параметр можно задавать диапазоном или перечислением (например: interface pon-port 1-5 или interface pon-port 1,5).

### **Группа привилегий**

view-interface-front-port

#### **Командный режим**

ROOT

### **Пример**

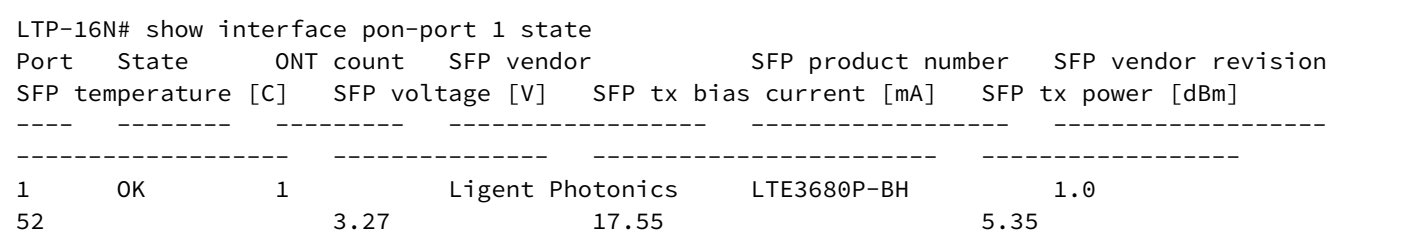

### **show interface pon-port <PORT-ID> utilization**

Отображение утилизации по pon-портам.

### **Синтаксис**

show interface pon <PORT-ID> utilization

### **Параметры**

<PORT-ID> – индекс порта в диапазоне [1-16]. Параметр можно задавать диапазоном или перечислением (например: interface pon-port 1-5 или interface pon-port 1,5).

#### **Группа привилегий**

view-interface-front-port

#### **Командный режим**

ROOT

#### **Пример**

```
LTP-16N# show interface pon-port 3 utilization 
1 minute utilization average
Port Tx Kbits/sec Rx Kbits/sec Tx Frames/sec Rx Frames/sec
---- ------------ ------------ ------------- -------------
3 0 16 0 20
5 minute utilization average
Port Tx Kbits/sec Rx Kbits/sec Tx Frames/sec Rx Frames/sec
---- ------------ ------------ ------------- -------------
3 0 15 0 19
```
## **show ip igmp snooping config vlan**

Отображение конфигурацию IGMP для заданного VLAN.

### **Синтаксис**

show ip igmp snooping config vlan <VID>

### **Параметры**

<VID> – VLAN ID в диапазоне [1-4094].

### **Группа привилегий**

view-igmp

### **Командный режим**

ROOT

### **Пример**

```
LTP-16N# show ip igmp snooping config vlan 99
---------------------
VLAN 99 IGMP settings
---------------------
     snooping: enabled
     fast leave: disabled
     querier: enabled
     learning: enabled
     multicast loopback: disabled
     robustness variable: 2
     query interval: 125
     query response interval: 100
     querier ip address: 0.0.0.0
     source ip address: 0.0.0.0
     dscp: 0
     igmp version: V1_V2_V3
         mc router ports: none
```
## **show ip igmp snooping groups**

Отображение групп многоадресной рассылки, добавленных через IGMP. С возможностью фильтрации по VLAN ID.

### **Синтаксис**

show ip igmp snooping groups[vlan <VID>]

## **Параметры**

<VID> – VLAN ID в диапазоне [1-4094].

### **Группа привилегий**

view-igmp

### **Командный режим**

ROOT

## **Пример**

```
LTP-16N# show ip igmp snooping groups
VLAN 99: groups count – 1
     1: 239.25.25.25
         Filter mode EXCLUDE
         Member pon-port 1, expires 00:05:34
         Filter mode EXCLUDE
     Group expires 00:05:34
```
## **show ip igmp snooping hosts**

Отображение списка портов с подключенными хостами. С возможностью фильтрации по VLAN ID.

### **Синтаксис**

show ip igmp snooping hosts [vlan <VID>]

### **Параметры**

<VID> – VLAN ID, в диапазоне [1-4094].

### **Группа привилегий**

view-igmp

### **Командный режим**

```
LTP-16N# show ip igmp snooping hosts vlan 99
Hosts ports. VLAN 99.
         pon-port 1 00:00:00
         pon-port 2 00:00:00
         pon-port 3 00:00:00
         pon-port 4 00:00:00
         pon-port 5 00:00:00
         pon-port 6 00:00:00
         pon-port 7 00:00:00
         pon-port 8 00:00:00
         pon-port 9 00:03:15
         pon-port 10 00:00:00
         pon-port 11 00:00:00
         pon-port 12 00:00:00
         pon-port 13 00:00:00
         pon-port 14 00:00:00
         pon-port 15 00:00:00
         pon-port 16 00:00:00
```
### **show ip igmp snooping mroute**

Отображение списка портов с подключенными mroute. С возможностью фильтрации по VLAN ID.

### **Синтаксис**

show ip igmp snooping mroute [vlan <VID>]

#### **Параметры**

<VID> – VLAN ID, в диапазоне [1-4094].

### **Группа привилегий**

view-igmp

#### **Командный режим**

ROOT

#### **Пример**

```
LTP-16N# show ip igmp snooping mrouters
Multicast routers ports. VLAN 99.
         front-port 1 00:00:00
```
## **show ip dhcp sessions**

Отображение активных DHCP-сессий.

#### **Синтаксис**

show ip dhcp sessions

### **Параметры**

Команда не содержит параметров.

### **Группа привилегий**

view-dhcp

### **Командный режим**

ROOT

### **Пример**

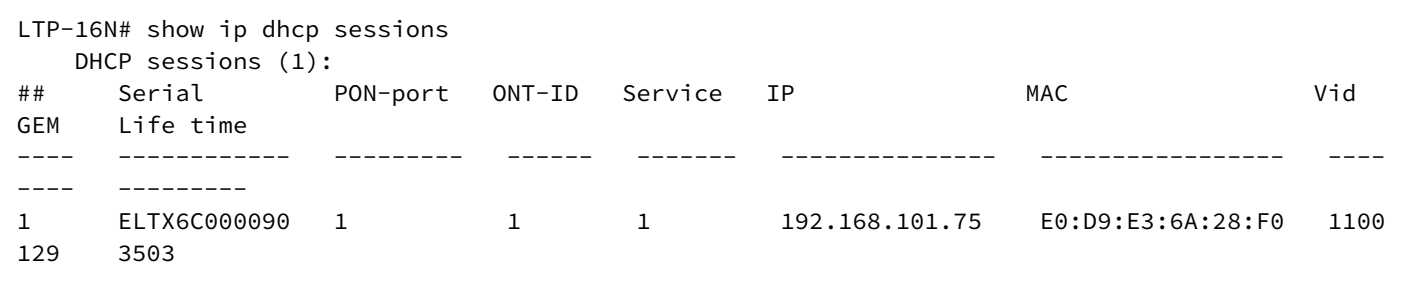

### **show ip dhcp sessions <FILTER>**

Отображение активных DHCP-сессий по фильтру.

#### **Синтаксис**

show ip dhcp sessions <FILTER> <VALUE>

### **Параметры**

<FILTER> – фильтры для MAC-таблицы:

- interface фильтр DHCP-сессии по типу интерфейса. Для этого фильтра доступны значения <VALUE>:
	- pon-port фильтр DHCP-сессии указанных pon-port;
	- ont фильтр DHCP-сессии указанных ont.
- vlan фильтр DHCP-сессии по vlan. Для этого фильтра доступны значения <VALUE>:
	- индекс vlan [1-4094]. Параметр можно задавать диапазоном или перечислением (например: vlan 10-30 или vlan 10,40,70).

### **Группа привилегий**

view-dhcp

#### **Командный режим**

ROOT

### **Пример**

```
LTP-16N# show ip dhcp sessions interface ont 1/1
   DHCP sessions (1):
## Serial PON-port ONT-ID Service IP MAC Vid 
GEM Life time
---- ------------ --------- ------ ------- --------------- ----------------- ---- 
---- ---------
1 ELTX6C000090 1 1 1 192.168.101.75 E0:D9:E3:6A:28:F0 1100 
129 3503
```
## **show ip pppoe sessions**

Отображение активных DHCP-сессий.

#### **Синтаксис**

show ip pppoe sessions

### **Параметры**

Команда не содержит параметров.

### **Группа привилегий**

view-pppoe

#### **Командный режим**

ROOT

#### **Пример**

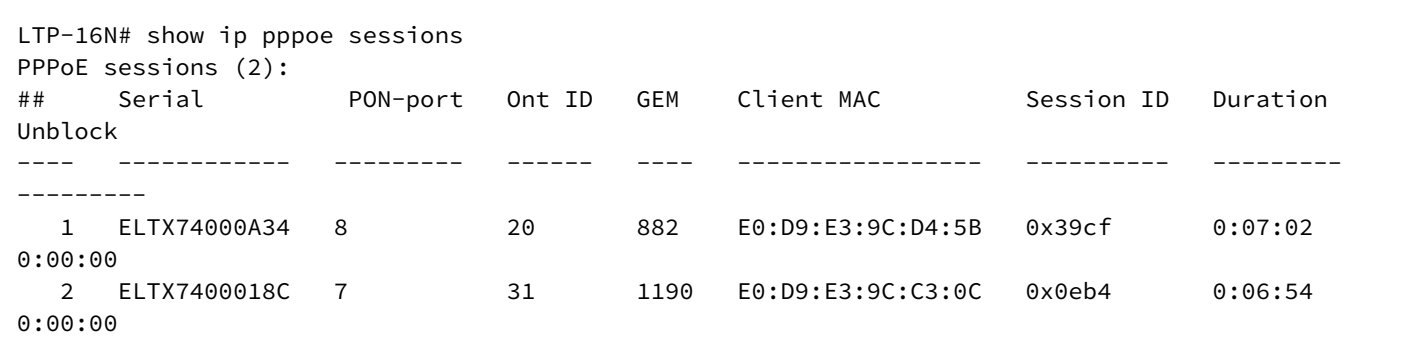

## **show ip pppoe sessions <FILTER>**

Отображение активных DHCP-сессий по фильтру.

### **Синтаксис**

show ip pppoe sessions <FILTER> <VALUE>

### **Параметры**

<FILTER> – фильтры для MAC-таблицы:

- interface фильтр ppoe-сессии по типу интерфейса. Для этого фильтра доступны значения <VALUE>:
	- pon-port фильтр ppoe-сессии указанных pon-port;
	- ont- фильтр ppoe-сессии указанных ont.
- vlan фильтр ppoe-сессии по vlan. Для этого фильтра доступны значения <VALUE>:
	- индекс vlan [1-4094]. Параметр можно задавать диапазоном или перечислением (например: vlan 10-30 или vlan 10,40,70).

### **Группа привилегий**

view-pppoe

#### **Командный режим**

ROOT

#### **Пример**

```
LTP-16N# show ip pppoe sessions interface pon 8 
PPPoE sessions (1):
## Serial pon-port Ont ID GEM Client MAC Session ID Duration 
Unblock
---- ------------ --------- ------ ---- ----------------- ---------- --------- 
--------- 
   1 ELTX74000A34 8 20 882 E0:D9:E3:9C:D4:5B 0x39cf 0:07:02 
0:00:00
```
### **show license**

Отображение информации по текущей лицензии.

### **Синтаксис**

show license

## **Параметры**

Команда не содержит параметров.

### **Группа привилегий**

view-system

## **Командный режим**

ROOT

## **Пример**

```
LTP-16N# show license
Active license information:
    License valid: yes
    Version: 1.2
    Board SN: GP3D000033
   Licensed vendor: all<br>
Licensed ONT count: unlimited
   Licensed ONT count:
    Licensed ONT online: n/a
```
## **show log buffer**

Отображение последних логов из буфера.

### **Синтаксис**

show log buffer

### **Параметры**

Команда не содержит параметров.

### **Группа привилегий**

view-system

#### **Командный режим**

```
LTP-16N# show log buffer
09 Sep 11:49:31 NOTICE DNA BCM-API – Device reset: OK
09 Sep 11:49:51 NOTICE DNA BCM-API - Device connection is complete system_mode is gpon_16_x
09 Sep 11:49:51 NOTICE DNA BCM-API – Connect to device: OK
09 Sep 11:49:51 NOTICE DNA BCM-API – Qumran CLI command (vlan create 3470 pbm=ge140) 
execution: OK
09 Sep 11:49:51 NOTICE DNA BCM-API – Qumran CLI command (port xe128 speed=1000) execution: 
OK
09 Sep 11:49:51 NOTICE DNA BCM-API – Qumran CLI command (vlan add 3470 pbm=xe128) execution: 
OK
09 Sep 11:49:51 NOTICE DNA BCM-API – Getting 1 front-port info: OK
09 Sep 11:49:51 NOTICE DNA BCM-API – Getting 2 front-port info: OK
09 Sep 11:49:51 NOTICE DNA BCM-API – Getting 3 front-port info: OK
09 Sep 11:49:51 NOTICE DNA BCM-API – Getting 4 front-port info: OK
09 Sep 11:49:51 NOTICE DNA BCM-API – Getting 5 front-port info: OK
09 Sep 11:49:51 NOTICE DNA BCM-API – Getting 6 front-port info: OK
09 Sep 11:49:51 NOTICE DNA BCM-API – Getting 7 front-port info: OK
09 Sep 11:49:51 NOTICE DNA BCM-API – Getting 8 front-port info: OK
```
### **show log files**

Отображение списка файлов с логами.

#### **Синтаксис**

show log files

#### **Параметры**

Команда не содержит параметров.

#### **Группа привилегий**

view-system

#### **Командный режим**

ROOT

#### **Пример**

```
LTP-16N# show log files 
## Name Size in bytes Date of last modification
1 LTP.log.2 109640 Tue Sep 8 10:11:18 2020
2 LTP.log.3 120404 Tue Sep 8 10:11:18 2020
3 LTP.log 3340 Tue Sep 8 10:27:40 2020
Total files: 3
```
## **show log <FILENAME>**

Отображение логов из файла.

### **Синтаксис**

show log <FILENAME>

### **Параметры**

<FILENAME> – имя файла из списка доступного по команде **show log files**.

### **Группа привилегий**

view-system

#### **Командный режим**

ROOT

### **Пример**

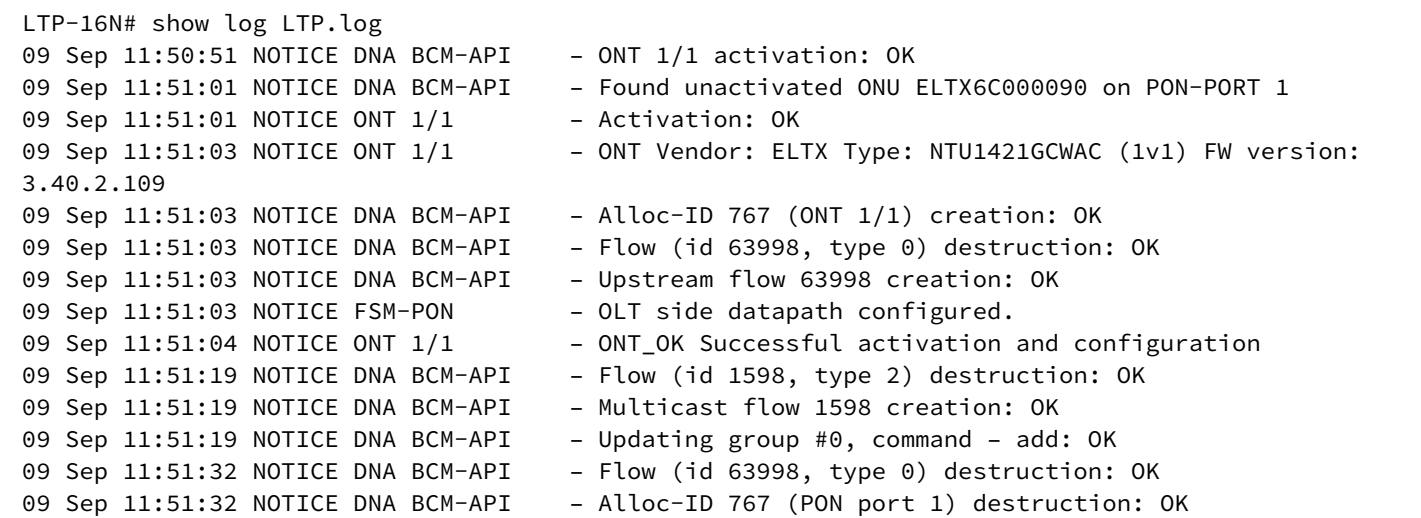

## **show lldp stats [interface front-port <PORT-ID>]**

Отображение статистики по LLDP. При добавлении параметра interface front-port <PORT-ID> вывод происходит с фильтрацией по интерфейсу.

### **Синтаксис**

```
show lldp stats
show lldp stats interface front-port <PORT-ID>
```
### **Параметры**

<PORT-ID> – индекс порта в диапазоне [1-8]. Параметр можно задавать диапазоном или перечислением (например: interface front-port 1-5 или interface front-port 1,5).

### **Группа привилегий**

view-system

### **Командный режим**

ROOT

## **Пример**

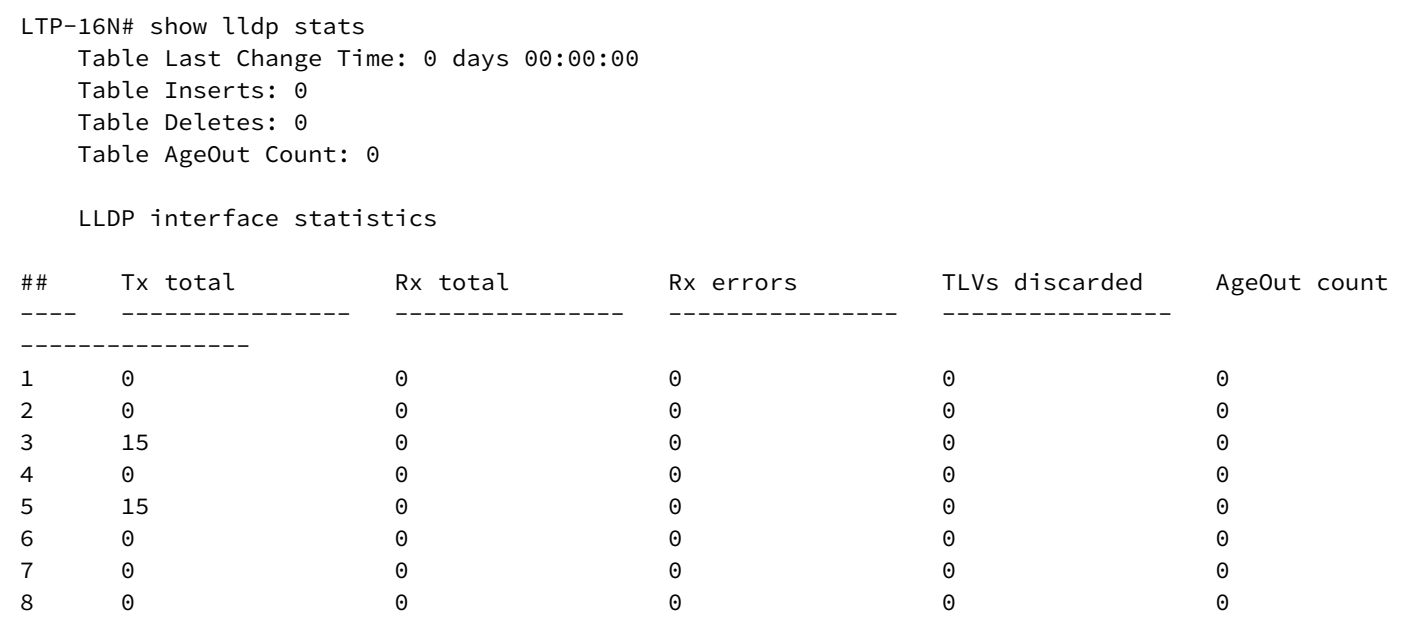

## **show lldp local [interface front-port <PORT-ID>]**

Отображение локальной информации по LLDP. При добавлении параметра interface front-port <PORT-ID> вывод происходит с фильтрацией по интерфейсу.

### **Синтаксис**

```
show lldp local
show lldp local interface front-port <PORT-ID>
```
### **Параметры**

<PORT-ID> – индекс порта в диапазоне [1-8]. Параметр можно задавать диапазоном или перечислением (например: interface front-port 1-5 или interface front-port 1,5).

### **Группа привилегий**

view-system
#### **Командный режим**

ROOT

### **Пример**

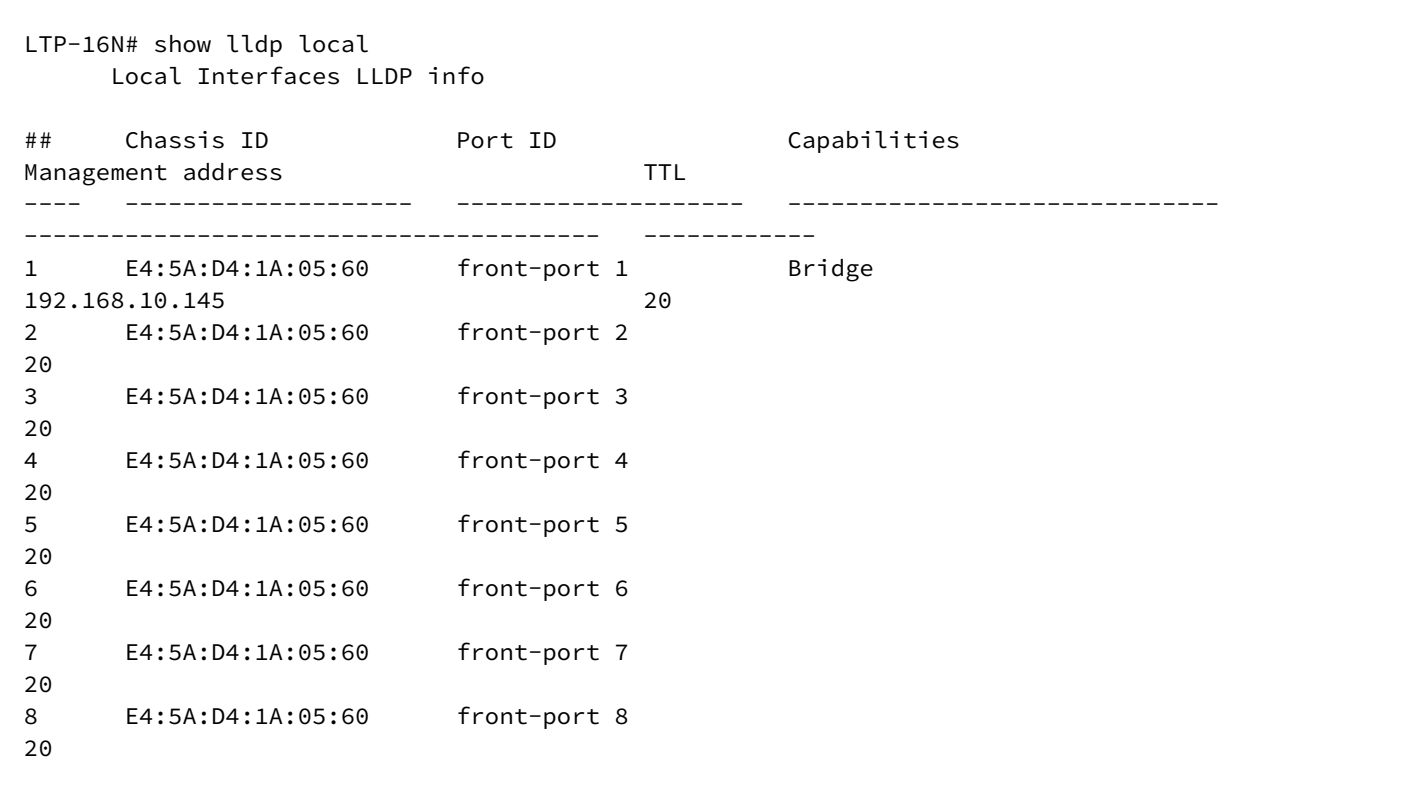

### **show lldp neighbors [interface front-port <PORT-ID>] [verbose]**

Отображение информации о соседях, полученной по LLDP. При добавлении параметра interface frontport <PORT-ID> вывод происходит с фильтрацией по интерфейсу. При добавлении verbose происходит расширенный вывод.

#### **Синтаксис**

show lldp neighbors show lldp neighbors verbose show lldp neighbors interface front-port <PORT-ID> show lldp neighbors interface front-port <PORT-ID> verbose

#### **Параметры**

<PORT-ID> – индекс порта в диапазоне [1-8]. Параметр можно задавать диапазоном или перечислением (например: interface front-port 1-5 или interface front-port 1,5).

#### **Группа привилегий**

view-system

#### **Командный режим**

ROOT

### **Пример**

```
LTP-16N# show lldp neighbors interface front-port 1
     Neighbor Interfaces LLDP info
## Chassis ID Port ID Capabilities 
Management address TTL
---- -------------------- -------------------- ------------------------------ 
---------------------------------------- ------------
1 A8:F9:4B:84:F5:40 te1/0/2 Bridge, Router 
192.168.11.150 37/40
```
### **show running-config**

Отображение текущей running-конфигурации.

#### **Синтаксис**

show running-config

#### **Параметры**

Команда не содержит параметров.

### **Группа привилегий**

view-configuration

### **Командный режим**

ROOT

### **Пример**

```
LTP-16N# show running-config
configure terminal
     management ip 192.168.100.1
exit
commit
exit
```
### **show running-config all**

Отображение всей текущей running-конфигурации, включая значения по умолчанию.

#### **Синтаксис**

show running-config all

### **Параметры**

Команда не содержит параметров.

### **Группа привилегий**

view-configuration

### **Командный режим**

ROOT

#### **Пример**

```
LTP-16N# show running-config all
configure terminal
     interface pon-port 1
         no shutdown
     exit
     interface pon-port 2
         no shutdown
     exit
     interface pon-port 3
         no shutdown
     exit
     interface pon-port 4
         no shutdown
     exit
     interface pon-port 5
         no shutdown
     exit
     interface pon-port 6
         no shutdown
     exit
     interface pon-port 7
         no shutdown
     exit
     interface pon-port 8
--More--(0%)
```
### **show running-config alarm**

Отображение running-конфигурации для аварий. При добавлении постфикса **all** отобразится вся конфигурация, включая значения по умолчанию.

### **Синтаксис**

```
show running-config alarm [all]
```
#### **Параметры**

Команда не содержит параметров.

#### **Группа привилегий**

view-configuration

#### **Командный режим**

ROOT

#### **Пример**

```
LTP-16N# show running-config alarm
LTP-16N# show running-config alarm all
  alarm
     system-fan max-rpm 12000
     system-fan min-rpm 2000
     system-fan severity critical
     system-fan in true
     system-fan out true
     system-load-average level 0
     system-load-average severity critical
     system-load-average in true
     system-load-average out true
     system-ram free 12
     system-ram severity critical
     system-ram in true
     system-ram out true
     system-temperature sensor pon-ports-1 min 0
     system-temperature sensor pon-ports-1 max 70
     system-temperature sensor pon-ports-2 min 0
     system-temperature sensor pon-ports-2 max 70
     system-temperature sensor front-ports min 0
     system-temperature sensor front-ports max 70
     system-temperature sensor switch min 0
     system-temperature sensor switch max 70
     system-temperature severity critical
--More--(46%)
```
### **show running-config cli**

Отображение running-конфигурации CLI. При добавлении постфикса **all** отобразится вся конфигурация, включая значения по умолчанию.

#### **Синтаксис**

show running-config cli [all]

### **Параметры**

Команда не содержит параметров.

### **Группа привилегий**

view-configuration

### **Командный режим**

ROOT

### **Пример**

```
LTP-16N# show running-config cli all
 cli timeout 1800
  cli max-sessions 5
```
# **show running-config interface front-port**

Отображение running-конфигурации для front-port. При добавлении постфикса **all** отобразится вся конфигурация, включая значения по умолчанию.

#### **Синтаксис**

```
show running-config interface front-port <PORT-ID> [all]
```
### **Параметры**

<PORT-ID> – индекс порта в диапазоне [1-8]. Параметр можно задавать диапазоном или перечислением (например: interface front-port 1-5 или interface front-port 1,5).

### **Группа привилегий**

view-configuration, config-interface-front-port

### **Командный режим**

```
LTP-16N# show running-config interface front-port 1-2 all 
  interface front-port 1
     no shutdown
     no vlan allow 1-4094
     switchport mode trunk
  exit
  interface front-port 2
     no shutdown
     no vlan allow 1-4094
     switchport mode trunk
  exit
```
### **show running-config interface pon-port**

Отображение running-конфигурации для pon-port. При добавлении постфикса **all** отобразится вся конфигурация, включая значения по умолчанию.

#### **Синтаксис**

```
show running-config interface pon-port <PORT-ID> [all]
```
#### **Параметры**

```
<PORT-ID> – индекс pon-порта в диапазоне [1-16]. Параметр можно задавать диапазоном или 
перечислением (например: interface pon-port 1-3 или interface pon-port 1,3,5,7).
```
#### **Группа привилегий**

```
view-configuration, config-interface-pon-port
```
#### **Командный режим**

ROOT

#### **Пример**

```
LTP-16N# show running-config interface pon-port 15,16 all
  interface pon-port 15
     no shutdown
  exit
  interface pon-port 16
     no shutdown
  exit
```
### **show running-config interface ont**

Отображение running-конфигурации для ONT. При добавлении постфикса **all** отобразится вся конфигурация, включая значения по умолчанию.

#### **Синтаксис**

show running-config interface ont <PORT-ID>[/ONT-ID] [all]

#### **Параметры**

<PORT-ID> – индекс pon-порта в диапазоне [1-16]. Параметр можно задавать диапазоном или перечислением (например: interface ont 1-3 или interface ont 1,3,5,7);

[ONT-ID] – индекс ONT в диапазоне [1-128]. Параметр можно задавать диапазоном или перечислением (например: interface ont 1/5-7 или interface ont 1-7/1,3,5,7).

#### **Группа привилегий**

view-configuration, config-interface-ont

#### **Командный режим**

ROOT

#### **Пример**

```
LTP-16N# show running-config interface ont 1/1 all
  interface ont 1/1
     service 1 profile cross-connect "" dba ""
     service 2 profile cross-connect "" dba ""
     service 3 profile cross-connect "" dba ""
     service 4 profile cross-connect "" dba ""
     service 5 profile cross-connect "" dba ""
     service 6 profile cross-connect "" dba ""
     service 7 profile cross-connect "" dba ""
     service 8 profile cross-connect "" dba ""
     service 9 profile cross-connect "" dba ""
     service 10 profile cross-connect "" dba ""
     service 11 profile cross-connect "" dba ""
     service 12 profile cross-connect "" dba ""
     service 13 profile cross-connect "" dba ""
     service 14 profile cross-connect "" dba ""
     service 15 profile cross-connect "" dba ""
     service 16 profile cross-connect "" dba ""
     service 17 profile cross-connect "" dba ""
     service 18 profile cross-connect "" dba ""
     service 19 profile cross-connect "" dba ""
     service 20 profile cross-connect "" dba ""
     service 21 profile cross-connect "" dba ""
     service 22 profile cross-connect "" dba ""
--More--(63%)
```
#### **show running-config ip dhcp**

Отображение running-конфигурации DHCP. При добавлении постфикса **all** отобразится вся конфигурация, включая значения по умолчанию.

#### **Синтаксис**

show running-config ip dhcp [all]

### **Параметры**

Команда не принимает параметров.

### **Группа привилегий**

view-configuration

### **Командный режим**

ROOT

### **Пример**

```
LTP-16N# show running-config ip dhcp 
  ip dhcp
     snooping enable
  exit
```
### **show running-config ip igmp**

Отображение running-конфигурации IGMP. При добавлении постфикса **all** отобразится вся конфигурация, включая значения по умолчанию.

### **Синтаксис**

```
show running-config ip igmp [all]
```
### **Параметры**

Команда не принимает параметров.

### **Группа привилегий**

view-configuration

### **Командный режим**

ROOT

### **Пример**

LTP-16N# show running-config ip igmp ip igmp snooping

# **show running-config ip pppoe**

Отображение running-конфигурации PPPoE. При добавлении постфикса **all** отобразится вся конфигурация, включая значения по умолчанию.

### **Синтаксис**

show running-config ip pppoe [all]

### **Параметры**

Команда не принимает параметров.

### **Группа привилегий**

view-configuration

**Командный режим**

ROOT

### **Пример**

```
LTP-16N# show running-config ip pppoe 
  ip pppoe
     snooping enable
  exit
```
# **show running-config ip snmp**

Отображение running-конфигурации SNMP. При добавлении постфикса **all** отобразится вся конфигурация, включая значения по умолчанию.

#### **Синтаксис**

show running-config ip snmp [all]

### **Параметры**

Команда не принимает параметров.

# **Группа привилегий**

view-configuration

# **Командный режим**

LTP-16N# show running-config ip snmp ip snmp contact Eltex

### **show running-config ip ssh**

Отображение running-конфигурации SSH. При добавлении постфикса **all** отобразится вся конфигурация, включая значения по умолчанию.

#### **Синтаксис**

show running-config ip ssh [all]

#### **Параметры**

Команда не принимает параметров.

#### **Группа привилегий**

view-configuration

#### **Командный режим**

ROOT

### **Пример**

```
LTP-16N# show running-config ip ssh
  no ip ssh enable
```
### **show running-config ip telnet**

Отображение running-конфигурации TELNET. При добавлении постфикса **all** отобразится вся конфигурация, включая значения по умолчанию.

#### **Синтаксис**

```
show running-config ip telnet [all]
```
# **Параметры**

Команда не принимает параметров.

### **Группа привилегий**

view-configuration

#### **Командный режим**

ROOT

### **Пример**

```
LTP-16N# show running-config ip telnet
  no ip telnet enable
```
### **show running-config ip ntp**

Отображение running-конфигурации NTP. При добавлении постфикса **all** отобразится вся конфигурация, включая значения по умолчанию.

#### **Синтаксис**

show running-config ip ntp [all]

#### **Параметры**

Команда не принимает параметров.

#### **Группа привилегий**

view-configuration

#### **Командный режим**

ROOT

### **Пример**

```
LTP-16N# show running-config ip ntp all 
 ip ntp enable
  ip ntp server 192.168.100.2
  ip ntp interval 1024
  ip ntp timezone hours 0 minutes 0
  no ip ntp daylightsaving start
  no ip ntp daylightsaving end
```
### **show running-config port-channel**

Отображение running-конфигурации для port-channel. При добавлении постфикса **all** отобразится вся конфигурация, включая значения по умолчанию.

#### **Синтаксис**

```
show running-config interface port-channel <PORT-CHANNEL-ID>
```
### **Параметры**

<PORT-CHANNEL-ID> – ID port-channel. Параметр можно задавать диапазоном или перечислением (например: interface port-channel 1-5 или interface interface port-channel 1,5).

### **Группа привилегий**

```
view-configuration, config-interface-front-port
```
### **Командный режим**

ROOT

### **Пример**

```
LTP-16N# show running-config interface port-channel 1
  interface port-channel 1
    vlan allow 99
  exit
```
### **show running-config port-channel load-balance**

Отображение running-конфигурации для port-channel load-balance. При добавлении постфикса **all** отобразится вся конфигурация, включая значения по умолчанию.

#### **Синтаксис**

```
show running-config interface port-channel load-balance
```
### **Параметры**

Команда не содержит параметров.

### **Группа привилегий**

view-configuration, config-interface-front-port

### **Командный режим**

ROOT

### **Пример**

LTP-16N# show running-config interface port-channel load-balance interface port-channel load-balance hash src-mac dst-mac interface port-channel load-balance polynomial 0x84a1

### **show running-config logging**

Отображение running-конфигурации логирования. При добавлении постфикса **all** отобразится вся конфигурация, включая значения по умолчанию.

#### **Синтаксис**

show running-config logging [all]

#### **Параметры**

Команда не содержит параметров.

#### **Группа привилегий**

view-configuration, config-logging

#### **Командный режим**

ROOT

#### **Пример**

```
LTP-16N# show running-config logging all 
  logging
    module dna loglevel notice
    module dna bcm-api loglevel notice
    module dna tools loglevel notice
    module dna loglib loglevel notice
    module dna cfgdb loglevel notice
    module dna conf-task loglevel notice
    module dna olt loglevel notice
    module dna pon-port 1 loglevel notice
    module dna pon-port 2 loglevel notice
    module dna pon-port 3 loglevel notice
    module dna pon-port 4 loglevel notice
    module dna pon-port 5 loglevel notice
    module dna pon-port 6 loglevel notice
    module dna pon-port 7 loglevel notice
    module dna pon-port 8 loglevel notice
    module dna pon-port 9 loglevel notice
    module dna pon-port 10 loglevel notice
    module dna pon-port 11 loglevel notice
    module dna pon-port 12 loglevel notice
    module dna pon-port 13 loglevel notice
    module dna pon-port 14 loglevel notice
    module dna pon-port 15 loglevel notice
--More--(1%)
```
### **show running-config lldp**

Отображение running-конфигурации настроек lldp. При добавлении постфикса **all** отобразится вся конфигурация, включая значения по умолчанию.

#### **Синтаксис**

show running-config lldp [all]

### **Параметры**

Команда не содержит параметров.

### **Группа привилегий**

view-configuration

#### **Командный режим**

ROOT

### **Пример**

```
LTP-16N# show running-config lldp
  lldp enable
```
### **show running-config management**

Отображение running-конфигурации сетевых настроек менеджмента. При добавлении постфикса **all** отобразится вся конфигурация, включая значения по умолчанию.

#### **Синтаксис**

```
show running-config management [all]
```
#### **Параметры**

Команда не содержит параметров.

#### **Группа привилегий**

view-configuration, config-management

#### **Командный режим**

ROOT

### **Пример**

```
LTP-16N# show running-config management all
 management ip 192.168.1.2
 management mask 255.255.255.0
 management gateway 0.0.0.0
 management vid 1
```
### **show running-config mirror <ID>**

Отображение running-конфигурации сетевых настроек менеджмента. При добавлении постфикса **all** отобразится вся конфигурация, включая значения по умолчанию.

#### **Синтаксис**

show running-config management [all]

#### **Параметры**

<ID> – ID зеркала. Параметр можно задавать диапазоном или перечислением (например: mirror 1-5 или mirror 1,5).

#### **Группа привилегий**

view-configuration

#### **Командный режим**

ROOT

#### **Пример**

```
LTP-16N# show running-config mirror 1 all
 mirror 1
    no source interface pon-port 1
    no source interface pon-port 2
    no source interface pon-port 3
    no source interface pon-port 4
    no source interface pon-port 5
    no source interface pon-port 6
    no source interface pon-port 7
    no source interface pon-port 8
    no source interface pon-port 9
    no source interface pon-port 10
    no source interface pon-port 11
    no source interface pon-port 12
    no source interface pon-port 13
    no source interface pon-port 14
    no source interface pon-port 15
    no source interface pon-port 16
    no source interface front-port 1
    no source interface front-port 2
    no source interface front-port 3
    no source interface front-port 4
    no source interface front-port 5
    no source interface front-port 6
    no source interface front-port 7
    no source interface front-port 8
    no destination interface
  exit
LTP-16N#
```
# **show running-config pon**

Отображение running-конфигурации для PON-части. При добавлении постфикса **all** отобразится вся конфигурация, включая значения по умолчанию.

### **Синтаксис**

show running-config pon [all]

### **Параметры**

Команда не содержит параметров.

### **Группа привилегий**

view-configuration

### **Командный режим**

ROOT

### **Пример**

```
LTP-16N# show running-config pon all
 pon network svlan-ethertype 802.1q
```
### **show running-config privilege**

Отображение running-конфигурации привилегий. При добавлении постфикса **all** отобразится вся конфигурация, включая значения по умолчанию.

### **Синтаксис**

show running-config privilege [all]

### **Параметры**

Команда не содержит параметров.

# **Группа привилегий**

view-configuration, config-user

### **Командный режим**

```
LTP-16N# show running-config privilege all 
 privilege 1 view-interface-ont
 privilege 2 view-interface-ont
 privilege 2 commands-interface-ont
 privilege 4 view-interface-ont
 privilege 4 config-general
 privilege 4 config-interface-ont
 privilege 4 commands-interface-ont
 privilege 4 commands-configuration
 privilege 5 view-interface-ont
 privilege 5 config-general
 privilege 5 config-interface-ont
 privilege 5 config-interface-ont-profile
 privilege 5 commands-interface-ont
 privilege 5 commands-configuration
 privilege 6 view-interface-ont
 privilege 6 config-general
 privilege 6 config-interface-pon-port
 privilege 6 config-interface-ont
 privilege 6 config-interface-ont-profile
 privilege 6 commands-interface-ont
 privilege 6 commands-configuration
 privilege 6 commands-interface-pon-port
 privilege 7 view-igmp
--More--(18%)
```
### **show running-config profile cross-connect**

Отображение running-конфигурации профиля cross-connect. При добавлении постфикса **all** отобразится вся конфигурация, включая значения по умолчанию.

#### **Синтаксис**

show running-config profile cross-connect [NAME] [all]

#### **Параметры**

[NAME] – наименование профиля. Набор символов длиной от 1 до 15.

### **Группа привилегий**

view-configuration, config-interface-ont-profile

### **Командный режим**

```
LTP-16N# show running-config profile cross-connect HSI
  profile cross-connect HSI
     bridge enable
     bridge group 10
     outer vid 100
  exit
LTP-16N# show running-config profile cross-connect all
  profile cross-connect HSI
     pon vid no-change
     user vid untagged
     description 
     bridge enable
     bridge group 10
     outer vid 100
     traffic-model n-to-1
  exit
```
### **show running-config profile dba**

Отображение running-конфигурации профиля DBA. При добавлении постфикса **all** отобразится вся конфигурация, включая значения по умолчанию.

#### **Синтаксис**

```
show running-config profile dba [NAME] [all]
```
#### **Параметры**

[NAME] – наименование профиля. Набор символов длиной от 1 до 15.

### **Группа привилегий**

view-configuration, config-interface-ont-profile

#### **Командный режим**

ROOT

### **Пример**

```
LTP-16N# show running-config profile dba all
     profile dba dba
         description 
         bandwidth besteffort 1244160
         bandwidth guaranteed 512
         allocation-scheme share-t-cont
         mode non-status-reporting
     exit
```
# **show running-config profile ports**

Отображение running-конфигурации профиля портов. При добавлении постфикса **all** отобразится вся конфигурация, включая значения по умолчанию.

### **Синтаксис**

show running-config profile ports [NAME] [all]

### **Параметры**

[NAME] – наименование профиля. Набор символов длиной от 1 до 15.

# **Группа привилегий**

view-configuration, config-interface-ont-profile

### **Командный режим**

```
LTP-16N# show running-config profile ports 
     profile ports pp
         port 1 bridge group 10
     exit
LTP-16N# show running-config profile ports all
     profile ports pp
         no port 1 multicast
         port 1 bridge group 10
         port 1 igmp downstream priority 0
         port 1 igmp downstream tag-control pass
         port 1 igmp downstream vid 0
         port 1 igmp upstream priority 0
         port 1 igmp upstream tag-control pass
         port 1 igmp upstream vid 0
         no port 2 multicast
         port 2 bridge group 0
         port 2 igmp downstream priority 0
         port 2 igmp downstream tag-control pass
         port 2 igmp downstream vid 0
         port 2 igmp upstream priority 0
         port 2 igmp upstream tag-control pass
         port 2 igmp upstream vid 0
         no port 3 multicast
         port 3 bridge group 0
         port 3 igmp downstream priority 0
         port 3 igmp downstream tag-control pass
         port 3 igmp downstream vid 0
         port 3 igmp upstream priority 0
         port 3 igmp upstream tag-control pass
         port 3 igmp upstream vid 0
         no port 4 multicast
         port 4 bridge group 0
         port 4 igmp downstream priority 0
         port 4 igmp downstream tag-control pass
         port 4 igmp downstream vid 0
         port 4 igmp upstream priority 0
         port 4 igmp upstream tag-control pass
         port 4 igmp upstream vid 0
         igmp mode snooping
         igmp querier 
         igmp robustness 2
         igmp version 3
         igmp query interval 125
--More--(94%)
```
### **show running-config system**

Отображение running-системной конфигурации. При добавлении постфикса **all** отобразится вся конфигурация, включая значения по умолчанию.

#### **Синтаксис**

show running-config system [all]

### **Параметры**

Команда не содержит параметров.

### **Группа привилегий**

view-configuration

### **Командный режим**

ROOT

### **Пример**

```
LTP-16N# show running-config system all 
  system hostname LTP-16N
  system fan speed auto
```
### **show running-config profile management**

Отображение running-конфигурации профиля management-интерфейса. При добавлении постфикса **all** отобразится вся конфигурация, включая значения по умолчанию.

### **Синтаксис**

```
show running-config profile management [NAME]
```
### **Параметры**

[NAME] – наименование профиля. Набор символов длиной от 1 до 15.

### **Группа привилегий**

view-configuration, config-interface-ont-profile

#### **Командный режим**

ROOT

### **Пример**

```
LTP-16N# show running-config profile management 
     profile management MANAGEMENT
         iphost id 3
     exit
```
# **show running-config profile dhcp-opt82**

Отображение running-конфигурации профиля dhcp-opt82.

### **Синтаксис**

show running-config profile dhcp-opt82 [NAME]

### **Параметры**

[NAME] – наименование профиля. Набор символов длиной от 1 до 15.

### **Группа привилегий**

view-configuration, config-dhcp

#### **Командный режим**

ROOT

### **Пример**

```
LTP-16N# show running-config profile dhcp-opt82 
     profile dhcp-opt82 DHCP-82
         ont-sn-format numerical
     exit
```
# **show running-config profile pppoe-ia**

Отображение running-конфигурации профиля pppoe-ai.

### **Синтаксис**

```
show running-config profile pppoe-ia [NAME]
```
### **Параметры**

[NAME] – наименование профиля. Набор символов длиной от 1 до 15.

### **Группа привилегий**

view-configuration, config-pppoe

### **Командный режим**

```
LTP-16N# show running-config profile pppoe-ia
  profile pppoe-ia PPPOE
     ont-sn-format numerical
  exit
```
### **show running-config qos**

Отображение running-конфигурации QoS. При добавлении постфикса **all** отобразится вся конфигурация, включая значения по умолчанию.

#### **Синтаксис**

```
show running-config qos [all]
```
### **Параметры**

Команда не содержит параметров.

#### **Группа привилегий**

view-configuration

#### **Командный режим**

ROOT

#### **Пример**

```
LTP-16N# show running-config qos all
 no qos enable
 qos type 802.1p
 qos 802.1p mode sp
 qos 802.1p wfq queues-weight 7 15 23 31 39 47 55 63
 qos 802.1p map 0 to 0
 qos 802.1p map 1 to 1
 qos 802.1p map 2 to 2
 qos 802.1p map 3 to 3
 qos 802.1p map 4 to 4
 qos 802.1p map 5 to 5
 qos 802.1p map 6 to 6
 qos 802.1p map 7 to 7
```
### **show running-config user**

Отображение running-конфигурации пользователей. При добавлении постфикса **all** отобразится вся конфигурация, включая значения по умолчанию.

#### **Синтаксис**

show running-config user [all]

### **Параметры**

Команда не содержит параметров.

### **Группа привилегий**

view-configuration, config-user

#### **Командный режим**

ROOT

### **Пример**

```
LTP-16N# show running-config user
user test encrypted_password $6$YocBrXdZ$/QPfwUYYrSdXgTm4YpCvo7D5sxiq0gfQ.Lbf.xaEDMvXLE9DqD/
6HEG4sBSKfbA1uicizAr0SIIJRqgdgeuii0
 user test privilege 0
```
### **show running-config vlan**

Отображение running-конфигурации VLAN. При добавлении постфикса **all** отобразится вся конфигурация, включая значения по умолчанию.

#### **Синтаксис**

show running-config vlan <VID> [all]

### **Параметры**

<VID> – VLAN ID, в диапазоне [1-4094].

### **Группа привилегий**

view-configuration, config-vlan

### **Командный режим**

```
LTP-16N# show running-config vlan 1000
  vlan 1000
     ip igmp snooping enable
  exit
LTP-16N# show running-config vlan 1000 all
  vlan 1000
     name 
     ip igmp snooping enable
     ip igmp snooping querier enable
     ip igmp query-interval 125
     ip igmp query-response-interval 100
     ip igmp robustness-variable 2
     ip igmp last-member-query-interval 10
     ip igmp snooping replace source-ip 0.0.0.0
     ip igmp snooping querier ip-address 0.0.0.0
     no ip igmp snooping querier fast-leave
     ip igmp snooping querier dscp 0
     ip igmp version v1-v2-v3
     ip igmp snooping mrouter pon-port 1
     ip igmp snooping mrouter pon-port 2
     ip igmp snooping mrouter pon-port 3
     ip igmp snooping mrouter pon-port 4
     ip igmp snooping mrouter pon-port 5
     ip igmp snooping mrouter pon-port 6
     ip igmp snooping mrouter pon-port 7
     ip igmp snooping mrouter pon-port 8
     ip igmp snooping mrouter pon-port 9
     ip igmp snooping mrouter pon-port 10
--More--(58%)
```
### **show system environment**

Отображение системной информации об устройстве.

#### **Синтаксис**

show system environment

#### **Параметры**

Команда не содержит параметров.

#### **Группа привилегий**

view-system

#### **Командный режим**

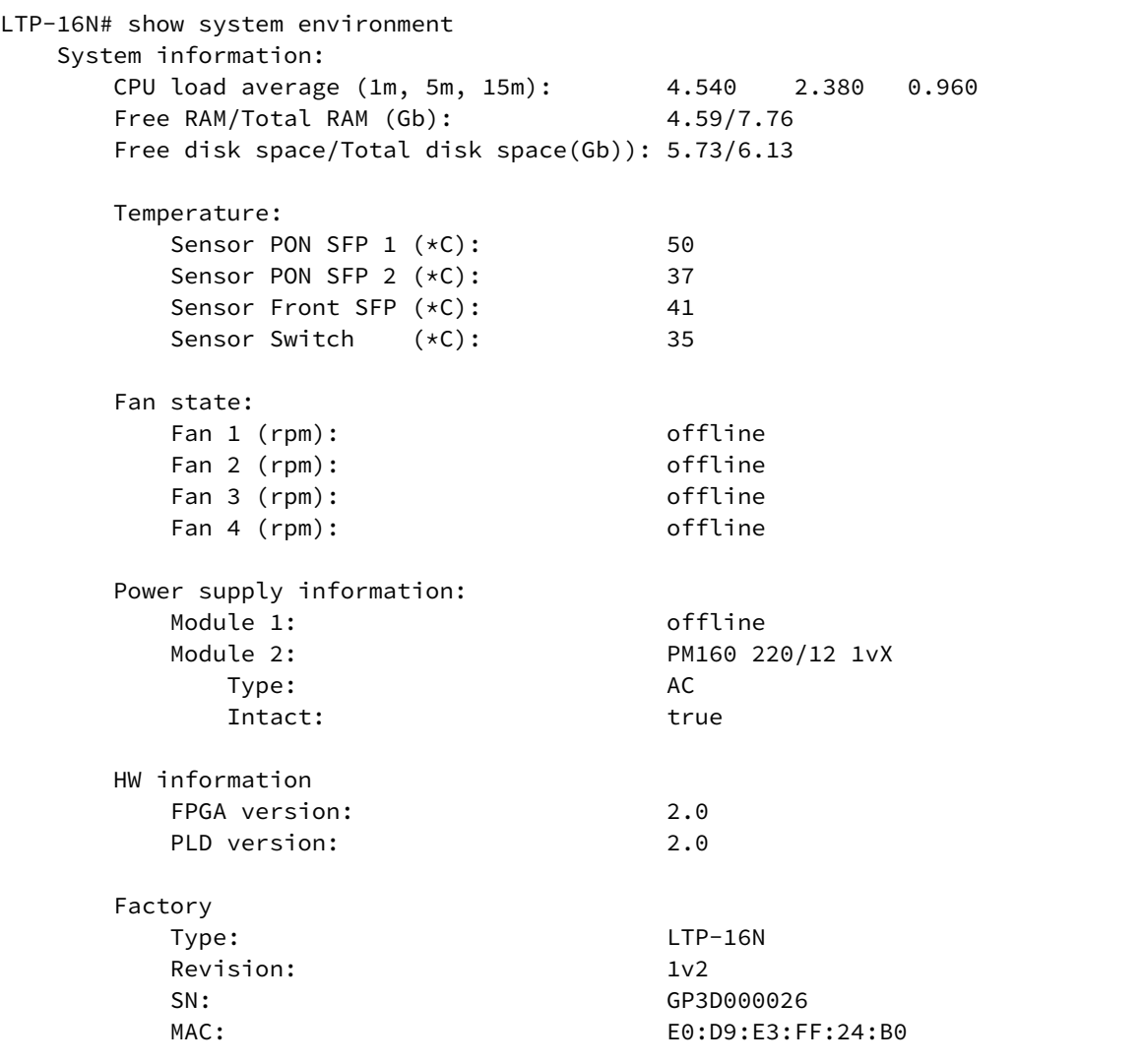

### **show version**

Отображение текущей версии прошивки.

### **Синтаксис**

show version

# **Параметры**

Команда не содержит параметров.

### **Группа привилегий**

view-system

#### **Командный режим**

ROOT

#### **Пример**

```
LTP-16N# LTP-16N# show version
    Eltex LTP-16N: software version 1.0.0 build 1128 on 08.09.2020 05:44
```
#### **show mac**

Отображение MAC-таблицы.

#### **Синтаксис**

```
show mac
show mac verbose <FILTER> <FILTER_TYPE>
show mac <FILTER> <FILTER_TYPE>
```
#### **Параметры**

 $\epsilon$ FILTER> – исключающий или включающий фильтр – include, exclude.

<FILTER\_TYPE> – признак, по которому выполняется фильтрация – interface, mac, svid, cvid, gem, type. Можно указать несколько признаков для фильтрации.

#### **Группа привилегий**

```
config-vlan, config-igmp, config-general, config-system, config-logging, config-
interface-pon-port, config-interface-ont, config-interface-ont-profile, 
config-interface-front-port, config-access, config-cli, config-management, config-user
```
#### **Командный режим**

ROOT

#### **Пример**

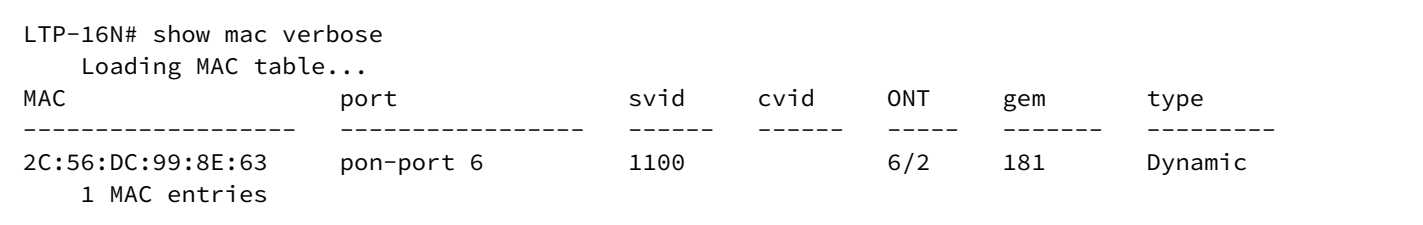

### **show mac <FILTER>**

Отображение MAC-таблицы по фильтру.

#### **Синтаксис**

show mac interface <FILTER> <VALUE>

### **Параметры**

<FILTER> – фильтры для MAC-таблицы:

- interface фильтр MAC-таблицу по типу интерфейса. Для этого фильтра доступны значения <VALUE>:
	- front-port фильтр MAC-адреса указанных front-port;
	- pon-port фильтр MAC-адреса указанных pon-port;
	- port-channel фильтр MAC-адреса указанных port-channel.
- vlan фильтр MAC-таблицу по vlan. Для этого фильтра доступны значения <VALUE>:
	- индекс vlan [1-4094]. Параметр можно задавать диапазоном или перечислением (Например: vlan 10-30 или vlan 10,40,70).

#### **Группа привилегий**

- show mac interface: config-vlan, config-igmp, config-general, config-system, configlogging, config-interface-pon-port, config-interface-ont, config-interface-ontprofile, config-interface-front-port, config-access, config-cli, config-management, config-user;
- show mac vlan: view-configuration, view-firmware, config-vlan, config-igmp, configppoe, config-general, config-system, config-logging, config-interface-pon-port, config-interface-ont, config-interface-ont-profile, config-interface-front-port.

#### **Командный режим**

ROOT

#### **Пример**

LTP-16N# show mac vlan 5 Loading MAC table... MAC port B4:2E:99:98:0C:76 front-port 5 1 MAC entries

# **Команда default**

### **default**

Сбросить candidate-конфигурацию к значению по умолчанию. Для применения конфигурации по умолчанию нужно выполнить команду **commit**.

### **Синтаксис**

default

### **Параметры**

Команда не содержит параметров.

### **Группа привилегий**

config-system

### **Командный режим**

ROOT

### **Пример**

```
LTP-16N# default
      Do you really want to do it? (y/N)  y
      Configuration has been reset to default
LTP-16N# commit
```
### **Команда save**

#### **save**

Сохранение текущей running-конфигурации в энергонезависимую память.

#### **Синтаксис**

save

### **Параметры**

Команда не содержит параметров.

### **Группа привилегий**

commands-configuration

#### **Командный режим**

ROOT

### **Пример**

LTP-16N# save

# **Команда commit**

### **commit**

Применение текущей candidate-конфигурации.

#### **Синтаксис**

commit

### **Параметры**

Команда не содержит параметров.

### **Группа привилегий**

commands-configuration

### **Командный режим**

ROOT

### **Пример**

LTP-16N# commit

# **Команда terminal datadump**

# **terminal datadump**

Отключить постраничный вывод в данной сессии.

### **Синтаксис**

[no] terminal datadump

#### **Параметры**

Команда не содержит параметров.

### **Группа привилегий**

commands-general

### **Командный режим**

ROOT

### **Пример**

LTP-16N# terminal datadump

### **Команда ont**

### **ont autofind**

Команда для управления поиском подключенных ONT.

### **Синтаксис**

[no] ont autofind interface pon-port <ID>

### **Параметры**

<ID> – номер или диапазон pon-портов от 1 до 16.

### **Группа привилегий**

commands-configuration

### **Командный режим**

ROOT

### **Пример**

LTP-16N# ont autofind interface pon-port 5

# 5 LTP-16N. Команды конфигурации

# **Настройка alarm**

- • [config-change severity](#page-143-0)
	- [config-change in](#page-143-1)
	- [config-save severity](#page-144-0)
	- [config-save in](#page-144-1)
	- [system-fan severity](#page-145-0)
	- [system-fan in](#page-146-0)
	- [system-fan out](#page-146-1)
	- [system-fan max-rpm](#page-147-0)
	- [system-fan min-rpm](#page-147-1)
	- [system-load-average severity](#page-148-0)
	- [system-load-average in](#page-149-0)
	- [system-load-average out](#page-149-1)
	- [system-load-average level](#page-150-0)
	- [system-login severity](#page-150-1)
	- [system-login in](#page-151-0)
	- [system-logout severity](#page-151-1)
	- [system-logout in](#page-152-0)
	- [system-ram severity](#page-153-0)
	- [system-ram in](#page-153-1)
	- [system-ram out](#page-154-0)
	- [system-ram free](#page-155-0)
	- [system-temperature severity](#page-155-1)
	- [system-temperature in](#page-156-0)
	- [system-temperature out](#page-156-1)
	- [system-temperature sensor](#page-157-0)  [max](#page-157-0)
	- [system-temperature sensor](#page-158-0)  [min](#page-158-0)
	- [pon-alarm-dfi severity](#page-158-1)
	- [pon-alarm-dfi in](#page-159-0)
	- [pon-alarm-dgi severity](#page-160-0)
	- [pon-alarm-dgi in](#page-160-1)
	- [pon-alarm-dowi severity](#page-161-0)
	- [pon-alarm-dowi in](#page-161-1)
	- [pon-alarm-lcdgi severity](#page-162-0)
	- [pon-alarm-lcdgi in](#page-163-0)
	- [pon-alarm-loai severity](#page-163-1)
	- [pon-alarm-loai in](#page-164-0)
	- [pon-alarm-loami severity](#page-164-1)
	- [pon-alarm-loami in](#page-165-0)
	- [pon-alarm-lofi severity](#page-166-0)
	- [pon-alarm-lofi in](#page-166-1)
	- [pon-alarm-loki severity](#page-167-0)
	- [pon-alarm-loki in](#page-168-0)
	- [pon-alarm-los severity](#page-168-1)
	- [pon-alarm-los in](#page-169-0)
	- [pon-alarm-los out](#page-170-0)
	- [pon-alarm-losi severity](#page-170-1)
	- [pon-alarm-losi in](#page-171-0)
	- [pon-alarm-rdii severity](#page-171-1)
	- [pon-alarm-rdii in](#page-172-0)
- [pon-alarm-sdi severity](#page-173-0)
- [pon-alarm-sdi in](#page-173-1)
- [pon-alarm-sufi severity](#page-174-0)
- [pon-alarm-sufi in](#page-174-1)
- [pon-alarm-tiwi severity](#page-175-0)
- [pon-alarm-tiwi in](#page-176-0)
- [ont-link-down in](#page-177-0)
- [ont-link-down severity](#page-177-1)
- [ont-link-down ttl](#page-178-0)
- [ont-link-up in](#page-178-1)
- [ont-link-up severity](#page-179-0)
- [ont-link-up ttl](#page-180-0)
- [ont-no-config in](#page-180-1)
- [ont-no-config severity](#page-181-0)
- [ont-no-config ttl](#page-182-0)
- [ont-state-changed in](#page-182-1)
- [ont-state-changed severity](#page-183-0)
- [ont-state-changed ttl](#page-184-0)
- [ont-valid-config in](#page-184-1)
- [ont-valid-config severity](#page-185-0)
- [ont-valid-config ttl](#page-185-1)
- [mac-duplicate in](#page-186-0)
- [mac-duplicate severity](#page-187-0)
- [mac-duplicate ttl](#page-187-1)

### **alarm**

Переход в режим конфигурирования аварий.

#### **Синтаксис**

alarm

### **Параметры**

Команда не содержит параметров.

### **Группа привилегий**

config-general

### **Командный режим**

CONFIG

### **Пример**

LTP-16N(configure)# alarm

#### <span id="page-143-0"></span>**config-change severity**

Настройка категории нормализующей аварии при применении конфигурации.

#### **Синтаксис**

config-change severity <SEVERITY> no config-change

### **Параметры**

<SEVERITY> – категория важности аварии:

- info;
- minor;
- major;
- critical.

### **Значение по умолчанию**

info

### **Группа привилегий**

config-general

#### **Командный режим**

ALARM

### **Пример**

```
LTP-16N(config)(alarm)# config-change severity critical
```
### <span id="page-143-1"></span>**config-change in**

Настройка отправки SNMP-трапа нормализующей аварии при применении конфигурации.

### **Синтаксис**

config-change in <SEND>

### **Параметры**

<SEND> – отправлять SNMP-трап или нет:

- true;
- false.

### **Значение по умолчанию**

true
### **Группа привилегий**

config-general

### **Командный режим**

**ALARM** 

### **Пример**

LTP-16N(config)(alarm)# config-change in true

### **config-save severity**

Настройка категории нормализующей аварии при сохранению конфигурации.

### **Синтаксис**

```
config-save severity <SEVERITY>
no config-save
```
#### **Параметры**

<SEVERITY> – категория важности аварии:

- info;
- minor;
- major;
- critical.

#### **Значение по умолчанию**

info

#### **Группа привилегий**

config-general

#### **Командный режим**

ALARM

### **Пример**

LTP-16N(config)(alarm)# config-save severity critical

## **config-save in**

Настройка отправки SNMP-трапа нормализующей аварии при сохранении конфигурации.

### **Синтаксис**

config-save in <SEND>

## **Параметры**

<SEND> – отправлять snmp-трап или нет:

- true;
- false.

### **Значение по умолчанию**

true

## **Группа привилегий**

config-general

## **Командный режим**

ALARM

### **Пример**

LTP-16N(config)(alarm)# config-save in true

## **system-fan severity**

Настройка категории аварии по вентиляторам.

### **Синтаксис**

system-fan severity <SEVERITY> no system-fan

## **Параметры**

<SEVERITY> – категория важности аварии:

- info;
- minor;
- major;
- critical.

### **Значение по умолчанию**

critical

## **Группа привилегий**

config-general

## **Командный режим**

ALARM

## **Пример**

LTP-16N(config)(alarm)# system-fan severity major

### **system-fan in**

Настройка отправки SNMP-трапа аварии по вентиляторам.

### **Синтаксис**

system-fan in <SEND>

## **Параметры**

<SEND> – отправлять snmp-трап или нет:

- true;
- false.

#### **Значение по умолчанию**

true

## **Группа привилегий**

config-general

## **Командный режим**

ALARM

### **Пример**

LTP-16N(config)(alarm)# system-fan in true

#### **system-fan out**

Настройка отправки SNMP-трапа нормализующей аварии по вентиляторам.

#### **Синтаксис**

system-fan out <SEND>

#### **Параметры**

<SEND> – отправлять SNMP-трап или нет:

- true;
- false.

## **Значение по умолчанию**

true

### **Группа привилегий**

config-general

### **Командный режим**

**ALARM** 

### **Пример**

LTP-16N(config)(alarm)# system-fan out true

#### **system-fan max-rpm**

Настройка верхнего значения скорости вращения вентиляторов, при котором сработает авария.

### **Синтаксис**

```
system-fan max-rpm <VALUE>
no system-fan
```
#### **Параметры**

<VALUE> – значение в диапазоне [600-20000].

### **Значение по умолчанию**

12000

## **Группа привилегий**

config-general

#### **Командный режим**

ALARM

#### **Пример**

LTP-16N(config)(alarm)# system-fan max-rpm 1000

## **system-fan min-rpm**

Настройка нижнего значения скорости вращения вентиляторов, при котором сработает авария.

### **Синтаксис**

system-fan min-rpm <VALUE> no system-fan

## **Параметры**

<VALUE> – значение в диапазоне [600-8000].

### **Значение по умолчанию**

2000

## **Группа привилегий**

config-general

### **Командный режим**

ALARM

## **Пример**

LTP-16N(config)(alarm)# system-fan min-rpm 1000

### **system-load-average severity**

Настройка категории аварии по средней нагрузке CPU.

#### **Синтаксис**

```
system-load-average severity <SEVERITY>
no load-average
```
## **Параметры**

<SEVERITY> – категория важности аварии:

- info;
- minor;
- major;
- critical.

### **Значение по умолчанию**

critical

#### **Группа привилегий**

config-general

#### **Командный режим**

ALARM

#### **Пример**

LTP-16N(config)(alarm)# system-load-average severity major

## **system-load-average in**

Настройка отправки SNMP-трапа аварии по средней нагрузке CPU.

## **Синтаксис**

system-load-average in <SEND>

## **Параметры**

<SEND> – отправлять SNMP-трап или нет:

- true;
- false.

### **Значение по умолчанию**

true

**Группа привилегий**

config-general

## **Командный режим**

ALARM

### **Пример**

LTP-16N(config)(alarm)# system-load-average in true

#### **system-load-average out**

Настройка отправки SNMP-трапа нормализующей аварии по средней нагрузке CPU.

### **Синтаксис**

system-load-average out <SEND>

## **Параметры**

<SEND> – отправлять SNMP-трап или нет:

- true;
- false.

# **Значение по умолчанию**

true

# **Группа привилегий**

config-general

# **Командный режим**

ALARM

## **Пример**

LTP-16N(config)(alarm)# system-load-average out true

### **system-load-average level**

Настройка порогового значения средней нагрузки CPU, при котором сработает авария.

### **Синтаксис**

```
system-load-average level <VALUE>
no system-load-average
```
## **Параметры**

<VALUE> – значение в диапазоне [0-250].

**Группа привилегий**

config-general

## **Командный режим**

ALARM

## **Пример**

LTP-16N(config)(alarm)# system-load-average level 100

## **system-login severity**

Настройка категории нормализующей аварии по авторизации пользователя.

#### **Синтаксис**

system-login severity <SEVERITY> no system-login

## **Параметры**

<SEVERITY> – категория важности аварии:

- info;
- minor;
- major;
- critical.

#### **Значение по умолчанию**

info

## **Группа привилегий**

config-general

## **Командный режим**

ALARM

## **Пример**

LTP-16N(config)(alarm)# system-login severity major

### **system-login in**

Настройка отправки SNMP-трапа нормализующей аварии по авторизации пользователя.

### **Синтаксис**

system-login in <SEND>

## **Параметры**

<SEND> – отправлять SNMP-трап или нет:

- true;
- false.

**Значение по умолчанию**

true

# **Группа привилегий**

config-general

#### **Командный режим**

ALARM

### **Пример**

LTP-16N(config)(alarm)# system-login in true

# **system-logout severity**

Настройка категории нормализующей аварии по выходу пользователя.

### **Синтаксис**

```
system-logout severity <SEVERITY>
no system-logout
```
## **Параметры**

<SEVERITY> – категория важности аварии:

- info;
- minor;
- major;
- critical.

### **Значение по умолчанию**

info

### **Группа привилегий**

config-general

## **Командный режим**

ALARM

### **Пример**

LTP-16N(config)(alarm)# system-logout severity major

## **system-logout in**

Настройка отправки SNMP-трапа нормализующей аварии по выходу пользователя.

### **Синтаксис**

system-logout in <SEND>

## **Параметры**

<SEND> – отправлять SNMP-трап или нет:

- true;
- false.

### **Значение по умолчанию**

true

## **Группа привилегий**

config-general

## **Командный режим**

ALARM

## **Пример**

LTP-16N(config)(alarm)# system-logout in true

### **system-ram severity**

Настройка категории аварии по памяти.

### **Синтаксис**

```
system-ram severity <SEVERITY>
no system-ram
```
### **Параметры**

<SEVERITY> – категория важности аварии:

- info;
- minor;
- major;
- critical.

## **Значение по умолчанию**

critical

### **Группа привилегий**

config-general

### **Командный режим**

ALARM

#### **Пример**

LTP-16N(config)(alarm)# system-ram severity major

# **system-ram in**

Настройка отправки SNMP-трапа аварии по памяти.

# **Синтаксис**

system-ram in <SEND>

## **Параметры**

<SEND> – отправлять SNMP-трап или нет:

- true;
- false.

### **Значение по умолчанию**

true

### **Группа привилегий**

config-general

# **Командный режим**

ALARM

### **Пример**

LTP-16N(config)(alarm)# system-ram in true

### **system-ram out**

Настройка отправки SNMP-трапа нормализующей аварии по памяти.

#### **Синтаксис**

system-ram out <SEND>

## **Параметры**

<SEND> – отправлять SNMP-трап или нет:

- true;
- false.

#### **Значение по умолчанию**

true

#### **Группа привилегий**

config-general

# **Командный режим**

ALARM

# **Пример**

LTP-16N(config)(alarm)# system-ram out true

### **system-ram free**

Настройка порогового значения аварии по памяти.

### **Синтаксис**

system-ram free <VALUE> no system-ram

### **Параметры**

<VALUE> – значение в диапазоне [0-100].

#### **Значение по умолчанию**

12

### **Группа привилегий**

config-general

## **Командный режим**

ALARM

### **Пример**

LTP-16N(config)(alarm)# system-ram free 20

#### **system-temperature severity**

Настройка категории аварии по температурным датчикам.

#### **Синтаксис**

```
system-temperature severity <SEVERITY>
no system-temperature
```
## **Параметры**

<SEVERITY> – категория важности аварии:

- info;
- minor;
- major;
- critical.

#### **Значение по умолчанию**

critical

## **Группа привилегий**

config-general

## **Командный режим**

ALARM

## **Пример**

LTP-16N(config)(alarm)# system-temperature severity major

### **system-temperature in**

Настройка отправки SNMP-трапа аварии по температурным датчикам.

#### **Синтаксис**

system-temperature in <SEND>

### **Параметры**

<SEND> – отправлять SNMP-трап или нет:

- true;
- false.

#### **Значение по умолчанию**

true

**Группа привилегий**

config-general

### **Командный режим**

ALARM

### **Пример**

LTP-16N(config)(alarm)# system-temperature in true

### **system-temperature out**

Настройка отправки SNMP-трапа нормализующей аварии по температурным датчикам.

#### **Синтаксис**

system-temperature out <SEND>

#### **Параметры**

<SEND> – отправлять snmp-трап или нет:

- true;
- false.

#### **Значение по умолчанию**

true

## **Группа привилегий**

config-general

## **Командный режим**

ALARM

## **Пример**

LTP-16N(config)(alarm)# system-temperature out true

### **system-temperature sensor <TYPE> max**

Настройка максимальной температуры, при которой сработает авария на заданном сенсоре.

### **Синтаксис**

system-temperature sensor <TYPE> max <VALUE> no system-temperature

## **Параметры**

<TYPE> – сенсоры:

- pon-ports-1;
- pon-ports-2;
- front-ports;
- switch.

<VALUE> – значения от 0 до 100 в градусах Цельсия.

#### **Значение по умолчанию**

70

#### **Группа привилегий**

config-general

#### **Командный режим**

ALARM

#### **Пример**

LTP-16N(config)(alarm)# system-temperature sensor switch max 80

## **system-temperature sensor <TYPE> min**

Настройка максимальной температуры, при которой сработает авария на заданном сенсоре.

# **Синтаксис**

system-temperature sensor <TYPE> min <VALUE> no system-temperature

## **Параметры**

<TYPE> – сенсоры:

- pon-ports-1;
- pon-ports-2;
- front-ports;
- switch.

<VALUE> – значения от 0 до 100 в градусах Цельсия.

### **Значение по умолчанию**

 $\Theta$ 

## **Группа привилегий**

config-general

## **Командный режим**

ALARM

## **Пример**

LTP-16N(config)(alarm)# system-temperature sensor switch min 5

## **pon-alarm-dfi severity**

Настройка категории PON-аварии Deactivate Failure для ONUi.

#### **Синтаксис**

pon-alarm-dfi severity <SEVERITY> no pon-alarm-dfi

## **Параметры**

<SEVERITY> – категория важности аварии:

- info;
- minor;
- major;
- critical.

#### **Значение по умолчанию**

critical

## **Группа привилегий**

config-general

## **Командный режим**

ALARM

## **Пример**

LTP-16N(config)(alarm)# pon-alarm-dfi severity major

### **pon-alarm-dfi in**

Настройка отправки SNMP-трапа PON-аварии Deactivate Failure для ONUi.

#### **Синтаксис**

pon-alarm-dfi in <SEND>

### **Параметры**

<SEND> – отправлять SNMP-трап или нет:

- true;
- false.

**Значение по умолчанию**

true

# **Группа привилегий**

config-general

#### **Командный режим**

ALARM

### **Пример**

LTP-16N(config)(alarm)# pon-alarm-dfi in true

## **pon-alarm-dgi severity**

Настройка категории PON-аварии Dying-Gasp для ONUi.

### **Синтаксис**

pon-alarm-dgi severity <SEVERITY> no pon-alarm-dfi

## **Параметры**

<SEVERITY> – категория важности аварии:

- info;
- minor;
- major;
- critical.

#### **Значение по умолчанию**

critical

### **Группа привилегий**

config-general

### **Командный режим**

ALARM

## **Пример**

LTP-16N(config)(alarm)# pon-alarm-dgi severity major

### **pon-alarm-dgi in**

Настройка отправки SNMP-трапа PON-аварии Dying-Gasp для ONUi.

#### **Синтаксис**

pon-alarm-dgi in <SEND>

#### **Параметры**

<SEND> – отправлять SNMP-трап или нет:

- true;
- false.

#### **Значение по умолчанию**

true

### **Группа привилегий**

config-general

### **Командный режим**

**ALARM** 

## **Пример**

LTP-16N(config)(alarm)# pon-alarm-dgi in true

### **pon-alarm-dowi severity**

Настройка категории PON-аварии Drift of Window для ONUi.

### **Синтаксис**

pon-alarm-dowi severity <SEVERITY> no pon-alarm-dowi

#### **Параметры**

<SEVERITY> – категория важности аварии:

- info;
- minor;
- major;
- critical.

#### **Значение по умолчанию**

critical

#### **Группа привилегий**

config-general

#### **Командный режим**

ALARM

### **Пример**

LTP-16N(config)(alarm)# pon-alarm-dowi severity major

## **pon-alarm-dowi in**

Настройка отправки SNMP-трапа PON-аварии Drift of Window для ONUi.

### **Синтаксис**

pon-alarm-dowi in <SEND>

## **Параметры**

<SEND> – отправлять SNMP-трап или нет:

- true;
- false.

### **Значение по умолчанию**

true

### **Группа привилегий**

config-general

## **Командный режим**

ALARM

### **Пример**

LTP-16N(config)(alarm)# pon-alarm-dowi in true

## **pon-alarm-lcdgi severity**

Настройка категории PON-аварии Loss of GEM Channel Delineation для ONUi.

### **Синтаксис**

```
pon-alarm-lcdgi severity <SEVERITY>
no pon-alarm-lcdgi
```
## **Параметры**

<SEVERITY> – категория важности аварии:

- info;
- minor;
- major;
- critical.

### **Значение по умолчанию**

critical

## **Группа привилегий**

config-general

#### **Командный режим**

ALARM

### **Пример**

```
LTP-16N(config)(alarm)# pon-alarm-lcdgi severity major
```
### **pon-alarm-lcdgi in**

Настройка отправки SNMP-трапа PON-аварии Loss of GEM Channel Delineation для ONUi.

### **Синтаксис**

pon-alarm-lcdgi in <SEND>

## **Параметры**

<SEND> – отправлять SNMP-трап или нет:

- true;
- false.

#### **Значение по умолчанию**

true

### **Группа привилегий**

config-general

## **Командный режим**

ALARM

#### **Пример**

LTP-16N(config)(alarm)# pon-alarm-lcdgi in true

#### **pon-alarm-loai severity**

Настройка категории PON-аварии Loss of Acknowledge для ONUi.

#### **Синтаксис**

```
pon-alarm-loai severity <SEVERITY>
no pon-alarm-loai
```
### **Параметры**

<SEVERITY> – категория важности аварии:

- info;
- minor;
- major;
- critical.

#### **Значение по умолчанию**

critical

# **Группа привилегий**

config-general

## **Командный режим**

ALARM

## **Пример**

LTP-16N(config)(alarm)# pon-alarm-loai severity major

## **pon-alarm-loai in**

Настройка отправки SNMP-трапа PON-аварии Loss of Acknowledge для ONUi.

### **Синтаксис**

pon-alarm-loai in <SEND>

## **Параметры**

<SEND> – отправлять SNMP-трап или нет:

- true;
- false.

**Значение по умолчанию**

true

# **Группа привилегий**

config-general

#### **Командный режим**

ALARM

## **Пример**

LTP-16N(config)(alarm)# pon-alarm-loai in true

# **pon-alarm-loami severity**

Настройка категории PON-аварии PLOAM loss для ONUi.

### **Синтаксис**

```
pon-alarm-loami severity <SEVERITY>
no pon-alarm-loami
```
## **Параметры**

<SEVERITY> – категория важности аварии:

- info;
- minor;
- major;
- critical.

### **Значение по умолчанию**

critical

### **Группа привилегий**

config-general

# **Командный режим**

ALARM

### **Пример**

LTP-16N(config)(alarm)# pon-alarm-loami severity major

## **pon-alarm-loami in**

Настройка отправки SNMP-трапа PON-аварии PLOAM loss для ONUi.

### **Синтаксис**

pon-alarm-loami in <SEND>

## **Параметры**

<SEND> – отправлять SNMP-трап или нет:

- true;
- false.

### **Значение по умолчанию**

true

## **Группа привилегий**

config-general

## **Командный режим**

ALARM

## **Пример**

```
LTP-16N(config)(alarm)# pon-alarm-loami in true
```
## **pon-alarm-lofi severity**

Настройка категории PON-аварии Loss of Frame для ONUi.

### **Синтаксис**

```
pon-alarm-lofi severity <SEVERITY>
no pon-alarm-lofi
```
## **Параметры**

<SEVERITY> – категория важности аварии:

- info;
- minor;
- major;
- critical.

#### **Значение по умолчанию**

critical

### **Группа привилегий**

config-general

### **Командный режим**

ALARM

#### **Пример**

LTP-16N(config)(alarm)# pon-alarm-lofi severity major

# **pon-alarm-lofi in**

Настройка отправки SNMP-трапа PON-аварии Loss of Frame для ONUi.

# **Синтаксис**

pon-alarm-lofi in <SEND>

## **Параметры**

<SEND> – отправлять SNMP-трап или нет:

- true;
- false.

### **Значение по умолчанию**

true

## **Группа привилегий**

config-general

## **Командный режим**

ALARM

# **Пример**

LTP-16N(config)(alarm)# pon-alarm-lofi in true

## **pon-alarm-loki severity**

Настройка категории PON-аварии Loss of Key для ONUi.

#### **Синтаксис**

pon-alarm-loki severity <SEVERITY> no pon-alarm-loki

## **Параметры**

<SEVERITY> – категория важности аварии:

- info;
- minor;
- major;
- critical.

## **Значение по умолчанию**

critical

## **Группа привилегий**

config-general

#### **Командный режим**

ALARM

### **Пример**

```
LTP-16N(config)(alarm)# pon-alarm-loki severity major
```
### **pon-alarm-loki in**

Настройка отправки SNMP-трапа PON-аварии Loss of Key для ONUi.

### **Синтаксис**

pon-alarm-loki in <SEND>

## **Параметры**

<SEND> – отправлять SNMP-трап или нет:

- true;
- false.

#### **Значение по умолчанию**

true

### **Группа привилегий**

config-general

## **Командный режим**

ALARM

#### **Пример**

LTP-16N(config)(alarm)# pon-alarm-loki in true

#### **pon-alarm-los severity**

Настройка категории PON-аварии Loss of Signal.

#### **Синтаксис**

pon-alarm-los severity <SEVERITY> no pon-alarm-los

### **Параметры**

<SEVERITY> – категория важности аварии:

- info;
- minor;
- major;
- critical.

#### **Значение по умолчанию**

critical

## **Группа привилегий**

config-general

## **Командный режим**

ALARM

## **Пример**

LTP-16N(config)(alarm)# pon-alarm-los severity major

### **pon-alarm-los in**

Настройка отправки SNMP-трапа PON-аварии Loss of Signal.

### **Синтаксис**

pon-alarm-los in <SEND>

### **Параметры**

<SEND> – отправлять SNMP-трап или нет:

- true;
- false.

**Значение по умолчанию**

true

# **Группа привилегий**

config-general

#### **Командный режим**

ALARM

### **Пример**

LTP-16N(config)(alarm)# pon-alarm-los in true

## **pon-alarm-los out**

Настройка отправки SNMP-трапа PON нормализующей аварии Loss of Signal.

### **Синтаксис**

pon-alarm-los out <SEND>

## **Параметры**

<SEND> – отправлять SNMP-трап или нет:

- true;
- false.

#### **Значение по умолчанию**

true

### **Группа привилегий**

config-general

### **Командный режим**

ALARM

## **Пример**

```
LTP-16N(config)(alarm)# pon-alarm-los out true
```
# **pon-alarm-losi severity**

Настройка категории PON-аварии Loss of Signal для ONUi.

# **Синтаксис**

```
pon-alarm-losi severity <SEVERITY>
no pon-alarm-losi
```
# **Параметры**

<SEVERITY> – категория важности аварии:

- info;
- minor;
- major;
- critical.

# **Значение по умолчанию**

critical

### **Группа привилегий**

config-general

### **Командный режим**

**ALARM** 

### **Пример**

LTP-16N(config)(alarm)# pon-alarm-losi severity major

### **pon-alarm-losi in**

Настройка отправки SNMP-трапа PON-аварии Loss of Signal для ONUi.

#### **Синтаксис**

pon-alarm-losi in <SEND>

### **Параметры**

<SEND> – отправлять SNMP-трап или нет:

- true;
- false.

**Значение по умолчанию**

true

### **Группа привилегий**

config-general

#### **Командный режим**

ALARM

#### **Пример**

LTP-16N(config)(alarm)# pon-alarm-losi in true

# **pon-alarm-rdii severity**

Настройка категории PON-аварии Remote Defect Indication для ONUi.

# **Синтаксис**

pon-alarm-rdii severity <SEVERITY> no pon-alarm-rdii

### **Параметры**

<SEVERITY> – категория важности аварии:

- info;
- minor;
- major;
- critical.

### **Значение по умолчанию**

critical

# **Группа привилегий**

config-general

### **Командный режим**

ALARM

# **Пример**

LTP-16N(config)(alarm)# pon-alarm-rdii severity major

# **pon-alarm-rdii in**

Настройка отправки SNMP-трапа PON-аварии Remote Defect Indication для ONUi.

### **Синтаксис**

pon-alarm-rdii in <SEND>

## **Параметры**

<SEND> – отправлять SNMP-трап или нет:

- true;
- false.

#### **Значение по умолчанию**

true

## **Группа привилегий**

config-general

# **Командный режим**

ALARM

### **Пример**

```
LTP-16N(config)(alarm)# pon-alarm-rdii in true
```
### **pon-alarm-sdi severity**

Настройка категории PON-аварии Signal Degraded для ONUi.

### **Синтаксис**

pon-alarm-sdi severity <SEVERITY> no pon-alarm-sdi

### **Параметры**

<SEVERITY> – категория важности аварии:

- info;
- minor;
- major;
- critical.

#### **Значение по умолчанию**

critical

### **Группа привилегий**

config-general

#### **Командный режим**

ALARM

#### **Пример**

LTP-16N(config)(alarm)# pon-alarm-sdi severity major

## **pon-alarm-sdi in**

Настройка отправки SNMP-трапа PON-аварии Signal Degraded для ONUi.

## **Синтаксис**

pon-alarm-sdi in <SEND>

### **Параметры**

<SEND> – отправлять SNMP-трап или нет:

- true;
- false.

#### **Значение по умолчанию**

true

# **Группа привилегий**

config-general

## **Командный режим**

ALARM

## **Пример**

LTP-16N(config)(alarm)# pon-alarm-sdi in true

## **pon-alarm-sufi severity**

Настройка категории PON-аварии Start-up Failure для ONUi.

### **Синтаксис**

```
pon-alarm-sufi severity <SEVERITY>
no pon-alarm-sufi
```
# **Параметры**

<SEVERITY> – категория важности аварии:

- info;
- minor;
- major;
- critical.

#### **Значение по умолчанию**

critical

#### **Группа привилегий**

config-general

### **Командный режим**

ALARM

#### **Пример**

LTP-16N(config)(alarm)# pon-alarm-sufi severity major

# **pon-alarm-sufi in**

Настройка отправки SNMP-трапа PON-аварии Start-up Failure для ONUi.

### **Синтаксис**

pon-alarm-sufi in <SEND>

## **Параметры**

<SEND> – отправлять SNMP-трап или нет:

- true;
- false.

#### **Значение по умолчанию**

true

## **Группа привилегий**

config-general

## **Командный режим**

ALARM

# **Пример**

LTP-16N(config)(alarm)# pon-alarm-sufi in true

## **pon-alarm-tiwi severity**

Настройка категории PON-аварии Transmission Interference Warning для ONUi.

## **Синтаксис**

```
pon-alarm-tiwi severity <SEVERITY>
no pon-alarm-tiwi
```
## **Параметры**

<SEVERITY> – категория важности аварии:

- info;
- minor;
- major;
- critical.

### **Значение по умолчанию**

critical

#### **Группа привилегий**

config-general

# **Командный режим**

ALARM

## **Пример**

LTP-16N(config)(alarm)# pon-alarm-tiwi severity major

## **pon-alarm-tiwi in**

Настройка отправки SNMP-трапа PON-аварии Transmission Interference Warning для ONUi.

### **Синтаксис**

pon-alarm-sufi in <SEND>

## **Параметры**

<SEND> – отправлять SNMP-трап или нет:

- true;
- false.

### **Значение по умолчанию**

true

### **Группа привилегий**

config-general

# **Командный режим**

ALARM

### **Пример**

LTP-16N(config)(alarm)# pon-alarm-tiwi in true

## **ont-link-down in**

Настройка отправки SNMP-трапа PON-аварии ont-link-down. Авария сигнализирует об отключении линка на ONT.

### **Синтаксис**

ont-link-down in <SEND> no ont-link-down

### **Параметры**

<SEND> – отправлять SNMP-трап или нет:

- true;
- false.

#### **Значение по умолчанию**

true

### **Группа привилегий**

config-general

### **Командный режим**

ALARM

#### **Пример**

```
LTP-16N(config)(alarm)# ont-link-down in true
```
# **ont-link-down severity**

Настройка отправки SNMP-трапа PON-аварии ont-link-down. Авария сигнализирует об отключении линка на ONT.

# **Синтаксис**

ont-link-down severity <SEVERITY> no ont-link-down severity

# **Параметры**

<SEVERITY> – категория важности аварии:

- info;
- minor;
- major;
- critical.

#### **Значение по умолчанию**

info

# **Группа привилегий**

config-general

### **Командный режим**

ALARM

## **Пример**

LTP-16N(config)(alarm)# ont-link-down in true

## **ont-link-down ttl**

Настройка времени жизни аварии ont-link-down. Авария сигнализирует об отключении линка на ONT.

## **Синтаксис**

```
ont-link-down ttl <VALUE>
no ont-link-down ttl
```
## **Параметры**

<VALUE> – параметр отвечает за время хранения и нормализацию аварии. От -1 до 2147483647 секунд.

"-1" – отправить трап и не сохранять аварию в активных авариях;

"0" – хранить аварию до нормализующего события.

#### **Значение по умолчанию**

-1

#### **Группа привилегий**

config-general

**Командный режим**

**ALARM** 

#### **Пример**

LTP-16N(config)(alarm)# ont-link-down in true

# **ont-link-up in**

Настройка отправки SNMP-трапа PON-аварии ont-link-up. Авария сигнализирует о поднятии линка на ONT.

### **Синтаксис**

```
ont-link-up in <SEND>
no ont-link-up
```
### **Параметры**

<SEND> – отправлять SNMP-трап или нет:

- true;
- false.

#### **Значение по умолчанию**

true

### **Группа привилегий**

config-general

## **Командный режим**

ALARM

### **Пример**

LTP-16N(config)(alarm)# ont-link-up in true

# **ont-link-up severity**

Настройка отправки SNMP-трапа PON-аварии ont-link-up. Авария сигнализирует о поднятии линка на ONT.

#### **Синтаксис**

```
ont-link-up severity <SEVERITY>
no ont-link-up severity
```
## **Параметры**

<SEVERITY> – категория важности аварии:

- info;
- minor;
- major;
- critical.

### **Значение по умолчанию**

info

### **Группа привилегий**

config-general
## **Командный режим**

ALARM

## **Пример**

LTP-16N(config)(alarm)# ont-link-up in true

#### **ont-link-up ttl**

Настройка времени жизни аварии ont-link-up. Авария сигнализирует о поднятии линка на ONT.

### **Синтаксис**

```
ont-link-up ttl <VALUE>
no ont-link-up ttl
```
## **Параметры**

<VALUE> – параметр отвечает за время хранения и нормализацию аварии. От -1 до 2147483647 секунд.

"-1" – отправить трап и не сохранять аварию в активных авариях;

"0" – хранить аварию до нормализующего события.

#### **Значение по умолчанию**

-1

**Группа привилегий**

config-general

#### **Командный режим**

ALARM

#### **Пример**

LTP-16N(config)(alarm)# ont-link-up in true

## **ont-no-config in**

Настройка отправки SNMP-трапа PON-аварии ont-no-config. Авария сигнализирует об отсутствии конфигурации для ONT.

## **Синтаксис**

ont-no-config in <SEND> no ont-no-config

## **Параметры**

<SEND> – отправлять SNMP-трап или нет:

- true;
- false.

#### **Значение по умолчанию**

true

### **Группа привилегий**

config-general

### **Командный режим**

**ALARM** 

### **Пример**

LTP-16N(config)(alarm)# ont-link-down in true

## **ont-no-config severity**

Настройка отправки SNMP-трапа PON-аварии ont-no-config. Авария сигнализирует об отсутствии конфигурации для ONT.

#### **Синтаксис**

ont-no-config severity <SEVERITY> no ont-no-config severity

## **Параметры**

<SEVERITY> – категория важности аварии:

- info;
- minor;
- major;
- critical.

#### **Значение по умолчанию**

info

#### **Группа привилегий**

config-general

#### **Командный режим**

ALARM

### **Пример**

```
LTP-16N(config)(alarm)# ont-no-config in true
```
#### **ont-no-config ttl**

Настройка времени жизни аварии ont-no-config. Авария сигнализирует об отсутствии конфигурации для ONT.

### **Синтаксис**

```
ont-no-config ttl <VALUE>
no ont-no-config ttl
```
### **Параметры**

<VALUE> – параметр отвечает за время хранения и нормализацию аварии. От -1 до 2147483647 секунд.

"-1" – отправить трап и не сохранять аварию в активных авариях;

"0" – хранить аварию до нормализующего события.

#### **Значение по умолчанию**

-1

### **Группа привилегий**

config-general

#### **Командный режим**

ALARM

## **Пример**

LTP-16N(config)(alarm)# ont-no-config in true

#### **ont-state-changed in**

Настройка отправки SNMP-трапа PON-аварии ont-state-changed. Авария сигнализирует о смене статуса ONT.

#### **Синтаксис**

```
ont-state-changed in <SEND>
no ont-state-changed
```
# **Параметры**

<SEND> – отправлять SNMP-трап или нет:

- true;
- false.

#### **Значение по умолчанию**

true

## **Группа привилегий**

config-general

## **Командный режим**

ALARM

## **Пример**

```
LTP-16N(config)(alarm)# ont-state-changed in true
```
## **ont-state-changed severity**

Настройка отправки SNMP-трапа PON-аварии ont-state-changed. Авария сигнализирует о смене статуса ONT.

### **Синтаксис**

```
ont-state-changed severity <SEVERITY>
no ont-state-changed severity
```
## **Параметры**

<SEVERITY> – категория важности аварии:

- info;
- minor;
- major;
- critical.

#### **Значение по умолчанию**

info

## **Группа привилегий**

config-general

### **Командный режим**

ALARM

## **Пример**

LTP-16N(config)(alarm)# ont-state-changed in true

## **ont-state-changed ttl**

Настройка времени жизни аварии ont-state-changed. Авария сигнализирует о смене статуса ONT.

## **Синтаксис**

```
ont-no-config ttl <VALUE>
no ont-no-config ttl
```
## **Параметры**

<VALUE> – параметр отвечает за время хранения и нормализацию аварии. От -1 до 2147483647 секунд.

"-1" – отправить трап и не сохранять аварию в активных авариях;

"0" – хранить аварию до нормализующего события.

### **Значение по умолчанию**

-1

**Группа привилегий**

config-general

### **Командный режим**

**ALARM** 

### **Пример**

LTP-16N(config)(alarm)# ont-state-changed in true

## **ont-valid-config in**

Настройка отправки SNMP-трапа PON-аварии ont-valid-config. Авария сигнализирует о наличии конфигурации для ONT.

## **Синтаксис**

```
ont-valid-config in <SEND>
no ont-valid-config
```
## **Параметры**

<SEND> – отправлять SNMP-трап или нет:

- true;
- false.

#### **Значение по умолчанию**

true

### **Группа привилегий**

config-general

#### **Командный режим**

**ALARM** 

### **Пример**

LTP-16N(config)(alarm)# ont-valid-config in true

## **ont-valid-config severity**

Настройка отправки SNMP-трапа PON-аварии ont-valid-config. Авария сигнализирует о наличии конфигурации для ONT.

#### **Синтаксис**

```
ont-valid-config severity <SEVERITY>
no ont-valid-config severity
```
#### **Параметры**

<SEVERITY> – категория важности аварии:

- info;
- minor;
- major;
- critical.

#### **Значение по умолчанию**

info

#### **Группа привилегий**

config-general

#### **Командный режим**

ALARM

#### **Пример**

```
LTP-16N(config)(alarm)# ont-state-changed in true
```
## **ont-valid-config ttl**

Настройка времени жизни аварии ont-valid-config. Авария сигнализирует о наличии конфигурации для ONT.

#### **Синтаксис**

```
ont-valid-config ttl <VALUE>
no ont-valid-config ttl
```
## **Параметры**

<VALUE> – параметр отвечает за время хранения и нормализацию аварии. От -1 до 2147483647 секунд;

"-1" – отправить трап и не сохранять аварию в активных авариях;

"0" – хранить аварию до нормализующего события.

### **Значение по умолчанию**

-1

## **Группа привилегий**

config-general

## **Командный режим**

ALARM

## **Пример**

LTP-16N(config)(alarm)# ont-valid-config in true

## **mac-duplicate in**

Настройка отправки SNMP-трапа PON-аварии mac-duplicate. Авария сигнализирует о наличии дупликации ,MAC-адресов т.е. один MAC-адрес был обучен на двух портах OLT.

## **Синтаксис**

mac-duplicate in <SEND> no mac-duplicate

## **Параметры**

<SEND> – отправлять SNMP-трап или нет:

- true;
- false.

## **Значение по умолчанию**

true

# **Группа привилегий**

config-general

## **Командный режим**

ALARM

## **Пример**

```
LTP-16N(config)(alarm)# ont-mac-duplicate in true
```
#### **mac-duplicate severity**

Настройка отправки SNMP-трапа PON-аварии mac-duplicate. Авария сигнализирует о наличии дупликации MAC-адресов – т.е. один MAC-адрес был обучен на двух портах OLT.

### **Синтаксис**

```
mac-duplicate severity <SEVERITY>
no mac-duplicate severity
```
### **Параметры**

<SEVERITY> – категория важности аварии:

- info;
- minor;
- major;
- critical.

**Значение по умолчанию**

info

#### **Группа привилегий**

config-general

#### **Командный режим**

ALARM

#### **Пример**

```
LTP-16N(config)(alarm)# mac-duplicate in true
```
## **mac-duplicate ttl**

Настройка времени жизни аварии mac-duplicate. Авария сигнализирует о наличии дупликации MACадресов – т.е. один MAC-адрес был обучен на двух портах OLT.

# **Синтаксис**

```
mac-duplicate ttl <VALUE>
no mac-duplicate ttl
```
## **Параметры**

<VALUE> – параметр отвечает за время хранения и нормализацию аварии. От -1 до 2147483647 секунд. "-1" – отправить трап и не сохранять аварию в активных авариях; "0" – хранить аварию до нормализующего события.

#### **Значение по умолчанию**

-1

#### **Группа привилегий**

config-general

## **Командный режим**

ALARM

#### **Пример**

LTP-16N(config)(alarm)# mac-duplicate in true

## **Настройка CLI**

## **cli timeout**

Конфигурирование таймаута CLI-сессий (timeout – время бездействия пользователя, по истечению которого сессия завершается).

### **Синтаксис**

cli timeout <VALUE> no cli timeout

## **Параметры**

<VALUE> – значение таймаута в секундах в диапазоне [5-157680000].

#### **Значение по умолчанию**

1800

## **Группа привилегий**

config-cli

### **Командный режим**

CONFIG

## **Пример**

LTP-16N(configure)# cli timeout 3600

## **cli max-session**

Конфигурирование максимального количества CLI-сессий, которые могут быть единовременно подключены к устройству.

#### **Синтаксис**

```
cli max-sessions <VALUE>
no cli max-session
```
## **Параметры**

<VALUE> – количество сессий [1-5].

#### **Значение по умолчанию**

5

# **Группа привилегий**

config-cli

## **Командный режим**

CONFIG

# **Пример**

LTP-16N(configure)# cli max-session 2

## **Настройка DHCP**

- [ip dhcp](#page-191-0)
	- [opt82 profile](#page-191-1)
	- [opt82 profile vid](#page-192-0)
	- [snooping enable](#page-192-1)
	- [relay enable](#page-193-0)
	- [relay server-ip](#page-193-1)

## <span id="page-191-0"></span>**ip dhcp**

Переход в режим конфигурирования DHCP.

### **Синтаксис**

ip dhcp

**Параметры**

Команда не содержит параметров.

**Группа привилегий**

config-dhcp

## **Командный режим**

CONFIG

## **Пример**

LTP-16N(configure)# ip dhcp

## <span id="page-191-1"></span>**opt82 profile <PROFILE>**

Установка конфигурационного профиля, назначенного на все VLAN. Настройка профилей описана в разделе [Настройка профиля](#page-265-0) [dhcp-opt82.](#page-265-0)

## **Синтаксис**

opt82 profile <PROFILE> no opt82 profile

## **Параметры**

<PROFILE> – имя устанавливаемого профиля. Строка длиной от 1 до 15 символов;

## **Группа привилегий**

config-dhcp

## **Командный режим**

CONFIG-DHCP

## Пример

LTP-16N(config)(dhcp)# opt82 profile DHCP

## <span id="page-192-0"></span>**opt82 profile <PROFILE> vid <VID>**

Установка конфигурационного профиля для конкретного VLAN.

### **Синтаксис**

opt82 profile <PROFILE> vid <VID> no opt82 profile vid <VID>

### **Параметры**

<PROFILE> – имя устанавливаемого профиля. Строка длинной от 1 до 15 символов;

<VID> – vlan id для устанавливаемого профиля.

#### **Группа привилегий**

config-dhcp

#### **Командный режим**

CONFIG-DHCP

### **Пример**

LTP-16N(config)(dhcp)# opt82 profile DHCP vid 10

#### <span id="page-192-1"></span>**snooping enable**

Включение режима DHCP snooping.

#### **Синтаксис**

[no] snooping enable

#### **Параметры**

Команда не содержит параметров.

#### **Значение по умолчанию**

Отключено

#### **Группа привилегий**

config-dhcp

## **Командный режим**

CONFIG-DHCP

#### **Пример**

LTP-16N(config)(dhcp)# snooping enable

### <span id="page-193-0"></span>**relay enable**

Включение режима DHCP relay.

#### **Синтаксис**

[no] relay enable

## **Параметры**

Команда не содержит параметров.

#### **Значение по умолчанию**

Отключено

## **Группа привилегий**

config-dhcp

## **Командный режим**

CONFIG-DHCP

## **Пример**

LTP-16N(config)(dhcp)# relay enable

## <span id="page-193-1"></span>**relay server-ip**

Настройка адреса сервера и VLAN ID, в который будет происходить relay DHCP-пакетов.

## **Синтаксис**

[no] relay server-ip <IP> vid <VID>

## **Параметры**

<IP> – IP-адрес, задаётся в виде AAA.BBB.CCC.DDD, где каждая часть принимает значения [0..255]; <VID> – VLAN ID в диапазоне [1-4094].

## **Группа привилегий**

config-dhcp

**Командный режим**

CONFIG-DHCP

## **Пример**

LTP-16N(config)(dhcp)# relay server-ip 10.101.11.1 vid 330

## **Настройка IGMP**

- [ip igmp snooping](#page-194-0)
- [ip igmp proxy report enable](#page-194-1)
- [ip igmp proxy report range](#page-195-0)

## <span id="page-194-0"></span>**ip igmp snooping**

Включение глобального режима IGMP snooping. Настройка IGMP snooping для конкретного VLAN находится в блоке [Настройка](#page-253-0) [VLAN.](#page-253-0)

### **Синтаксис**

[no] ip igmp proxy snooping enable

## **Параметры**

Команда не содержит параметров.

#### **Значение по умолчанию**

Отключено

### **Группа привилегий**

config-igmp

#### **Командный режим**

CONFIG

## **Пример**

LTP-16N(configure)# ip igmp snooping enable

## <span id="page-194-1"></span>**ip igmp proxy report enable**

Включить режим IGMP Proxy.

#### **Синтаксис**

[no] ip igmp proxy report enable

#### **Параметры**

Команда не содержит параметров.

## **Значение по умолчанию**

Отключено

## **Группа привилегий**

config-igmp

### **Командный режим**

CONFIG

## **Пример**

LTP-16N(configure)# ip igmp proxy report enable

## <span id="page-195-0"></span>**ip igmp proxy report range**

Задание диапазона адресов и VLAN для проксирования.

## **Синтаксис**

[no] ip igmp proxy report range <MC\_IP> <MC\_IP> from <<VID>|all> to <VID>

### **Параметры**

<MC\_IP> – IP-адрес в multicast-диапазоне; <VID> – VLAN ID в диапазоне [1-4094].

## **Группа привилегий**

config-igmp

## **Командный режим**

CONFIG

#### **Пример**

LTP-16N(configure)# ip igmp proxy report range 224.0.0.1 224.255.255.25 from all to 320

## **Настройка interface front-port**

- [interface front-port](#page-196-0)
- [channel-group port-channel](#page-196-1)
	- [shutdown](#page-197-0)
	- [switchport mode](#page-197-1)
	- [vlan allow](#page-198-0)
	- [lldp mode](#page-198-1)
	- [lldp optional-tlv](#page-199-0)

## <span id="page-196-0"></span>**interface front-port**

Переход в режим конфигурирования front-портов.

### **Синтаксис**

[no] interface front-port <ID>

## **Параметры**

<ID> – индекс порта в диапазоне [1-8]. Параметр можно задавать диапазоном или перечислением (например: interface front-port 1-5 или interface front-port 1,5).

## **Группа привилегий**

config-interface-front-port

## **Командный режим**

CONFIG

## **Пример**

```
LTP-16N(configure)# interface front-port 1-5
```
# <span id="page-196-1"></span>**channel-group port-channel**

Добавление интерфейса в группу агрегации. При задании force настройки порта будут заменены настройками группы.

# **Синтаксис**

[no] channel-group port-channel <ID>

# **Параметры**

<ID> – индекс группы агрегации.

## **Группа привилегий**

if-front-view

## **Командный режим**

IF-FRONT

## **Пример**

LTP-16N(config)(if-front-3)# channel-group port-channel 1

#### <span id="page-197-0"></span>**shutdown**

Выключить интерфейс.

## **Синтаксис**

[no] shutdown

### **Параметры**

Команда не содержит параметров.

### **Значение по умолчанию**

Включено

## **Группа привилегий**

if-front-view

#### **Командный режим**

IF-FRONT

## **Пример**

```
LTP-16N(config)(if-front-3)# shutdown
```
## <span id="page-197-1"></span>**switchport mode**

Данная команда используется для задания режима работы интерфейса с VLAN.

## **Синтаксис**

[no] switchport mode <VALUE>

### **Параметры**

<VALUE> – режимы работы:

• trunk – интерфейс, принимающий только тегированный трафик.

#### **Значение по умолчанию**

trunk

## **Группа привилегий**

if-front-view

## **Командный режим**

IF-FRONT

## **Пример**

LTP-16N(config)(if-front-3)# switchport mode trunk

#### <span id="page-198-0"></span>**vlan allow**

Разрешает прохождение VLAN на порту.

**Синтаксис** [no] vlan allow <VID>

**Параметры** <VID> – VLAN ID в диапазоне [1-4094].

Группа привилегий

if-front-view

**Командный режим** IF-FRONT

## **Пример**

LTP-16N(config)(if-front-3)# vlan allow 100

## <span id="page-198-1"></span>**lldp mode**

Установка режима отправки LLDPDU.

# **Синтаксис**

lldp mode <VALUE> [no] lldp mode

## **Параметры**

<VALUE> – режим работы LLDP. Допустимые значения:

- disabled отключено;
- transmit-only только отправка пакетов;
- receive-only только прием;
- transmit-receive работа на отправку и прием.

#### **Значение по умолчанию**

disabled

#### **Группа привилегий**

if-front-view

### **Командный режим**

IF-FRONT

### **Пример**

LTP-16N(config)(if-front-3)# lldp mode transmit-receive

### <span id="page-199-0"></span>**lldp optional-tlv**

Добавить опциональные TLV в отправляемые LLDPDU.

#### **Синтаксис**

```
lldp optional-tlv <VALUE>
[no] optional-tlv [<VALUE>|all]
```
#### **Параметры**

<VALUE> – режим работы LLDP. Допустимые значения: port-description, system-name, system-description, system-capabilities, management-address.

#### **Группа привилегий**

if-front-view

### **Командный режим**

IF-FRONT

#### **Пример**

LTP-16N(config)(if-front-3)# lldp optional-tlv management-address

## **Настройка interface ont**

- [interface ont](#page-200-0)
- [Настройка](#page-201-0) [interface ont](#page-201-0)
	- [broadcast-filter](#page-201-1)
	- [description](#page-201-2)
	- [multicast-filter](#page-202-0)
	- [password](#page-202-1)
	- [profile ports](#page-203-0)
	- [profile management](#page-203-1)
	- [serial](#page-204-0)
	- [service](#page-204-1)  [profile cross-connect](#page-204-1)
	- [service](#page-205-0)  [profile dba](#page-205-0)
	- [rf-port-state](#page-205-1)
	- [iphost management static](#page-206-0)
	- [shutdown](#page-207-0)

## <span id="page-200-0"></span>**interface ont**

Переход в режим конфигурирования ont.

### **Синтаксис**

[no] interface ont <PORT-ID>[/ONT-ID]

## **Параметры**

<PORT-ID> – индекс PON-порта в диапазоне [1-16]. Параметр можно задавать диапазоном или перечислением (например: interface ont 1-3 или interface ont 1,3,5,7).

[ONT-ID] – индекс ONT в диапазоне [1-128]. Параметр можно задавать диапазоном или перечислением (например: interface ont 1/5-7 или interface ont 1-7/1,3,5,7).

## **Группа привилегий**

сonfig-interface-ont

#### **Командный режим**

CONFIG

#### **Пример**

LTP-16N(configure)# interface ont 1/68,69

# <span id="page-201-0"></span>**Настройка interface ont**

## <span id="page-201-1"></span>**broadcast-filter**

Включить фильтрацию тегированного широковещательного трафика на broadcast GEM.

## **Синтаксис**

[no] broadcast-filter

## **Параметры**

Команда не содержит параметров.

## **Значение по умолчанию**

Включено

## **Группа привилегий**

config-interface-ont

## **Командный режим**

IF-ONT

## **Пример**

```
LTP-16N(config)(if-ont-1/1)# broadcast-filter
```
## <span id="page-201-2"></span>**description**

Установить описание интерфейса.

# **Синтаксис**

description <VALUE> no description

# **Параметры** <VALUE> – набор символов в диапазоне от 1 до 127.

# **Группа привилегий**

config-interface-ont

# **Командный режим** PROFILE-ONT

### **Пример**

```
LTP-16N(config)(if-ont-1/1)# description "VPN"
```
### <span id="page-202-0"></span>**multicast-filter**

Включить фильтрацию тегированного multicast-трафика на multicast GEM.

### **Синтаксис**

[no] multicast-filter

### **Параметры**

Команда не содержит параметров.

#### **Значение по умолчанию**

Включено

### **Группа привилегий**

config-interface-ont

#### **Командный режим**

IF-ONT

#### **Пример**

```
LTP-16N(config)(if-ont-1/1)# multicast-filter
```
## <span id="page-202-1"></span>**password**

Установить PON-пароль для ONT.

## **Синтаксис**

password <VALUE> no password

## **Параметры**

<VALUE> – строка до 10 символов.

## **Значение по умолчанию**

0000000000

# **Группа привилегий**

config-interface-ont

## **Командный режим**

IF-ONT

## **Пример**

LTP-16N(config)(if-ont-1/1)# password 1111111111

### <span id="page-203-0"></span>**profile ports**

Установить профиль портов.

### **Синтаксис**

profile ports <VALUE> no profile ports

## **Параметры**

<VALUE> – наименование профиля.

### **Значение по умолчанию**

profile ports ports1

### **Группа привилегий**

config-interface-ont

## **Командный режим**

IF-ONT

#### **Пример**

```
LTP-16N(config)(if-ont-1/1)# profile ports HSI-BRIDGE
```
#### <span id="page-203-1"></span>**profile management**

Установить профиль управления.

#### **Синтаксис**

profile management <VALUE> no profile management

#### **Параметры**

<VALUE> – наименование профиля.

### **Группа привилегий**

config-interface-ont

#### **Командный режим**

IF-ONT

## **Пример**

LTP-16N(config)(if-ont-1/1)# profile management ACS

### <span id="page-204-0"></span>**serial**

Установить профиль портов.

#### **Синтаксис**

serial <VALUE> no serial

#### **Параметры**

 $\sim$ VALUE> – серийный номер ONT в формате: AAAAXXXXXXXX или XXXXXXXXXXXXXXXX, где A – латинские заглавные буквы, X – шестнадцатиричные цифры [0-F].

### **Группа привилегий**

config-interface-ont

#### **Командный режим**

IF-ONT

#### **Пример**

LTP-16N(config)(if-ont-1/1)# serial ELTX6203370C

#### <span id="page-204-1"></span>**service <ID> profile cross-connect**

Установить профиль cross-connect для сервиса.

#### **Синтаксис**

```
service <ID> profile cross-connect <VALUE>
no service <ID> profile cross-connect
```
## **Параметры**

<ID> – индекс сервиса [1-32]; <VALUE> – наименование профиля.

## **Группа привилегий**

config-interface-ont

## **Командный режим**

IF-ONT

## **Пример**

LTP-16N(config)(if-ont-1/1)# service 1 profile cross-connect HSI

### <span id="page-205-0"></span>**service <ID> profile dba**

Установить профиль DBA для сервиса.

### **Синтаксис**

service <ID> profile dba <VALUE> no service <ID> profile dba

#### **Параметры**

<ID> – индекс сервиса [1-32]; <VALUE> – наименование профиля.

### **Группа привилегий**

config-interface-ont

#### **Командный режим**

IF-ONT

#### **Пример**

LTP-16N(config)(if-ont-1/1)# service 1 profile dba DBA-HSI

## <span id="page-205-1"></span>**rf-port-state**

Управление RF-портом ONT.

## **Синтаксис**

```
rf-port-state <VALUE>
no rf-port-state
```
## **Параметры**

<VALUE> – состояние RF-порта. Допустимые значение: disabled, enabled, no-change.

#### **Значение по умолчанию**

disabled

## **Группа привилегий**

config-interface-ont

#### **Командный режим**

IF-ONT

## **Пример**

LTP-16N(config)(if-ont-1/1)# profile management ACS

#### <span id="page-206-0"></span>**iphost management static <SETTINGS>**

Установить статические сетевые настройки iphost для management ont profile.

### **Синтаксис**

```
iphost management static <SETTINGS>
no iphost management static <SETTINGS>
```
## **Параметры**

<SETTINGS> – сетевые настройки, которые требуется установить:

- ip IP-адрес management ont-профиля. В формате AAA.BBB.CCC.DDD;
- mask сетевая маска management ont-профиля. В формате AAA.BBB.CCC.DDD;
- gateway адрес шлюза management ont-профиля. В формате AAA.BBB.CCC.DDD.

#### **Значения по умолчанию**

- ip 0.0.0.0;
- mask 0.0.0.0;
- gateway 0.0.0.0.

## **Группа привилегий**

config-interface-ont

#### **Командный режим**

IF-ONT

## **Пример**

LTP-16N(config)(if-ont-1/1)# iphost management static ip 192.168.1.5 gateway 192.168.1.1

## <span id="page-207-0"></span>**shutdown**

Отключить ONT.

## **Синтаксис**

[no] shutdown

## **Параметры**

Команда не содержит параметров.

# **Группа привилегий**

config-interface-ont

## **Значение по умолчанию**

no shutdown

## **Командный режим**

config-interface-ont

# **Пример**

LTP-16N(config)(if-ont-1/1)# shutdown

# **Настройка interface pon-port**

## **interface pon-port**

Переход в режим конфигурирования PON-портов.

## **Синтаксис**

[no] interface pon-port <ID>

## **Параметры**

<ID> – индекс порта в диапазоне [1-16]. Параметр можно задавать диапазоном или перечислением (например: interface pon-port 1-5 или interface pon-port 10,12).

## **Группа привилегий**

config-interface-pon-port

## **Командный режим**

CONFIG

## **Пример**

LTP-16N(configure)# interface pon-port 2-4,5

#### **shutdown**

Выключить интерфейс.

### **Синтаксис**

[no] shutdown

#### **Параметры**

Команда не содержит параметров.

#### **Значение по умолчанию**

Включено

## **Группа привилегий**

config-interface-pon-port

# **Командный режим**

IF-PON

## **Пример**

LTP-16N(config)(if-pon-1)# shutdown

# **Настройка interface port-channel**

## **interface port-channel**

Переход в режим настройки port-channel.

## **Синтаксис**

[no] interface port-channel <PORT-CHANNEL-ID>

## **Параметры**

<PORT-CHANNEL-ID> – индекс port-channel группы в диапазоне [1-32].

## **Группа привилегий**

config-interface-front-port

### **Командный режим**

CONFIG

## **Пример**

LTP-16N(configure)# interface port-channel

## **interface port-channel load-balance polynomial**

Установка полинома для вычисления CRC.

#### **Синтаксис**

interface port-channel load-balance polynomial <POLYNOMIAL> no interface port-channel load-balance polynomial

## **Параметры**

<POLYNOMIAL> – полином. Может принимать значения:

- 0x8003;
- 0x8101;
- 0x84a1;
- 0x9019.

## **Группа привилегий**

config-interface-front-port

#### **Командный режим**

CONFIG

## **Пример**

LTP-16N(configure)# interface port-channel load-balance polynomial 0x8101

## **interface port-channel load-balance hash**

Установка полей в пакете, из которых будет вычисляться хэш.

#### **Синтаксис**

```
interface port-channel load-balance hash <PACKAGE-FIELDS>
no interface port-channel load-balance hash
```
### **Параметры**

<PACKAGE-FIELDS> – поля в пакете, из которых будет вычисляться хэш. Можно выбрать от одного до трех полей:

- src-mac mac-адрес отправителя;
- dst-mac mac-адрес назначения;
- vlan поле vlan;
- ethertype поле ethertype.

## **Группа привилегий**

config-interface-front-port

**Командный режим**

CONFIG

#### **Пример**

LTP-16N(configure)# interface port-channel load-balance hash src-mac vlan ethertype

## **Настройка interface port-channel**

#### **shutdown**

Выключить port-channel.

#### **Синтаксис**

[no] shutdown

#### **Параметры**

Команда не содержит параметров.

#### **Значение по умолчанию**

Включено

## **Группа привилегий**

config-interface-front-port

## **Командный режим**

IF-PORT-CHANNEL

## **Пример**

LTP-16N(config)(if-port-channel-1)# shutdown

### **vlan allow**

Разрешает прохождение VLAN на port-channel.

### **Синтаксис**

[no] vlan allow <VLAN-ID>

## **Параметры**

<VLAN-ID> – id vlan в диапазоне [1-4094]. Параметр можно задавать диапазоном или перечислением (Например: vlan allow 5-7 или vlan allow 1,3,5,7).

## **Группа привилегий**

config-interface-front-port

#### **Командный режим**

IF-PORT-CHANNEL

## **Пример**

```
LTP-16N(config)(if-front-1)# vlan allow 150
```
## **psc mode round-robin**

Выбор режима балансировки. Каждый следующий пакет будет использовать следующий LAG-порт.

## **Синтаксис**

psc mode round-robin

## **Параметры**

Команда не содержит параметров.

#### **Значение по умолчанию**

psc mode smooth-division

### **Группа привилегий**

config-interface-front-port

#### **Командный режим**

IF-PORT-CHANNEL

### **Пример**

```
LTP-16N(config)(if-port-channel-1)# psc mode round-robin
```
#### **psc mode smooth-division**

Выбор режима балансировки. Этот режим подходит для балансировки при небольшом количестве LAGпортов, только когда количество не кратно двум.

#### **Синтаксис**

psc mode smooth-division

#### **Параметры**

Команда не содержит параметров.

#### **Значение по умолчанию**

psc mode smooth-division

#### **Группа привилегий**

config-interface-front-port

## **Командный режим**

IF-PORT-CHANNEL

### **Пример**

LTP-16N(config)(if-port-channel-1)# psc mode smooth-division

## **psc mode multiplication**

Выбор режима балансировки. Балансировка по формуле Member-ID = MemberCount\* Hash/2^16.

## **Синтаксис**

psc mode multiplication

## **Параметры**

Команда не содержит параметров.

## **Значение по умолчанию**

psc mode smooth-division

## **Группа привилегий**

config-interface-front-port

## **Командный режим**

IF-PORT-CHANNEL

## **Пример**

LTP-16N(config)(if-port-channel-1)# psc mode multiplication

# **Настройка LLDP**

## **lldp enable**

Глобальное включение обработки LLDP.

## **Синтаксис**

[no] lldp enable

## **Параметры**

Команда не содержит параметров.

## **Значение по умолчанию**

disable

# **Группа привилегий**

config-front-port

## **Командный режим**

CONFIG

## **Пример**

LTP-16N(configure)# lldp enable

# **lldp timer**

Установить период отправки обновленной информации LLDP.

## **Синтаксис**

lldp timer <VALUE> no lldp timer

## **Параметры**

<VALUE> – время в секундах [5-32768].

## **Значение по умолчанию**

30

## **Группа привилегий**

config-front-port
#### **Командный режим**

CONFIG

## **Пример**

```
LTP-16N(configure)# lldp timer 100
```
# **lldp hold-multiplier**

Установить величину времени для принимающего устройства, в течение которого нужно удерживать принимаемые пакеты LLDP перед их сбросом.

## **Синтаксис**

```
lldp hold-multiplier <VALUE>
no lldp hold-multiplier
```
## **Параметры**

<VALUE> – значение множителя в диапазоне [2-10].

#### **Значение по умолчанию**

4

**Группа привилегий**

config-front-port

## **Командный режим**

CONFIG

#### **Пример**

LTP-16N(configure)# lldp hold-multiplier 10

# **Настройка logging**

- [logging](#page-217-0)
- [Настройка](#page-218-0) [logging](#page-218-0)
	- [file size](#page-218-1)
	- [permanent](#page-218-2)
	- [remote server](#page-219-0)
	- [remote loglevel](#page-219-1)
	- [console loglevel](#page-220-0)
	- [file loglevel](#page-221-0)
	- [kernel](#page-221-1)
	- [module cli](#page-222-0)
	- [module dna](#page-222-1)
	- [module fsm-pon](#page-223-0)
	- [module igmp](#page-224-0)
	- [module logmgr](#page-224-1)
	- [module lldp](#page-225-0)
	- [module usermgr](#page-226-0)
	- [module dhcp](#page-226-1)
	- [module snmp](#page-227-0)
	- [module pppoe](#page-227-1)

# <span id="page-217-0"></span>**logging**

Переход в режим настройки логирования.

## **Синтаксис**

logging

## **Параметры**

Команда не содержит параметров.

## **Группа привилегий**

config-logging

## **Командный режим**

CONFIG

## **Пример**

```
LTP-16N(configure)# logging
```
# <span id="page-218-0"></span>**Настройка logging**

# <span id="page-218-1"></span>**file size**

Установка размера системного журнала.

## **Синтаксис**

file size <VALUE> no file size

## **Параметры**

<VALUE> – размер журнала в байтах, диапазон значений [1000 – 5000000].

## **Значение по умолчанию**

3000000

## **Группа привилегий**

config-logging

## **Командный режим**

LOGGING

## **Пример**

LTP-16N(config)(logging)# file size 20000

#### <span id="page-218-2"></span>**permanent**

Настройка сохранения syslog-файлов в энергонезависимую память.

## **Синтаксис**

[no] permnanent

## **Параметры**

Команда не содержит параметров.

## **Значение по умолчанию**

Отключено

## **Группа привилегий**

config-logging

#### **Командный режим**

LOGGING

## **Пример**

LTP-16N(logging)# permnanent

#### <span id="page-219-0"></span>**remote server**

Настройка адреса syslog-сервера, на который будет происходить отправка логов. Возможно задать до трех серверов с уникальными IP-адресами.

#### **Синтаксис**

```
remote server ip <IP> [PORT]
no remote server ip <IP>
```
#### **Параметры**

<IP> – IP-адрес, задаётся в виде AAA.BBB.CCC.DDD, где каждая часть принимает значения [0..255]; [PORT] – порт, значения [1-65535].

#### **Значение по умолчанию**

<IP> – не задан; [PORT] – 514.

## **Группа привилегий**

config-logging

#### **Командный режим**

LOGGING

#### **Пример**

```
LTP-16N(logging)# remote server ip 192.168.100.5 port 1000
```
## <span id="page-219-1"></span>**remote loglevel**

Установка уровня логирования для отправки в syslog-сервер.

#### **Синтаксис**

```
remote loglevel <LOGLEVEL>
no remote loglevel
```
## **Параметры**

<LOGLEVEL> – уровень логирования. Значения: [ critical | error | warning | notice | info | debug ].

#### **Значение по умолчанию**

notice

## **Группа привилегий**

config-logging

## **Командный режим**

LOGGING

## **Пример**

LTP-16N(logging)# remote loglevel debug

## <span id="page-220-0"></span>**console loglevel**

Установка уровня логирования для консольного подключения.

#### **Синтаксис**

console loglevel <LOGLEVEL> no console loglevel

## **Параметры**

<LOGLEVEL> – уровень логирования. Значения: [ critical | error | warning | notice | info | debug ].

#### **Значение по умолчанию**

notice

#### **Группа привилегий**

config-logging

#### **Командный режим**

LOGGING

#### **Пример**

LTP-16N(logging)# console loglevel debug

## <span id="page-221-0"></span>**file loglevel**

Установка уровня логирования для syslog-файла.

## **Синтаксис**

file loglevel <LOGLEVEL> no file loglevel

## **Параметры**

<LOGLEVEL> – уровень логирования. Значения: [ critical | error | warning | notice | info | debug ].

#### **Значение по умолчанию**

notice

## **Группа привилегий**

config-logging

## **Командный режим**

LOGGING

## **Пример**

LTP-16N(logging)# file loglevel debug

## <span id="page-221-1"></span>**kernel**

Установка уровня логирования для kernel.

## **Синтаксис**

```
kernel loglevel <LOGLEVEL>
no kernel loglevel
```
## **Параметры**

<LOGLEVEL> – уровень логирования. Значения: [ critical | error | warning | notice | info | debug ].

## **Значение по умолчанию**

notice – для модуля и всех подмодулей.

## **Группа привилегий**

config-logging

# **Командный режим**

LOGGING

#### **Пример**

```
LTP-16N(config)(logging)# kernel loglevel debug
```
#### <span id="page-222-0"></span>**module cli**

Установка уровня логирования для модуля CLI.

#### **Синтаксис**

module cli [SUBMODULE] loglevel <LOGLEVEL> no cli [SUBMODULE] loglevel

## **Параметры**

[SUBMODULE] – наименование подмодуля, для которого будет изменено логирование. Значения: [ ipc | cfgdb | hash | log | prompt-cfg | custom-layer];

<LOGLEVEL> – уровень логирования. Значения: [ critical | error | warning | notice | info | debug ].

#### **Значение по умолчанию**

notice – для модуля и всех подмодулей.

#### **Группа привилегий**

config-logging

#### **Командный режим**

LOGGING

#### **Пример**

```
LTP-16N(logging)# module cli loglevel debug
LTP-16N(logging)# module cli ipc loglevel debug
```
#### <span id="page-222-1"></span>**module dna**

Установка уровня логирования для модуля DNA.

## **Синтаксис**

```
module dna [SUBMODULE [PORT-ID]] loglevel <LOGLEVEL>
no dna [SUBMODULE [PORT-ID]] loglevel
```
## **Параметры**

[SUBMODULE] – наименование подмодуля, для которого будет изменено логирование. Значения: [interface pon-port | conf-task | olt | interface ont | bcm-api | loglib | cfgdb ];

[PORT-ID] – индекс конкретного интерфейса для подмодулей interface pon-port и interface ont:

• pon-port – значение <1-16>. C возможностью задавать диапазоны и/или перечисления;

• ont – значение <1-16/1-128>. Первое число индекс порта, второе индекс ONT. C возможностью задавать диапазоны и/или перечисления.

<LOGLEVEL> – уровень логирования. Значения: [ critical | error | warning | notice | info | debug ].

#### **Значение по умолчанию**

notice – для модуля и всех подмодулей.

#### **Группа привилегий**

config-logging

#### **Командный режим**

LOGGING

#### **Пример**

```
LTP-16N(logging)# module dna loglevel debug
LTP-16N(logging)# module dna ont 1/1-5,10 loglevel debug
```
#### <span id="page-223-0"></span>**module fsm-pon**

Установка уровня логирования для модуля FSM.

#### **Синтаксис**

```
module fsm-pon [SUBMODULE] loglevel <LOGLEVEL>
no fsm-pon [SUBMODULE] loglevel
```
#### **Параметры**

[SUBMODULE] – наименование подмодуля, для которого будет изменено логирование. Значения: [ mainqueue | callback-queue | info-queue | timers | task-queue | omci | listener | cfgdb ];

<LOGLEVEL> – уровень логирования. Значения: [ critical | error | warning | notice | info | debug ].

#### **Значение по умолчанию**

notice – для модуля и всех подмодулей.

#### **Группа привилегий**

config-logging

#### **Командный режим**

LOGGING

## **Пример**

```
LTP-16N(logging)# module fsm-pon loglevel debug
LTP-16N(logging)# module fsm-pon timers loglevel debug
```
## <span id="page-224-0"></span>**module igmp**

Установка уровня логирования для модуля IGMP.

## **Синтаксис**

module igmp [SUBMODULE] loglevel <LOGLEVEL> no igmp [SUBMODULE] loglevel

## **Параметры**

[SUBMODULE] – наименование подмодуля, для которого будет изменено логирование. Значения: [ task | cfgdb | msg-queue | timers ];

<LOGLEVEL> – уровень логирования. Значения: [ critical | error | warning | notice | info | debug ].

## **Значение по умолчанию**

notice – для модуля и всех подмодулей.

## **Группа привилегий**

config-logging

## **Командный режим**

LOGGING

## **Пример**

```
LTP-16N(logging)# module igmp loglevel debug
LTP-16N(logging)# module igmp conf-task loglevel debug
```
## <span id="page-224-1"></span>**module logmgr**

Установка уровня логирования для модуля log-mgr.

# **Синтаксис**

```
module logmgr [SUBMODULE] loglevel <LOGLEVEL>
no logmgr [SUBMODULE] loglevel
```
# **Параметры**

[SUBMODULE] – наименование подмодуля, для которого будет изменено логирование. Значения: [ cfgdb ];

<LOGLEVEL> – уровень логирования. Значения: [ critical | error | warning | notice | info | debug ].

# **Значение по умолчанию**

notice – для модуля и всех подмодулей.

config-logging

#### **Командный режим**

LOGGING

#### **Пример**

```
LTP-16N(logging)# module logmgr loglevel debug
LTP-16N(logging)# module logmgr cfgdb loglevel debug
```
#### <span id="page-225-0"></span>**module lldp**

Установка уровня логирования для модуля lldp.

#### **Синтаксис**

```
module lldp [SUBMODULE] loglevel <LOGLEVEL>
no lldp [SUBMODULE] loglevel
```
#### **Параметры**

[SUBMODULE] – наименование подмодуля, для которого будет изменено логирование. Значения: [ cfgdb | task | timers | queue ];

<LOGLEVEL> – уровень логирования. Значения: [ critical | error | warning | notice | info | debug ].

#### **Значение по умолчанию**

notice – для модуля и всех подмодулей.

#### **Группа привилегий**

config-logging

#### **Командный режим**

LOGGING

#### **Пример**

```
LTP-16N(logging)# module lldp loglevel debug
LTP-16N(logging)# module lldp cfgdb loglevel debug
```
#### <span id="page-226-0"></span>**module usermgr**

Установка уровня логирования для модуля user-mgr.

# **Синтаксис**

```
module usermgr [SUBMODULE] loglevel <LOGLEVEL>
no usermgr [SUBMODULE] loglevel
```
# **Параметры**

[SUBMODULE] – наименование подмодуля, для которого будет изменено логирование. Значения: [ cfgdb ];

<LOGLEVEL> – уровень логирования. Значения: [ critical | error | warning | notice | info | debug ].

# **Значение по умолчанию**

notice – для модуля и всех подмодулей.

# **Группа привилегий**

config-logging

# **Командный режим**

LOGGING

## **Пример**

```
LTP-16N(logging)# module usermgr loglevel debug
LTP-16N(logging)# module usermgr cfgdb loglevel debug
```
## <span id="page-226-1"></span>**module dhcp**

Установка уровня логирования для модуля DHCP.

#### **Синтаксис**

module dhcp [SUBMODULE] loglevel <LOGLEVEL> no dhcp [SUBMODULE] loglevel

# **Параметры**

[SUBMODULE] – наименование подмодуля, для которого будет изменено логирование. Значения: [ cfgdb | task | timers | queue ];

<LOGLEVEL> – уровень логирования. Значения: [ critical | error | warning | notice | info | debug ].

## **Значение по умолчанию**

notice – для модуля и всех подмодулей.

config-logging

#### **Командный режим**

LOGGING

#### **Пример**

```
LTP-16N(logging)# module dhcp loglevel debug
LTP-16N(logging)# module dhcp cfgdb loglevel debug
```
#### <span id="page-227-0"></span>**module snmp**

Установка уровня логирования для модуля SNMP.

#### **Синтаксис**

```
module dhcp [SUBMODULE] loglevel <LOGLEVEL>
no dhcp [SUBMODULE] loglevel
```
#### **Параметры**

[SUBMODULE] – наименование подмодуля, для которого будет изменено логирование. Значения: [ cfgdb | ipc | custom-layer ];

<LOGLEVEL> – уровень логирования. Значения: [ critical | error | warning | notice | info | debug ].

#### **Значение по умолчанию**

notice – для модуля и всех подмодулей.

#### **Группа привилегий**

config-logging

#### **Командный режим**

LOGGING

## **Пример**

```
LTP-16N(logging)# module snmp loglevel debug
LTP-16N(logging)# module snmp ipc loglevel debug
```
## <span id="page-227-1"></span>**module pppoe**

Установка уровня логирования для модуля PPPoE.

#### **Синтаксис**

module pppoe [SUBMODULE] loglevel <LOGLEVEL> no pppoe [SUBMODULE] loglevel

#### **Параметры**

[SUBMODULE] – наименование подмодуля, для которого будет изменено логирование. Значения: [ cfgdb | queue | task ];

<LOGLEVEL> – уровень логирования. Значения: [ critical | error | warning | notice | info | debug ].

#### **Значение по умолчанию**

notice – для модуля и всех подмодулей.

#### **Группа привилегий**

config-logging

#### **Командный режим**

LOGGING

#### **Пример**

LTP-16N(logging)# module pppoe loglevel debug LTP-16N(logging)# module pppoe ipc loglevel debug

# **Настройка mirror**

## **mirror <ID>**

Переход в режим настройки зеркалирования.

# **Синтаксис**

[no] mirror <ID>

## **Параметры**

<ID> – ID зеркала в диапазоне [1-15].

## **Группа привилегий**

config-front-port

## **Командный режим**

CONFIG

## **Пример**

```
LTP-16N(configure)# mirror 2
```
## **Настройка mirror**

## **destination interface front-port**

Установить интерфейс, в который будет перенаправлен зеркалируемый трафик. При указании опции add-tag зеркалируемый трафик будет маркироваться дополнительной меткой.

## **Синтаксис**

```
destination interface front-port <PORT-ID> [add-tag <VID>]
no destination interface
```
## **Параметры**

<ID> – индекс порта в диапазоне [1-8];

<VID> – VLAN ID в диапазоне [1-4094].

## **Группа привилегий**

config-interface-front-port

## **Командный режим**

**MTRROR** 

## **Пример**

```
LTP-16N(config)(mirror-1)# destination interface front-port 1 add-tag 444
```
#### **source interface**

Установить прослушиваемый интерфейс. По необходимости можно выбрать направление зеркалируемого трафика, а также зеркалировать отдельный VLAN.

#### **Синтаксис**

```
source interface front-port/pon-port <PORT-ID> [vlan <VID> <DIRECTION>]
no source interface front-port/pon-port <PORT-ID>
```
#### **Параметры**

<PORT-ID> – индекс порта. Для pon-port – в диапазоне [1-16], для front-port – [1-8];

<VID> – VLAN ID в диапазоне [1-4094];

<DIRECTION> – tx или rx. Направление для зеркалируемого трафика.

## **Группа привилегий**

config-interface-front-port

#### **Командный режим**

**MTRROR** 

## **Пример**

LTP-16N(config)(mirror-1)# source interface front-port 1 vlan 100

# **Настройка NTP**

## **ip ntp enable**

Включение работы сервиса NTP.

## **Синтаксис**

[no] ip ntp enable

## **Параметры**

Команда не содержит параметров.

# **Значение по умолчанию**

disable

# **Группа привилегий**

config-general

## **Командный режим**

CONFIG

# **Пример**

LTP-16N(configure)# ip ntp enable

# **ip ntp interval**

Интервал опроса NTP-сервера.

## **Синтаксис**

ip ntp interval <VALUE> no ip ntp interval

## **Параметры**

<VALUE> – время в секундах.

## **Значение по умолчанию**

1024

## **Группа привилегий**

config-general

#### **Командный режим**

**CONFIG** 

## **Пример**

LTP-16N(configure)# ip ntp interval 2048

## **ip ntp server**

Задание адреса NTP-сервера.

## **Синтаксис**

ip ntp server <IP> no ip ntp server

## **Параметры**

<IP> – IP-адрес, задаётся в виде AAA.BBB.CCC.DDD, где каждая часть принимает значения [0..255].

## **Группа привилегий**

config-general

## **Командный режим**

CONFIG

## **Пример**

```
LTP-16N(configure)# ip ntp server 192.168.100.100
```
## **ip ntp timezone**

Настройка часового пояса.

#### **Синтаксис**

ip ntp timezone hours <HOURS> minutes <MIN> no ip ntp timezone

## **Параметры**

```
<HOURS> – часы часового пояса. Допустимые значения [-12 – +12];
<MIN> – минутычасового пояса. Допустимые значения [0 – 59].
```
config-general

## **Командный режим**

CONFIG

## **Пример**

LTP-16N(configure)# ip ntp timezone hours 7 minutes 30

## **ip ntp daylightsaving start week**

Настройка начала перехода на период летнего времени по порядковой неделе.

#### **Синтаксис**

ip ntp daylightsaving start month <MONTH> week <WEEK> weekday <DAY> start-hours <HOUR> start-minutes <MIN> no ip ntp daylightsaving start

## **Параметры**

<MONTH> – месяц в текстовом формате;

<WEEK> – номер недели в месяце;

- <DAY> день недели в текстовом формате;
- <HOURS> часы. Допустимые значения [0 23];
- <MIN> минуты. Допустимые значения [0 59].

## **Группа привилегий**

config-general

**Командный режим**

CONFIG

#### **Пример**

LTP-16N(configure)# ip ntp daylightsaving start month July week First weekday Monday starthours 1 start-minutes 30

# **ip ntp daylightsaving start day**

Настройка начала перехода на период летнего времени по конкретному дню.

## **Синтаксис**

ip ntp daylightsaving start month <MONTH> day <DAY> start-hours <HOUR> start-minutes <MIN> no ip ntp daylightsaving start

## **Параметры**

<MONTH> – месяц в текстовом формате;

<DAY> – день в месяце;

<HOURS> – часы. Допустимые значения [0 – 23];

<MIN> – минуты. Допустимые значения [0 – 59].

## **Группа привилегий**

config-general

## **Командный режим**

CONFIG

## **Пример**

```
LTP-16N(configure)# ip ntp daylightsaving start month November day 1 start-hours 3 start-
minutes 4
```
## **ip ntp daylightsaving end week**

Настройка завершения перехода на период летнего времени по порядковой недели.

## **Синтаксис**

ip ntp daylightsaving end month <MONTH> week <WEEK> weekday <DAY> end-hours <HOUR> endminutes <MIN> no ip ntp daylightsaving end

## **Параметры**

<MONTH> – месяц в текстовом формате;

<WEEK> – номер недели в месяце;

<DAY> – день недели в текстовом формате;

<HOURS> – часы. Допустимые значения [0 – 23];

<MIN> – минуты. Допустимые значения [0 – 59].

config-general

#### **Командный режим**

CONFIG

#### **Пример**

```
LTP-16N(configure)# ip ntp daylightsaving end month July week First weekday Monday end-hours 1 
end-minutes 30
```
## **ip ntp daylightsaving end day**

Настройка завершения перехода на период летнего времени по конкретному дню.

#### **Синтаксис**

ip ntp daylightsaving end month <MONTH> day <DAY> end-hours <HOUR> end-minutes <MIN> no ip ntp daylightsaving end

#### **Параметры**

<MONTH> – месяц в текстовом формате;

<DAY> – день в месяце;

<HOURS> – часы. Допустимые значения [0 – 23];

<MIN> – минуты. Допустимые значения [0 – 59].

#### **Группа привилегий**

config-general

#### **Командный режим**

CONFIG

## **Пример**

LTP-16N(configure)# ip ntp daylightsaving end month November day 1 end-hours 3 end-minutes 4

# **Настройка PON**

## **pon network**

Настройка ethertype для s-vlan.

## **Синтаксис**

pon network svlan-ethertype <TYPE>

[no] pon network svlan-ethertype

## **Параметры**

<TYPE> – тип стандарта. Допустимые значения – 802.1q, 802.1ad.

## **Значение по умолчанию**

802.1q

## **Группа привилегий**

config-switch

# **Командный режим**

CONFIG

## **Пример**

LTP-16N(configure)# pon network 802.1q

## **pon olt unactivated-timeout**

Настройка времени жизни ont в статусе unactivated. По истечении времени ont будет удален из мониторинга, если ont был отключен.

## **Синтаксис**

pon olt unactivated-timeout <TIME>

[no] pon olt unactivated-timeout

## **Параметры**

<TIME> – время жизни unactivated ont. От 5 до 300 секунд.

## **Значение по умолчанию**

60

config-switch

## **Командный режим**

CONFIG

## **Пример**

LTP-16N(configure)# pon olt unactivated-timeout 100

## **pon olt ont-block-time**

Настройка времени блокировки ont при обнаружении дупликации MAC-адресов (обучение одного MACадреса на двух портах OLT).

#### **Синтаксис**

pon olt ont-block-time <TIME>

[no] pon olt ont-block-time

## **Параметры**

<TIME> – время жизни unactivated ont. От 30 до 86400 секунд.

#### **Значение по умолчанию**

60

#### **Группа привилегий**

config-switch

## **Командный режим**

CONFIG

#### **Пример**

LTP-16N(configure)# pon olt ont-block-time 100

# **Настройка PPPoE**

# **ip pppoe**

Переход в режим конфигурирования PPPoE.

## **Синтаксис**

ip pppoe

## **Параметры**

Команда не содержит параметров.

## **Группа привилегий**

config-pppoe

## **Командный режим**

CONFIG

## **Пример**

LTP-16N(configure)# ip pppoe

## **pppoe-ia profile <PROFILE>**

Установка конфигурационного профиля. Настройка профилей описана в разделе [Настройка профиля](#page-271-0) [pppoe-ia.](#page-271-0)

## **Синтаксис**

pppoe-ia profile <PROFILE> no pppoe-ia profile

## **Параметры**

<PROFILE> – имя устанавливаемого профиля. Строка длиной от 1 до 15 символов.

## **Группа привилегий**

config-pppoe

# **Командный режим** CONFIG-PPPOE

## **Пример**

LTP-16N(config)(pppoe)# pppoe-ia profile PPPOE

## **snooping enable**

Включение режима PPPoE snooping.

#### **Синтаксис**

[no] snooping enable

#### **Параметры**

Команда не содержит параметров.

## **Значение по умолчанию**

Отключено

## **Группа привилегий**

config-pppoe

## **Командный режим**

CONFIG-PPPOE

## **Пример**

LTP-16N(config)(pppoe)# snooping enable

# **Настройка privilege**

# **privilege**

Настройка уровня привилегий.

## **Синтаксис**

privilege <LEVEL> <VALUE> no privilege <LEVEL>

# **Параметры**

<LEVEL> – уровень привилегий, значение в диапазоне от 1 до 15.

<VALUE> – группа привилегий. Значения:

- view-igmp;
- view-dhcp;
- view-pppoe;
- view-system;
- view-interface-ont;
- view-interface-front-port;
- view-configuration;
- view-firmware;
- config-vlan;
- config-igmp;
- config-dhcp;
- config-pppoe;
- config-system;
- config-general;
- config-logging;
- config-interface-pon-port;
- config-interface-ont;
- config-interface-ont-profile;
- config-interface-front-port;
- config-access;
- config-cli;
- config-management;
- config-user;
- commands-interface-ont;
- commands-configuration;
- commands-copy;
- commands-firmware;
- commands-interface-pon-port;
- commands-license;
- commands-general;
- commands-system;
- commands-interface-front-port.

config-user

# **Командный режим**

CONFIG

# **Пример**

LTP-16N(configure)# privilege 13 view-switch

# **Настройка QoS (Quality of service)**

- [qos enable](#page-242-0)
- [qos type](#page-242-1)
- [qos 802.1p map](#page-243-0)
- [qos 802.1p mode](#page-244-0)
- [qos 802.1p wfq queues-weight](#page-244-1)

#### <span id="page-242-0"></span>**qos enable**

Включение обработки трафика согласно QoS.

## **Синтаксис**

[no] qos enable

#### **Параметры**

Команда не содержит параметров.

#### **Значение по умолчанию**

disable

#### **Группа привилегий**

commands-general

#### **Командный режим**

CONFIG

## **Пример**

LTP-16N(configure)# qos enable

#### <span id="page-242-1"></span>**qos type**

Выбор стандартна работы QoS. На текущий момент поддержан только 802.1p.

#### **Синтаксис**

qos type <TYPE> no qos type

#### **Параметры**

<TYPE> – тип стандарта. Допустимые значения: 802.1p.

#### **Значение по умолчанию**

802.1p

## **Группа привилегий**

commands-general

## **Командный режим**

CONFIG

## **Пример**

LTP-16N(configure)# qos type 802.1p

## <span id="page-243-0"></span>**qos 802.1p map**

Установить приоритетную очередь для данного типа пакетов.

#### **Синтаксис**

qos 802.1p map <PACKET-QUEUE> to <QUEUE> no qos 802.1p map

## **Параметры**

<PACKET-QUEUE> – очередь пакета [0-7]. Есть возможность задавать перечислением или диапазоном. Например: 0, 2 или 1-6.

<QUEUE> – очередь, в которую будут направлены пакеты.

#### **Значение по умолчанию**

По умолчанию все пакеты направлены в 0 очередь.

#### **Группа привилегий**

commands-general

#### **Командный режим**

CONFIG

#### **Пример**

LTP-16N(configure)# qos 802.1p map 1 to 3

## <span id="page-244-0"></span>**qos 802.1p mode**

Установка режима работы очередей.

#### **Синтаксис**

qos 802.1p mode <MODE> no 802.1p mode

#### **Параметры**

<MODE> – режим работы очередей. Поддержаны следующие режимы:

- sp Strict priority;
- wfq Weighted Fair Queuing.

#### **Значение по умолчанию**

sp

#### **Группа привилегий**

commands-general

## **Командный режим**

CONFIG

#### **Пример**

```
LTP-16N(configure)# qos 802.1p mode wfq
```
# <span id="page-244-1"></span>**qos 802.1p wfq queues-weight**

Установка веса очередей для режима работы WFQ. Установка происходит для каждой очереди.

## **Синтаксис**

qos 802.1p wfq queues-weight <WEIGHT> <WEIGHT> <WEIGHT> <WEIGHT> <WEIGHT> <WEIGHT> <WEIGHT> no 802.1p wfq queues-weight

## **Параметры**

<WEIGHT> – вес очереди [0-63].

## **Значение по умолчанию**

7 15 23 31 39 47 55 63

commands-general

#### **Командный режим**

CONFIG

# **Пример**

LTP-16N(configure)# qos 802.1p wfq queues-weight 7 15 23 31 39 47 55 63

# **Настройка SNMP**

## **ip snmp community**

Настройка SNMP community.

#### **Синтаксис**

ip snmp community <ID> <NAME> <ACCESS> no ip snmp community <ID>

#### **Параметры**

<ID> – Community ID. Может принимать значения от 1 до 6;

<NAME> – имя SNMP-комьюнити. Строка длиной от 1 до 64 символов;

<ACCESS> – уровень доступа к SNMP-таблицам. Может принимать два значения:

- ro read only;
- rw read write.

#### **Группа привилегий**

config-access

**Командный режим**

CONFIG

**Пример**

LTP-16N(configure)# ip snmp community 1 myCommunity access rw

## **ip snmp contact**

Установка контакта SNMP.

#### **Синтаксис**

ip snmp contact <NAME> no ip snmp contact

**Параметры**

<NAME> – имя SNMP-комьюнити. Строка длиной от 1 до 255 символов.

#### **Группа привилегий**

config-access

## **Командный режим**

CONFIG

#### **Пример**

LTP-16N(configure)# ip snmp contact ELTEX

## **ip snmp enable**

Включение SNMP на устройстве.

#### **Синтаксис**

[no] ip ssh enable

#### **Параметры**

Команда не содержит параметров.

#### **Значение по умолчанию**

Включено

#### **Группа привилегий**

config-access

#### **Командный режим**

CONFIG

**Пример**

LTP-16N(configure)# ip snmp enable

## **ip snmp engine-id**

Установка SNMP engine id.

#### **Синтаксис**

ip snmp engine-id <ENGINE-ID> no ip snmp engine-id

## **Параметры**

<ENGINE-ID> – SNMP engine id. Может принимать значения:

• generate – генерирует engine-id. Строка длиной от 10 до 64 символов, состоящая из шестнадцатеричных чисел.

#### **Значение по умолчанию**

Включено

**Группа привилегий**

config-access

#### **Командный режим**

CONFIG

#### **Пример**

LTP-16N(configure)# ip snmp engine-id 53e679ad83da7419350904efb9

# **ip snmp location**

Установка локации устройства для SNMP.

#### **Синтаксис**

ip snmp location <LOCATION> no ip snmp location

#### **Параметры**

<LOCATION> – локация устройства для SNMP. Строка длиной от 1 до 255 символов.

#### **Группа привилегий**

config-access

#### **Командный режим**

CONFIG

#### **Пример**

LTP-16N(configure)# ip snmp location Novosibirsk

## **ip snmp trap-community**

Установка trap community для SNMP.

Одно SNMP trap community используется для всех адресов назначения SNMP-трапов.

#### **Синтаксис**

ip snmp trap-community <COMMUNITY> no ip snmp trap-community

#### **Параметры**

<COMMUNITY> – название SNMP trap community. Строка длиной от 1 до 64 символов.

#### **Группа привилегий**

config-access

#### **Командный режим**

CONFIG

**Пример**

LTP-16N(configure)# ip snmp trap-community myCommunity

## **ip snmp traps**

Установка адресов назначения и типов SNMP-трапов, которые они принимают.

#### **Синтаксис**

ip snmp traps <IP-ADDR> type <TYPE>

#### **Параметры**

- <IP-ADDR> IP-адрес, куда будут отправляться SNMP-трапы;
- <TYPE> тип отправляемых SNMP-трапов.

#### **Значение по умолчанию**

Включено

**Группа привилегий**

config-access

#### **Командный режим**

CONFIG

## **Пример**

LTP-16N(configure)# ip snmp traps 192.168.1.5 type v2

#### **ip snmp user**

Настройка SNMPv3-пользователей.

#### **Синтаксис**

ip snmp traps <NAME> auth-passsword [AUTH-PASS] enc-password [ENC-PASS] access [ACCESS]

## **Параметры**

- <NAME> имя пользователя. Строка длиной от 1 до 31 символа. Не должна содержать таких знаков, как: '-', '\_', '=', '+';
- [AUTH-PASS] пароль аутентификации. Строка длиной от 8 до 31 символа;
- [ENC-PASS] пароль шифрования. Строка длиной от 8 до 31 символа;
- [ACCESS] уровень доступа пользователя. Может принимать значения:
	- ro read only;
		- rw read/write.

#### **Группа привилегий**

config-access

## **Командный режим**

CONFIG

#### **Пример**

LTP-16N(configure)# ip snmp user USER enc-password 1234567890 access rw

# **Настройка system**

## **system fan speed**

Установка скорости вращения вентиляторов.

#### **Синтаксис**

system fan speed <VALUE> no system fan speed

## **Параметры**

<VALUE> – уровень вращения вентиляторов в процентах [15-100] или автоматический режим – auto.

#### **Значение по умолчанию**

auto

## **Группа привилегий**

config-system

#### **Командный режим**

CONFIG

## **Пример**

```
LTP-16N(configure)# system fan speed 65
```
# **system hostname**

Установка имени устройства.

## **Синтаксис**

system hostaname <VALUE> no system hostname

## **Параметры**

<VALUE> – набор символов от 1 до 64. Не может начинаться или заканчиваться на символы "-" и "\_".

## **Значение по умолчанию**

LTP-16N

config-system

# **Командный режим**

CONFIG

# **Пример**

LTP-16N(configure)# system hostname test
# **Настройка user**

# **user**

Переход к настройке пользователя.

# **Синтаксис**

user <name> <password> <privilege> no user <name>

# **Параметры**

 $\alpha$  <name> – имя пользователя от 1 до 31 символа в нижнем и верхнем регистрах и  $\alpha$ ,  $\beta$ ,  $\beta$ ,  $\alpha$ ,  $\beta$ <password> – пароль для пользователя от 8 до 31 символа; <privilege> – уровень привилегий от 0 до 15.

# **Группа привилегий**

config-user

# **Командный режим**

CONFIG

# **Пример**

LTP-16N(configure)# user Ivanov password password123 privilege 14

# **Настройка VLAN**

- [vlan](#page-253-0)
	- [name](#page-254-0)
	- [ip igmp last-member-query-interval](#page-254-1)
	- [ip igmp query-interval](#page-255-0)
	- [ip igmp querier user prio](#page-255-1)
	- [ip igmp query-response-interval](#page-256-0)
	- [ip igmp robustness-variable](#page-256-1)
	- [ip igmp snooping enable](#page-257-0)
	- [ip igmp snooping mrouter](#page-257-1)
	- [ip igmp snooping querier dscp](#page-258-0)
	- [ip igmp snooping querier enable](#page-259-0)
	- [ip igmp snooping fast-leave](#page-259-1)
	- [ip igmp snooping querier ip-address](#page-260-0)
	- [ip igmp snooping replace source-ip](#page-260-1)
	- [ip igmp snooping static](#page-261-0)
	- [ip igmp version](#page-261-1)

# <span id="page-253-0"></span>**vlan**

Переход в режим конфигурирования VLAN.

# **Синтаксис**

[no] vlan <VID>

# **Параметры**

<VID> – VLAN ID в диапазоне [1-4094]. Параметр можно задавать диапазоном или перечислением (например: vlan 1-100 или vlan 100,200,300).

# **Группа привилегий**

config-vlan

# **Командный режим**

CONFIG

# **Пример**

LTP-16N(configure)# vlan 100

#### <span id="page-254-0"></span>**name**

Установка имени для VLAN.

# **Синтаксис**

name <VALUE> no name

# **Параметры**

<VALUE> – набор символов в диапазоне [1-15].

# **Группа привилегий**

config-vlan

# **Командный режим**

VLAN

Пример

LTP-16N(config)(vlan-100)# name HSI

# <span id="page-254-1"></span>**ip igmp last-member-query-interval**

Установить интервал запроса последнего участника для данного VLAN.

# **Синтаксис**

ip igmp last-member-query-interval <VALUE> no ip igmp last-member-query-interval

# **Параметры**

<VALUE> – интервал в диапазоне [1-25] в секундах.

# **Значение по умолчанию**

10

# **Группа привилегий**

config-vlan

# **Командный режим**

VLAN

# **Пример**

LTP-16N(config)(vlan-100)# ip igmp last-member-query-interval 13

# <span id="page-255-0"></span>**ip igmp query-interval**

Установить интервал отправки General Query для данного VLAN.

# **Синтаксис**

```
ip igmp query-interval <VALUE>
no ip igmp query-interval
```
# **Параметры**

<VALUE> – интервал в диапазоне [30-600] в секундах.

# **Значение по умолчанию**

125

# **Группа привилегий**

config-vlan

# **Командный режим**

VLAN

# **Пример**

```
LTP-16N(config)(vlan-100)# ip igmp query-interval 300
```
# <span id="page-255-1"></span>**ip igmp querier user prio**

Установить приоритет 802.1p для Query-пакетов для этого VLAN.

# **Синтаксис**

```
ip igmp snooping querier user-prio <VALUE>
no ip igmp snooping querier user-prio
```
# **Параметры**

<VALUE> – приоритет 802.1p от 0 до 7.

# **Значение по умолчанию**

 $\Theta$ 

```
Группа привилегий
```
config-vlan

```
Командный режим
```
VLAN

# **Пример**

LTP-16N(config)(vlan-100)# ip igmp snooping querier user-prio 3

#### <span id="page-256-0"></span>**ip igmp query-response-interval**

Установить время ожидания ответа на Query для данного VLAN.

#### **Синтаксис**

ip igmp query-response-interval <VALUE> no ip igmp query-response-interval

#### **Параметры**

<VALUE> – интервал в диапазоне [50-2000] в секундах.

#### **Значение по умолчанию**

100

#### **Группа привилегий**

config-vlan

#### **Командный режим**

VLAN

#### **Пример**

LTP-16N(config)(vlan-100)# ip igmp query-response-interval 1000

#### <span id="page-256-1"></span>**ip igmp robustness-variable**

Задать переменную надежности для данного VLAN.

#### **Синтаксис**

ip igmp robustness-variable <VALUE> no ip igmp robustness-variable

# **Параметры**

<VALUE> – значение в диапазоне [2-7].

# **Значение по умолчанию**

 $\overline{2}$ 

# **Группа привилегий**

config-vlan

# **Командный режим**

**VI AN** 

# **Пример**

LTP-16N(config)(vlan-100)# ip igmp robustness-variable 5

# <span id="page-257-0"></span>**ip igmp snooping enable**

Включение IGMP snooping для данного VLAN.

# **Синтаксис**

[no] ip igmp snooping enable

#### **Параметры**

Команда не содержит параметров.

#### **Значение по умолчанию**

Отключено

# **Группа привилегий**

config-vlan

# **Командный режим**

VLAN

#### **Пример**

```
LTP-16N(config)(vlan-100)# ip igmp snooping enable
```
# <span id="page-257-1"></span>**ip igmp snooping mrouter**

Установить порт, к которому подключен маршрутизатор многоадресной рассылки для данного VLAN.

# **Синтаксис**

[no] ip igmp snooping mrouter <PORT-TYPE> <PORT-ID>

<PORT-TYPE> – тип порта:

- pon-port;
- front-port.

 $\leq$  PORT-ID> – индекс порта. Для pon-port – [1-16], front-port – [1-8].

# **Группа привилегий**

config-vlan

# **Командный режим**

VLAN

# **Пример**

LTP-16N(config)(vlan-100)# ip igmp snooping mrouter pon-port 10

# <span id="page-258-0"></span>**ip igmp snooping querier dscp**

Установить значение DSCP для генерируемых Query для данного VLAN.

# **Синтаксис**

ip igmp snooping querier dscp <VALUE> no ip igmp snooping querier dscp

# **Параметры**

<VALUE> – значение в диапазоне [0-63].

#### **Значение по умолчанию**

 $\Theta$ 

# **Группа привилегий**

config-vlan

# **Командный режим**

VLAN

#### **Пример**

LTP-16N(config)(vlan-100)# ip igmp snooping querier dscp 10

# <span id="page-259-0"></span>**ip igmp snooping querier enable**

Включение обработки Query для данного VLAN.

# **Синтаксис**

[no] ip igmp snooping querier enable

# **Параметры**

Команда не содержит параметров.

#### **Значение по умолчанию**

Отключено

# **Группа привилегий**

config-vlan

# **Командный режим**

VLAN

# **Пример**

LTP-16N(config)(vlan-100)# ip igmp snooping querier enable

# <span id="page-259-1"></span>**ip igmp snooping fast-leave**

Немедленное отключения от группы для данного VLAN.

# **Синтаксис**

[no] ip igmp snooping querier fast-leave

#### **Параметры**

Команда не содержит параметров.

#### **Значение по умолчанию**

Отключено

# **Группа привилегий**

config-vlan

# **Командный режим**

**VI AN** 

# **Пример**

LTP-16N(config)(vlan-100)# ip igmp snooping querier fast-leave

#### <span id="page-260-0"></span>**ip igmp snooping querier ip-address**

Установить значение IP-адреса querier для данного VLAN.

#### **Синтаксис**

ip igmp snooping querier ip-address <IP> no ip igmp snooping querier ip-address

# **Параметры**

<IP> – IP-адрес, задаётся в виде AAA.BBB.CCC.DDD, где каждая часть принимает значения [0-255].

# **Группа привилегий**

config-vlan

#### **Командный режим**

VLAN

# **Пример**

```
LTP-16N(config)(vlan-100)# ip igmp snooping querier ip-address 192.168.100.1
```
# <span id="page-260-1"></span>**ip igmp snooping replace source-ip**

Включить подмену source-ip адреса в IGMP-пакетах для данного VLAN.

### **Синтаксис**

ip igmp snooping replace source-ip <IP> no ip igmp snooping replace source-ip

#### **Параметры**

<IP> – IP-адрес, задаётся в виде AAA.BBB.CCC.DDD, где каждая часть принимает значения [0-255].

#### **Группа привилегий**

config-vlan

#### **Командный режим**

**VI AN** 

# **Пример**

LTP-16N(config)(vlan-100)# ip igmp snooping replace source-ip 192.168.100.2

#### <span id="page-261-0"></span>**ip igmp snooping static**

Добавить статическую IGMP-группу для данного VLAN на заданный порт.

#### **Синтаксис**

[no] ip igmp snooping static <IP> interface <PORT-TYPE> <PORT-ID>

# **Параметры**

<IP> – IP-адрес, задаётся в виде AAA.BBB.CCC.DDD, где каждая часть принимает значения [0-255];

<PORT-TYPE> – тип порта:

- pon-port;
- front-port.

 $\leq$  PORT-ID> – индекс порта. Для pon-port – [1-16], front-port – [1-8].

# **Группа привилегий**

config-vlan

# **Командный режим**

VLAN

#### **Пример**

LTP-16N(config)(vlan-100)# ip igmp snooping static 224.224.100.1 interface front-port 3

#### <span id="page-261-1"></span>**ip igmp version**

Установить совместимости версий IGMP для данного VLAN.

#### **Синтаксис**

[no] ip igmp version <VALUE>

# **Параметры**

<VALUE> – версии IGMP:

- v1-only;
- v2-only;
- v3-only;
- v1-v2;
- v1-v3;
- v2-v3;
- v1-v2-v3.

# **Значение по умолчанию**

v1-v2-v3

# **Группа привилегий**

config-vlan

# **Командный режим**

VLAN

# **Пример**

LTP-16N(config)(vlan-100)# ip igmp version v3-only

# **Настройка доступа по TELNET/SSH**

# **ip ssh enable**

Включение доступности терминала по протоколу SSH.

# **Синтаксис**

[no] ip ssh enable

# **Параметры**

Команда не содержит параметров.

# **Значение по умолчанию**

Включено

# **Группа привилегий**

config-access

# **Командный режим**

CONFIG

# **Пример**

LTP-16N(configure)# ip ssh enable

# **ip telnet enable**

Включение доступности терминала по протоколу TELNET.

# **Синтаксис**

[no] ip telnet enable

# **Параметры**

Команда не содержит параметров.

# **Значение по умолчанию**

Включено

# **Группа привилегий**

config-access

# **Командный режим**

CONFIG

# **Пример**

LTP-16N(configure)# ip telnet enable

# **Настройка профилей OLT**

# **Настройка профиля dhcp-opt82**

- [profile dhcp-opt82](#page-265-0) 
	- [description](#page-265-1)
	- [circuit-id format](#page-266-0)
	- [circuit-id mode](#page-266-1)
	- [name](#page-267-0)
	- [ont-sn-format](#page-267-1)
	- [overwrite-opt82 enable](#page-268-0)
	- [remote-id format](#page-268-1)
	- [remote-id mode](#page-269-0)

# <span id="page-265-0"></span>**profile dhcp-opt82**

Переход в режим конфигурирования профиля dhcp-opt82.

# **Синтаксис**

[no] profile dhcp-opt82 <NAME>

# **Параметры**

<NAME> – наименование профиля. Набор символов длиной от 1 до 15.

#### **Группа привилегий**

config-dhcp

#### **Командный режим**

CONFIG

# **Пример**

LTP-16N(configure)# profile dhcp-opt82 DHCP-PROFILE

#### <span id="page-265-1"></span>**description**

Установить описание профиля.

#### **Синтаксис**

description <VALUE> no description

#### **Параметры**

<VALUE> – набор символов в диапазоне от 1 до 127.

#### **Группа привилегий**

config-dhcp

#### **Командный режим**

PROFILE-DHCP-OPT82

# **Пример**

LTP-16N(config)(profile-dhcp-opt82-DHCP82)# description DHCP-OPT82

#### <span id="page-266-0"></span>**circuit-id format**

Установить формат circuit-id для данного профиля.

#### **Синтаксис**

circuid-id format <VALUE> no circuid-id format

# **Параметры**

<VALUE> – параметр формата. Строка длиной до 240 символов. Может принимать значения:

- %HOSTNAME% имя хоста LTP;
- %MNGIP% IP-адрес management-интерфейса;
- %PON-PORT% ID PON-порта;
- %ONTID% ID администратора ONT;
- %PONSERIAL% серийный номер ONT;
- %GEMID% ID GEM-порта;
- %VLAN0% Outer VLAN ID;
- %VLAN1% Inner VLAN ID;
- %MAC% MAC-адрес устройства пользователя;
- %OLTMAC% MAC-адрес OLT;
- %OPT60% Option60 приходящих пакетов;
- %OPT82\_CID% Option82 Circuit ID приходящих пакетов;
- %OPT82\_RID% Option82 Remote ID приходящих пакетов;
- %DESCR% описание из конфигурации ONT.

Между значениями параметра могут быть любые символы, кроме "%".

#### **Группа привилегий**

config-dhcp

#### **Командный режим**

PROFILE-DHCP-OPT82

#### **Пример**

LTP-16N(profile-dhcp-opt82-DHCP82)# circuit-id format 'host=%HOSTNAME%,ont=%ONTID%'

# <span id="page-266-1"></span>**circuit-id mode**

Установить режим circuit-id для данного профиля.

# **Синтаксис**

circuit-id mode <VALUE> no circuit-id mode

<VALUE> – параметр выбора режима. Может иметь значения:

- binary;
- text. text.

**Значение по умолчанию**

text

# **Группа привилегий**

config-dhcp

# **Командный режим**

PROFILE-DHCP-OPT82

#### **Пример**

LTP-16N(config)(profile-dhcp-opt82-DHCP82)# circuit-id mode binary

#### <span id="page-267-0"></span>**name**

Установка имени профиля.

Имя профиля — это уникальный идентификатор для доступа к конкретному профилю.

#### **Синтаксис**

name <VALUE>

#### **Параметры**

<VALUE> – строка длиной от 1 до 15.

# **Группа привилегий**

config-dhcp

# **Командный режим**

PROFILE-DHCP-OPT82

**Пример**

LTP-16N(config)(profile-dhcp-opt82-dhcp)# name DHCP82-10

#### <span id="page-267-1"></span>**ont-sn-format**

Установить формат серийного номера ONT для данного профиля.

# **Синтаксис**

ont-sn-format <VALUE> no ont-sn-format

<VALUE> – формат серийного номера ONT. Может иметь значения:

- literal;
- numerical;
- section-numerical.

# **Значение по умолчанию**

literal

# **Группа привилегий**

config-dhcp

# **Командный режим**

PROFILE-DHCP-OPT82

# **Пример**

LTP-16N(config)(profile-dhcp-opt82-dhcp)# ont-sn-format numerical

# <span id="page-268-0"></span>**overwrite-opt82 enable**

Установить перезапись опции 82 для данного профиля.

# **Синтаксис**

[no] overwrite-opt82 enable

# **Параметры**

Команда не принимает параметры.

#### **Значение по умолчанию**

Выключена

**Группа привилегий**

config-dhcp

# **Командный режим**

PROFILE-DHCP-OPT82

**Пример**

LTP-16N(config)(profile-dhcp-opt82-dhcp)# overwrite-opt82 enable

# <span id="page-268-1"></span>**remote-id format**

Установить формат remote-id для данного профиля.

# **Синтаксис**

remote-id format <VALUE> no remote-id format

<VALUE> – параметр формата. Строка длиной до 240 символов. Может принимать значения:

- %HOSTNAME% имя хоста LTP;
- %MNGIP% IP-адрес management-интерфейса;
- %PON-PORT% ID PON-порта;
- %ONTID% ID администратора ONT;
- %PONSERIAL% серийный номер ONT;
- %GEMID% ID GEM-порта;
- %VLAN0% Outer VLAN ID;
- %VLAN1% Inner VLAN ID;
- %MAC% MAC-адрес устройства пользователя;
- %OLTMAC% MAC-адрес OLT;
- %OPT60% Option60 приходящих пакетов;
- %OPT82\_CID% Option82 Circuit ID приходящих пакетов;
- %OPT82\_RID% Option82 Remote ID приходящих пакетов;
- %DESCR% описание из конфигурации ONT.

Между значениями параметра могут быть любые символы, кроме "%".

# **Группа привилегий**

config-dhcp

# **Командный режим**

PROFILE-DHCP-OPT82

#### **Пример**

LTP-16N(profile-dhcp-opt82-DHCP82)# remote-id format 'host=%HOSTNAME%,ont=%ONTID%'

# <span id="page-269-0"></span>**remote-id mode**

Установить режим remote-id для данного профиля.

#### **Синтаксис**

```
remote-id mode <VALUE>
no remote-id mode
```
#### **Параметры**

<VALUE> – параметр выбора режима. Может иметь значения:

- binary;
- text. text.

#### **Значение по умолчанию**

text

### **Группа привилегий**

config-dhcp

# **Командный режим**

PROFILE-DHCP-OPT82

# **Пример**

LTP-16N(config)(profile-dhcp-opt82-DHCP82)# remote-id mode binary

# **Настройка профиля pppoe-ia**

- [profile pppoe-ia](#page-271-0) 
	- [circuit-id format](#page-271-1)
	- [description](#page-272-0)
	- [name](#page-272-1)
	- [ont-sn-format](#page-273-0)
	- [remote-id format](#page-273-1)
	- [vendor-id](#page-274-0)

# <span id="page-271-0"></span>**profile pppoe-ia**

Переход в режим конфигурирования профиля pppoe-ia.

#### **Синтаксис**

[no] profile pppoe-ia <NAME>

# **Параметры**

<NAME> – наименование профиля. Набор символов длиной от 1 до 15.

#### **Группа привилегий**

config-pppoe

# **Командный режим**

CONFIG

#### **Пример**

LTP-16N(configure)# profile pppoe-ia PPPOE-PROFILE

# <span id="page-271-1"></span>**circuit-id format**

Установить формат circuit-id для данного профиля.

#### **Синтаксис**

```
circuid-id format <VALUE>
no circuid-id format
```
# **Параметры**

<VALUE> – параметр формата. Строка длиной до 240 символов. Может принимать значения:

- %HOSTNAME% имя хоста LTP;
- %MNGIP% IP-адрес management-интерфейса;
- %PON-PORT% ID PON-порта;
- %ONTID% ID администратора ONT;
- %PONSERIAL% серийный номер ONT;
- %GEMID% ID GEM-порта;
- %VLAN0% Outer VLAN ID;
- %VLAN1% Inner VLAN ID;
- %MAC% MAC-адрес устройства пользователя;
- %OLTMAC% MAC-адрес OLT;
- %DESCR% описание из конфигурации ONT.

Между значениями параметра могут быть любые символы, кроме "%".

# **Группа привилегий**

config-pppoe

#### **Командный режим**

PROFILE-PPPOE-IA

#### **Пример**

LTP-16N(profile-pppoe-ia-PPPOE)# circuit-id format 'host=%HOSTNAME%,ont=%ONTID%'

#### <span id="page-272-0"></span>**description**

Установить описание профиля.

#### **Синтаксис**

description <VALUE> no description

#### **Параметры**

<VALUE> – набор символов в диапазоне от 1 до 127.

#### **Группа привилегий**

config-pppoe

# **Командный режим**

PROFILE-PPPOE-IA

#### **Пример**

LTP-16N(config)(profile-pppoe-ia-PPPOE)# description PPPOE-IA for LTP-16N.

#### <span id="page-272-1"></span>**name**

Установка имени профиля.

Имя профиля это уникальный идентификатор для доступа к конкретному профилю.

#### **Синтаксис**

name <VALUE>

#### **Параметры**

<VALUE> – строка длиной от 1 до 15.

#### **Группа привилегий**

config-pppoe

#### **Командный режим**

PROFILE-PPPOE-IA

#### **Пример**

LTP-16N(config)(profile-pppoe-ia-PPPOE)# name PPPOE-IA

# <span id="page-273-0"></span>**ont-sn-format**

Установить формат серийного номера ONT для данного профиля.

#### **Синтаксис**

ont-sn-format <VALUE> no ont-sn-format

# **Параметры**

<VALUE> – формат серийного номера ONT. Может иметь значения:

- literal;
- numerical;
- section-numerical.

#### **Значение по умолчанию**

literal

# **Группа привилегий**

config-pppoe

**Командный режим**

PROFILE-PPPOE-IA

# **Пример**

LTP-16N(config)(profile-pppoe-ia-PPPOE)# ont-sn-format numerical

# <span id="page-273-1"></span>**remote-id format**

Установить формат remote-id для данного профиля.

#### **Синтаксис**

```
remote-id format <VALUE>
no remote-id format
```
#### **Параметры**

<VALUE> – параметр формата. Строка длиной до 240 символов. Может принимать значения:

- %HOSTNAME% имя хоста LTP;
- %MNGIP% IP-адрес management-интерфейса;
- %PON-PORT% ID PON-порта;
- %ONTID% ID администратора ONT;
- %PONSERIAL% серийный номер ONT;
- %GEMID% ID GEM-порта;
- %VLAN0% Outer VLAN ID;
- %VLAN1% Inner VLAN ID;
- %MAC% MAC-адрес устройства пользователя;
- %OLTMAC% MAC-адрес OLT;
- %DESCR% описание из конфигурации ONT.

Между значениями параметра могут быть любые символы, кроме "%".

# **Группа привилегий**

config-pppoe

# **Командный режим**

PROFILE-PPPOE-IA

# **Пример**

LTP-16N(config)(profile-pppoe-ia-PPPOE)# remote-id format 'host=%HOSTNAME%,ont=%ONTID%'

#### <span id="page-274-0"></span>**vendor-id**

Установить ID вендора для данного профиля.

# **Синтаксис**

vendor-id <VALUE> no vendor-id

#### **Параметры**

<VALUE> – ID вендора, 3 байтное число от 0x000000 до 0xffffff.

#### **Группа привилегий**

config-pppoe

#### **Командный режим**

PROFILE-PPPOE-IA

#### **Пример**

LTP-16N(config)(profile-pppoe-ia-PPPOE)# vendor-id 0x000fff

# **Настройка профилей ONT**

# **Настройка профиля cross-connect**

- [profile cross-connect](#page-275-0)
	- [bridge group](#page-275-1)
	- [description](#page-276-0)
	- [inner vid](#page-276-1)
	- [iphost enable](#page-277-0)
	- [iphost id](#page-277-1)
	- [iphost mode](#page-277-2)
	- [multicast enable](#page-278-0)
	- [name](#page-278-1)
	- [ont-mode](#page-279-0)
	- [outer vid](#page-279-1)
	- [user vid](#page-280-0)
	- [tag-mode](#page-280-1)
	- [traffic-model](#page-281-0)
	- [vlan-replace](#page-281-1)

#### <span id="page-275-0"></span>**profile cross-connect**

Переход в режим конфигурирования профиля cross-connect.

# **Синтаксис**

[no] profile cross-connect <NAME>

#### **Параметры**

<NAME> – наименование профиля. Набор символов длиной от 1 до 15.

#### **Группа привилегий**

config-interface-ont-profile

#### **Командный режим**

CONFIG

**Пример**

LTP-16N(configure)# profile cross-connect HSI

# <span id="page-275-1"></span>**bridge group**

Установить индекс для bridge-группы.

#### **Синтаксис**

bridge group <ID> no bridge group

# **Параметры**

<ID> – индекс группы в диапазоне [1-75].

# **Группа привилегий**

config-interface-ont-profile

#### **Командный режим**

PROFILE-CC

# **Пример**

LTP-16N(config)(profile-cross-connect-cc)# bridge group 10

# <span id="page-276-0"></span>**description**

Установить описание профиля.

#### **Синтаксис**

description <VALUE> no description

# **Параметры**

<VALUE> – набор символов в диапазоне от 1 до 127.

# **Группа привилегий**

config-interface-ont-profile

# **Командный режим**

PROFILE-CC

# **Пример**

LTP-16N(config)(profile-cross-connect-cc)# description HSI-100

# <span id="page-276-1"></span>**inner vid**

Установка inner VLAN ID. Внутренняя метка, используемая в QinQ.

#### **Синтаксис**

inner vid <VID> no inner vid

#### **Параметры**

<VID> – VLAN ID в диапазоне [1-4094].

# **Группа привилегий**

config-interface-ont-profile

# **Командный режим**

PROFILE-CC

# **Пример**

LTP-16N(config)(profile-cross-connect-cc)# inner vid 100

# <span id="page-277-0"></span>**iphost enable**

Включение iphost для данного профиля.

# **Синтаксис**

iphost enable no iphost enable

# **Параметры**

Команда не принимает параметры.

# **Группа привилегий**

config-interface-ont-profile

# **Командный режим**

PROFILE-CC

# **Пример**

LTP-16N(config)(profile-cross-connect-cc)# iphost enable

# <span id="page-277-1"></span>**iphost id**

Установка id iphost, который будет использоваться для данного профиля.

#### **Синтаксис**

iphost id <VALUE> no iphost id

# **Параметры**

<VALUE> – id iphost. Может принимать значения 1-32.

# **Значение по умолчанию**

1

# **Группа привилегий**

config-interface-ont-profile

#### **Командный режим**

PROFILE-CC

#### **Пример**

LTP-16N(config)(profile-cross-connect-cc)# iphost id 31

# <span id="page-277-2"></span>**iphost mode**

Установка режима сетевых настроек для iphost.

# **Синтаксис**

iphost mode <MODE>

<MODE> – режим сетевых настроек:

- dynamic получать сетевые настройки для iphost по DHCP;
- static использовать статические сетевые настройки, устанавливающиеся в interface ont.

# **Значение по умолчанию**

dynamic

**Группа привилегий**

config-interface-ont-profile

# **Командный режим**

PROFILE-CC

**Пример**

LTP-16N(config)(profile-cross-connect-cc)# iphost mode static

# <span id="page-278-0"></span>**multicast enable**

Опция разрешает прохождение multicast-трафика при назначении профиля на сервис.

#### **Синтаксис**

multicast enable no multicast enable

# **Параметры**

Команда не принимает параметры.

#### **Значение по умолчанию**

no multicast enable

#### **Группа привилегий**

config-interface-ont-profile

#### **Командный режим**

PROFILE-CC

**Пример**

LTP-16N(config)(profile-cross-connect-cc)# multicast enable

#### <span id="page-278-1"></span>**name**

Установка имени профиля.

Имя профиля – это уникальный идентификатор для доступа к конкретному профилю.

# **Синтаксис**

name <VALUE>

<VALUE> – набор символов в диапазоне от 1 до 15.

# **Группа привилегий**

config-interface-ont-profile

# **Командный режим**

PROFILE-CC

# **Пример**

LTP-16N(config)(profile-cross-connect-cc)# name HSI-100

#### <span id="page-279-0"></span>**ont-mode**

Установить режим работы OMCI-интерфейса ONT.

#### **Синтаксис**

ont-mode <MODE> no ont-mode

# **Параметры**

<MODE> – режим работы OMCI-интерфейса:

- bridge установить режим omci-bridge;
- router установить режим omci-router.

#### **Значение по умолчанию**

router

**Группа привилегий**

config-interface-ont-profile

# **Командный режим**

PROFILE-CC

#### **Пример**

<span id="page-279-1"></span>LTP-16N(config)(profile-cross-connect-cc)# ont-mode bridge

# **outer vid**

Установка внешнего VLAN ID.

# **Синтаксис**

outer vid <VID> no outer vid

# **Параметры**

<VID> – VLAN ID в диапазоне [1-4094].

# **Группа привилегий**

config-interface-ont-profile

# **Командный режим**

PROFILE-CC

**Пример**

LTP-16N(config)(profile-cross-connect-cc)# outer vid 100

#### <span id="page-280-0"></span>**user vid**

Установка пользовательского VLAN ID, с этим VLAN ID-трафик поступит с UNI-порта ONT.

# **Синтаксис**

pon vid <VID> no pon vid

# **Параметры**

<VID> – VLAN ID в диапазоне [1-4094] или **untagged** для нетегированного трафика.

#### **Значение по умолчанию**

untagged

#### **Группа привилегий**

config-interface-ont-profile

# **Командный режим**

PROFILE-CC

# **Пример**

<span id="page-280-1"></span>LTP-16N(config)(profile-cross-connect-cc)# user vid 200

# **tag-mode**

Установка режима работы интерфейса для передачи трафика dot1.q или 802.1q.

#### **Синтаксис**

traffic-model <VALUE> no traffic-model

# **Параметры**

<VALUE> – режим работы, допустимые значения: single-tagged, double-tagged.

#### **Значение по умолчанию**

single-tagged

#### **Группа привилегий**

config-interface-ont-profile

# **Командный режим**

PROFILE-CC

# **Пример**

LTP-16N(config)(profile-cross-connect-cc)# tag-mode double-tagged

# <span id="page-281-0"></span>**traffic-model**

Установка модели передачи трафика. Типы и отличия моделей описаны в стандарте TR-156.

# **Синтаксис**

traffic-model <VALUE> no traffic-model

# **Параметры**

<VALUE> – тип модели, допустимые значения: 1-to-1, n-to-1, multicast.

# **Значение по умолчанию**

n-to-1

# **Группа привилегий**

config-interface-ont-profile

# **Командный режим**

PROFILE-CC

# **Пример**

<span id="page-281-1"></span>LTP-16N(config)(profile-cross-connect-cc)# traffic-model multicast

# **vlan-replace**

Определяет, на какой стороне будет происходить замена VLAN-метки. Возможно замены метки на стороне терминала либо на стороне ONT.

# **Синтаксис**

vlan-replace <VALUE> no vlan-replace

# **Параметры**

<VALUE> – место замены метки, допустимые значения: ont-side или olt-side.

### **Значение по умолчанию**

ont-side

# **Группа привилегий**

config-interface-ont-profile

#### **Командный режим**

PROFILE-CC

**Пример**

LTP-16N(config)(profile-cross-connect-cc)# vlan-replace olt-side

# **Настройка профиля DBA**

- [profile dba](#page-283-0)
	- [allocation-scheme](#page-283-1)
	- [bandwidth besteffort](#page-284-0)
	- [bandwidth guaranteed](#page-284-1)
	- [description](#page-285-0)
	- [name](#page-285-1)
	- [mode](#page-286-0)

# <span id="page-283-0"></span>**profile dba**

Переход в режим конфигурирования профиля DBA.

#### **Синтаксис**

[no] profile ports <NAME>

# **Параметры**

<NAME> – наименование профиля. Набор символов длиной от 1 до 15.

# **Группа привилегий**

config-interface-ont-profile

# **Командный режим**

CONFIG

# **Пример**

```
LTP-16N(configure)# profile dba DBA-HSI
```
# <span id="page-283-1"></span>**allocation-scheme**

Установка типа распределения T-cont между аллокациями.

# **Синтаксис**

```
allocation-scheme <VALUE>
no allocation-scheme
```
#### **Параметры**

<VALUE> – **allocate-new-t-cont** или **share-t-cont**. Share-t-cont – все T-cont в одной аллокации. Allocatenew-t-cont – все t-cont в разных аллокациях.

#### **Значение по умолчанию**

share-t-cont

#### **Группа привилегий**

config-interface-ont-profile

#### **Командный режим**

PROFILE-DBA

# **Пример**

LTP-16N(config)(profile-dba-hsi)# allocation-scheme allocate-new-t-cont

# <span id="page-284-0"></span>**bandwidth besteffort**

Установить размер максимальной полосы для передачи.

#### **Синтаксис**

bandwidth besteffort <VALUE> no bandwidth besteffort

# **Параметры**

<VALUE> – значение полосы пропускания в кбит/c в диапазоне [128 – 1244160]. Значение должно быть кратно 64 кбит/c. В случае, если значение не кратно, оно будет автоматически округлено в меньшую строну.

- **А** Значения для bandwidth besteffort и bandwidth guaranteed взаимосвязаны и должны назначаться по правилам:
	- Разница между ними должна быть не менее 128 кбит/с;
	- Значения должны быть не равны;
	- besteffort должна быть больше guaranteed.

#### **Значение по умолчанию**

1244160

**Группа привилегий**

config-interface-ont-profile

#### **Командный режим**

PROFILE-DBA

**Пример**

LTP-16N(config)(profile-dba-hsi)# bandwidth besteffort 128

#### <span id="page-284-1"></span>**bandwidth guaranteed**

Установить размер гарантированной полосы для передачи.

#### **Синтаксис**

bandwidth guaranteed <VALUE> no bandwidth guaranteed

#### **Параметры**

<VALUE> – значение полосы пропускания в кбит/c в диапазоне [0, 128 – 1244160]. Значение должно быть кратно 64 кбит/c, в случае, если значение не кратно, оно будет автоматически округлено в меньшую строну.

**А** Значения для bandwidth besteffort и bandwidth guaranteed взаимосвязаны и должны назначаться по правилам:

- Разница между ними должна быть не менее 128 кбит/с;
- Значения должны быть не равны;
- besteffort должна быть больше guaranteed.

#### **Значение по умолчанию**

512

#### **Группа привилегий**

config-interface-ont-profile

#### **Командный режим**

PROFILE-DBA

#### **Пример**

LTP-16N(config)(profile-dba-hsi)# bandwidth guaranteed 1244160

#### <span id="page-285-0"></span>**description**

Установить описание профиля.

#### **Синтаксис**

description <VALUE> no description

#### **Параметры**

<VALUE> – набор символов в диапазоне от 1 до 127.

#### **Группа привилегий**

config-interface-ont-profile

#### **Командный режим**

PROFILE-DBA

# **Пример**

LTP-16N(config)(profile-dba-hsi)# description HSI

#### <span id="page-285-1"></span>**name**

Установка имени профиля.

Имя профиля – это уникальный идентификатор для доступа к конкретному профилю.

#### **Синтаксис**

name <VALUE>

# **Параметры**

<VALUE> – набор символов в диапазоне от 1 до 15.

# **Группа привилегий**

config-interface-ont-profile

# **Командный режим**

PROFILE-DBA

# **Пример**

LTP-16N(config)(profile-dba-hsi)# name HSI-100

#### <span id="page-286-0"></span>**mode**

Установка режима для status reporting.

#### **Синтаксис**

mode <VALUE>

#### **Параметры**

<VALUE> – non-status-reporting или status-reporting.

#### **Значение по умолчанию**

non-status-reporting

### **Группа привилегий**

config-interface-ont-profile

# **Командный режим**

PROFILE-DBA

# **Пример**

LTP-16N(config)(profile-dba-hsi)# name HSI-100

# **Настройка профиля management**

- [profile management](#page-287-0)
	- [description](#page-287-1)
	- [iphost id](#page-288-0)
	- [name](#page-288-1)
	- [omci-configuration enable](#page-289-0)
	- [password](#page-289-1)
	- [url](#page-290-0)
	- [password](#page-290-1)

# <span id="page-287-0"></span>**profile management**

Переход в режим конфигурирования профиля management.

# **Синтаксис**

[no] profile management <NAME>

# **Параметры**

<NAME> – наименование профиля. Набор символов длиной от 1 до 15.

**Группа привилегий**

config-management

#### **Командный режим**

CONFIG

#### **Пример**

LTP-16N(configure)# profile management MANAGE-PROFILE

# <span id="page-287-1"></span>**description**

Установить описание профиля.

#### **Синтаксис**

description <VALUE> no description

# **Параметры**

<VALUE> – строка длиной от 1 до 127 символов.

# **Группа привилегий**

config-management

# **Командный режим**

PROFILE-MANAGEMENT

# **Пример**

LTP-16N(config)(profile-management-man)# description Profile management for LTP-16N
# **iphost id**

Установить индекс iphost.

# **Синтаксис**

iphost id <ID> no iphost id

# **Параметры**

<ID> – индекс iphost в диапазоне [1-32].

# **Группа привилегий**

config-interface-ont-profile

# **Командный режим**

# PROFILE-MANAGEMENT

**Пример**

LTP-16N(config)(profile-management)# iphost id 1

#### **name**

Установка имени профиля.

Имя профиля – это уникальный идентификатор для доступа к конкретному профилю.

# **Синтаксис**

name <VALUE>

#### **Параметры**

<VALUE> – строка длиной от 1 до 15 символов.

### **Группа привилегий**

config-interface-ont-profile

### **Командный режим**

PROFILE-MANAGEMENT

# **Пример**

LTP-16N(config)(profile-management)# name MANAGEMENT-10

# **omci-configuration enable**

Включение конфигурирования режима получения настроек ACS-сервера для данного профиля.

# **Синтаксис**

omci-configuration enable no omci-configuration enable

# **Параметры**

Команда не принимает параметры.

# **Группа привилегий**

config-interface-ont-profile

# **Командный режим**

PROFILE-MANAGEMENT

**Пример**

LTP-16N(config)(profile-management-man)# omci-configuration enable

### **password**

Установить пароль ACS-сервера. Работает только при включенном OMCI-режиме.

## **Синтаксис**

description <VALUE> no description

# **Параметры**

<VALUE> – строка длиной от 1 до 25 символов.

### **Группа привилегий**

config-management

# **Командный режим**

PROFILE-MANAGEMENT

**Пример**

LTP-16N(config)(profile-management-man)# passsword 1234567890

# **url**

Установить url ACS-сервера. Работает только при включенном OMCI-режиме.

# **Синтаксис**

url <VALUE> no url

# **Параметры**

<VALUE> – строка формата: http://ipaddr:port длиной до 256 символов.

# **Группа привилегий**

config-management

# **Командный режим**

PROFILE-MANAGEMENT

LTP-16N(config)(profile-management-man)# url http://192.168.1.51:151

### **password**

Установить имя пользователя ACS-сервера. Работает только при включенном OMCI-режиме.

# **Синтаксис**

username <VALUE> no username

### **Параметры**

<VALUE> – строка длиной от 1 до 25 символов.

**Группа привилегий**

config-management

**Командный режим**

PROFILE-MANAGEMENT

**Пример**

LTP-16N(config)(profile-management-man)# username user

# **Настройка профиля ports**

- [profile ports](#page-291-0)
	- [description](#page-292-0)
	- [igmp immediate-leave](#page-292-1)
	- [igmp mode](#page-293-0)
	- [igmp querier](#page-293-1)
	- [igmp query interval](#page-294-0)
	- [igmp query response](#page-294-1)
	- [igmp robustness](#page-295-0)
	- [igmp version](#page-295-1)
	- [igmp multicast dynamic-entry](#page-296-0)
	- [port](#page-296-1)  [multicast](#page-296-1)
	- [port](#page-297-0)  [bridge group](#page-297-0)
	- [port](#page-297-1)  [igmp downstream priority](#page-297-1)
	- [port](#page-298-0)  [igmp downstream tag-control](#page-298-0)
	- [port](#page-298-1)  [igmp downstream vid](#page-298-1)
	- [port](#page-299-0)  [igmp upstream priority](#page-299-0)
	- [port](#page-299-1)  [igmp upstream tag-control](#page-299-1)
	- [port](#page-300-0)  [igmp upstream vid](#page-300-0)
	- [name](#page-300-1)
	- [veip multicast enable](#page-301-0)
	- [veip igmp downstream priority](#page-301-1)
	- [veip igmp downstream tag-control](#page-302-0)
	- [veip igmp downstream vid](#page-302-1)
	- [veip igmp upstream priority](#page-303-0)
	- [veip igmp upstream tag-control](#page-303-1)
	- [veip igmp upstream vid](#page-304-0)

# <span id="page-291-0"></span>**profile ports**

Переход в режим конфигурирования профиля ports.

# **Синтаксис**

[no] profile ports <NAME>

# **Параметры**

<NAME> – наименование профиля. Набор символов длиной от 1 до 15.

# **Группа привилегий**

config-interface-ont-profile

# **Командный режим**

CONFIG

# **Пример**

LTP-16N(configure)# profile ports BRIDGRE

# <span id="page-292-0"></span>**description**

Установить описание профиля.

# **Синтаксис**

description <VALUE> no description

# **Параметры**

<VALUE> – набор символов в диапазоне от 1 до 127.

# **Группа привилегий**

config-interface-ont-profile

# **Командный режим**

PROFILE-PORTS

# **Пример**

LTP-16N(config)(profile-port-bridge)# description omci-bridge

# <span id="page-292-1"></span>**igmp immediate-leave**

Настройка быстрого отключения от multicast-группы. Не происходит отправка last member query в сторону клиента.

# **Синтаксис**

[no] igmp immediate-leave

### **Параметры**

Команда не содержит параметров.

# **Значение по умолчанию**

Отключено

# **Группа привилегий**

config-interface-ont-profile

# **Командный режим**

PROFILE-PORTS

### **Пример**

LTP-16N(config)(profile-ports-bridge)# igmp immediate-leave

# <span id="page-293-0"></span>**igmp mode**

Установить режим работы IGMP на устройстве.

### **Синтаксис**

igmp mode <VALUE>

# **Параметры**

<VALUE> – [snooping | spr | proxy].

# **Значение по умолчанию**

snooping

# **Группа привилегий**

config-interface-ont-profile

# **Командный режим**

PROFILE-PORTS

# **Пример**

LTP-16N(config)(profile-ports-bridge)# igmp mode proxy

# <span id="page-293-1"></span>**igmp querier**

Установить IP-адрес querier для отправки сообщений IGMP query.

# **Синтаксис**

igmp querirer <IP> no igmp querirer

# **Параметры**

<IP> – IP-адрес задаётся в виде AAA.BBB.CCC.DDD, где каждая часть принимает значения [0..255];

# **Значение по умолчанию**

0.0.0.0

# **Группа привилегий**

config-interface-ont-profile

# **Командный режим**

PROFILE-PORTS

# **Пример**

LTP-16N(config)(profile-ports-bridge)# igmp querirer 192.168.0.1

# <span id="page-294-0"></span>**igmp query interval**

Установить периодичность отправки query.

## **Синтаксис**

igmp query interval <VALUE> no igmp query interval

# **Параметры**

<VALUE> – интервал в диапазоне [30-600].

#### **Значение по умолчанию**

125

### **Группа привилегий**

config-interface-ont-profile

### **Командный режим**

PROFILE-PORTS

#### **Пример**

LTP-16N(config)(profile-ports-bridge)# igmp query interval 30

#### <span id="page-294-1"></span>**igmp query response**

Установить время ожидания сообщений report на query.

#### **Синтаксис**

igmp query response <VALUE> no igmp query response

### **Параметры**

<VALUE> – интервал в диапазоне [50-2000].

#### **Значение по умолчанию**

100

## **Группа привилегий**

config-interface-ont-profile

# **Командный режим**

PROFILE-PORTS

### **Пример**

LTP-16N(config)(profile-ports-bridge)# igmp query response 30

# <span id="page-295-0"></span>**igmp robustness**

Установить количество интервалов обмена IGMP-сообщениями при контроле multicast-групп.

# **Синтаксис**

igmp robustness <VALUE> no igmp robustness

# **Параметры**

<VALUE> – значение в диапазоне [2-7].

# **Значение по умолчанию**

 $\mathfrak{D}$ 

# **Группа привилегий**

config-interface-ont-profile

# **Командный режим**

PROFILE-PORTS

## **Пример**

LTP-16N(config)(profile-ports-bridge)# igmp robustness 5

# <span id="page-295-1"></span>**igmp version**

Установить версию протокола IGMP.

### **Синтаксис**

igmp version <VALUE> no igmp version

### **Параметры**

<VALUE> – значение в диапазоне [1-3].

### **Значение по умолчанию**

3

### **Группа привилегий**

config-interface-ont-profile

# **Командный режим**

PROFILE-PORTS

### **Пример**

LTP-16N(config)(profile-ports-bridge)# igmp version 2

# <span id="page-296-0"></span>**igmp multicast dynamic-entry**

Настроить диапазон multicast-адресов для работы в заданном MC VLAN.

# **Синтаксис**

```
igmp multicast dynamic-entry <ID> vid <VID> group <MC_IP> <MC_IP>
no igmp multicast dynamic-entry <ID>
```
# **Параметры**

<ID> – индекс записи [1-20];

<VID> – VLAN ID в диапазоне [1-4094];

<MC\_IP> – IP-адрес в диапазоне multicast.

# **Группа привилегий**

config-interface-ont-profile

# **Командный режим**

PROFILE-PORTS

# **Пример**

```
LTP-16N(config)(profile-ports-bridge)# igmp multicast dynamic-entry 1 vid 20 group 224.0.0.1 
225.255.255.255
```
# <span id="page-296-1"></span>**port <ID> multicast**

Данная команда включает обработку multicast-трафика на LAN-порте.

### **Синтаксис**

port <ID> multicast no port <ID> multicast

### **Параметры**

<ID> – индекс порта [1-4].

# **Значение по умолчанию**

Отключено

# **Группа привилегий**

config-interface-ont-profile

### **Командный режим**

PROFILE-PORTS

### **Пример**

LTP-16N(config)(profile-ports-bridge)# port 1 multicast

# <span id="page-297-0"></span>**port <ID> bridge group**

Установить привязку LAN-портов ONT к OMCI-bridge.

### **Синтаксис**

port <ID> bridge group <VALUE> no port <ID> bridge group

### **Параметры**

<ID> – индекс порта [1-4];

<VALUE> – индекс bridge-группы [1-255].

# **Группа привилегий**

config-interface-ont-profile

#### **Командный режим**

PROFILE-PORTS

**Пример**

LTP-16N(config)(profile-ports-bridge)# port 1 bridge group 10

## <span id="page-297-1"></span>**port <ID> igmp downstream priority**

Установить значение p-bit для multicast-трафика на LAN-интерфейсе.

#### **Синтаксис**

port <ID> igmp downstream priority <VALUE> no port <ID> igmp downstream priority

### **Параметры**

<ID> – индекс порта [1-4];

<VALUE> – приоритет [0-7].

#### **Значение по умолчанию**

 $\Theta$ 

### **Группа привилегий**

config-interface-ont-profile

# **Командный режим**

PROFILE-PORTS

### **Пример**

LTP-16N(config)(profile-ports-bridge)# port 1 igmp downstream priority 7

# <span id="page-298-0"></span>**port <ID> igmp downstream tag-control**

Установить правила VLAN-манипуляций для передачи downstream multicast-трафика на LANинтерфейсе.

# **Синтаксис**

port <ID> igmp downstream tag-control <VALUE> no port <ID> igmp downstream tag-control

# **Параметры**

<ID> – индекс порта [1-4];

<VALUE> – [add-tag | pass | remove-tag | replace-tag | replace-vid].

# **Значение по умолчанию**

pass

# **Группа привилегий**

config-interface-ont-profile

# **Командный режим**

PROFILE-PORTS

# **Пример**

LTP-16N(config)(profile-ports-bridge)# port 1 igmp downstream tag-control add-tag

# <span id="page-298-1"></span>**port <ID> igmp downstream vid**

Установить значение VLAN ID для multicast-трафика на LAN-интерфейсе.

### **Синтаксис**

port <ID> igmp downstream vid <VID> no port <ID> igmp downstream vid

### **Параметры**

<ID> – индекс порта [1-4];

<VID> – VLAN ID в диапазоне [1-4094].

### **Группа привилегий**

config-interface-ont-profile

### **Командный режим**

PROFILE-PORTS

# **Пример**

LTP-16N(config)(profile-ports-bridge)# port 1 igmp downstream vid 200

# <span id="page-299-0"></span>**port <ID> igmp upstream priority**

Установить значение p-bit для multicast-трафика на LAN-интерфейсе.

# **Синтаксис**

port <ID> igmp upstream priority <VALUE> no port <ID> igmp upstream priority

# **Параметры**

<ID> – индекс порта [1-4];

<VALUE> – приоритет [0-7].

# **Значение по умолчанию**

 $\Theta$ 

### **Группа привилегий**

config-interface-ont-profile

### **Командный режим**

PROFILE-PORTS

### **Пример**

LTP-16N(config)(profile-ports-bridge)# port 1 igmp upstream priority 7

# <span id="page-299-1"></span>**port <ID> igmp upstream tag-control**

Установить правила VLAN-манипуляций для передачи upstream multicast-трафика на LAN-интерфейсе.

## **Синтаксис**

port <ID> igmp upstream tag-control <VALUE> no port <ID> igmp upstream tag-control

### **Параметры**

<ID> – индекс порта [1-4];

<VALUE> – [add-tag | pass | replace-tag | replace-vid].

### **Значение по умолчанию**

pass

**Группа привилегий**

config-interface-ont-profile

### **Командный режим**

PROFILE-PORTS

**Пример**

LTP-16N(config)(profile-ports-bridge)# port 1 igmp upstream tag-control add-tag

# <span id="page-300-0"></span>**port <ID> igmp upstream vid**

Установить значение VLAN ID для multicast-трафика на LAN-интерфейсе.

# **Синтаксис**

port <ID> igmp upstream vid <VID> no port <ID> igmp upstream vid

# **Параметры**

<ID> – индекс порта [1-4];

<VID> – VLAN ID в диапазоне [1-4094].

# **Группа привилегий**

config-interface-ont-profile

# **Командный режим**

PROFILE-PORTS

### **Пример**

LTP-16N(config)(profile-ports-bridge)# port 1 igmp upstream vid 200

#### <span id="page-300-1"></span>**name**

Установка имени профиля.

Имя профиля – это уникальный идентификатор для доступа к конкретному профилю.

### **Синтаксис**

name <VALUE>

#### **Параметры**

<VALUE> – набор символов в диапазоне от 1 до 15.

### **Группа привилегий**

config-interface-ont-profile

### **Командный режим**

PROFILE-PORTS

### **Пример**

LTP-16N(config)(profile-ports-bridge)# name bridge-100

# <span id="page-301-0"></span>**veip multicast enable**

Включение обработки multicast-трафика для Virtual Ethernet Interface Point.

### **Синтаксис**

veip multicast enable no veip multicast enable

### **Параметры**

Команда не принимает параметры.

### **Значение по умолчанию**

Отключено

**Группа привилегий**

config-interface-ont-profile

### **Командный режим**

PROFILE-PORTS

### **Пример**

LTP-16N(config)(profile-ports-bridge)# veip multicast enable

# <span id="page-301-1"></span>**veip igmp downstream priority**

Установить значение p-bit для multicast-трафика для Virtual Ethernet Interface Point.

#### **Синтаксис**

```
veip igmp downstream priority <VALUE>
no veip igmp downstream priority
```
### **Параметры**

<VALUE> – приоритет [0-7].

#### **Значение по умолчанию**

 $\Theta$ 

### **Группа привилегий**

config-interface-ont-profile

# **Командный режим**

PROFILE-PORTS

### **Пример**

LTP-16N(config)(profile-ports-bridge)# veip igmp downstream priority 7

# <span id="page-302-0"></span>**veip igmp downstream tag-control**

Установить правила VLAN-манипуляций для передачи downstream multicast-трафика для Virtual Ethernet Interface Point.

# **Синтаксис**

veip igmp downstream tag-control <VALUE> no veip igmp downstream tag-control

# **Параметры**

<VALUE> – [add-tag | pass | remove-tag | replace-tag | replace-vid].

# **Значение по умолчанию**

pass

# **Группа привилегий**

config-interface-ont-profile

# **Командный режим**

PROFILE-PORTS

# **Пример**

LTP-16N(config)(profile-ports-bridge)# veip igmp downstream tag-control add-tag

# <span id="page-302-1"></span>**veip igmp downstream vid**

Установить значение VLAN ID для multicast-трафика для Virtual Ethernet Interface Point.

# **Синтаксис**

veip igmp downstream vid <VID> no veip igmp downstream vid

# **Параметры**

<VID> – VLAN ID в диапазоне [1-4094].

# **Группа привилегий**

config-interface-ont-profile

# **Командный режим**

PROFILE-PORTS

### **Пример**

LTP-16N(config)(profile-ports-bridge)# veip igmp downstream vid 10

# <span id="page-303-0"></span>**veip igmp upstream priority**

Установить значение p-bit для multicast-трафика для Virtual Ethernet Interface Point.

# **Синтаксис**

veip igmp upstream priority <VALUE> no veip igmp upstream priority

# **Параметры**

<VALUE> – приоритет [0-7].

# **Значение по умолчанию**

 $\Theta$ 

# **Группа привилегий**

config-interface-ont-profile

# **Командный режим**

PROFILE-PORTS

# **Пример**

LTP-16N(config)(profile-ports-bridge)# veip igmp upstream priority 1

# <span id="page-303-1"></span>**veip igmp upstream tag-control**

Установить правила VLAN-манипуляций для передачи upstream multicast-трафика для Virtual Ethernet Interface Point.

### **Синтаксис**

veip igmp upstream tag-control <VALUE> no veip igmp upstream tag-control

### **Параметры**

<VALUE> – [add-tag | pass | remove-tag | replace-tag | replace-vid].

# **Значение по умолчанию**

pass

# **Группа привилегий**

config-interface-ont-profile

### **Командный режим**

PROFILE-PORTS

### **Пример**

LTP-16N(config)(profile-ports-bridge)# veip igmp upstream tag-control add-tag

# <span id="page-304-0"></span>**veip igmp upstream vid**

Установить значение VLAN ID для multicast-трафика для Virtual Ethernet Interface Point.

# **Синтаксис**

veip igmp upstream vid <VID> no veip igmp upstream vid

# **Параметры**

<VID> – VLAN ID в диапазоне [1-4094].

# **Группа привилегий**

config-interface-ont-profile

# **Командный режим**

PROFILE-PORTS

**Пример**

LTP-16N(config)(profile-ports-bridge)# veip igmp upstream vid 10

# **Настройка профиля shaping**

- [profile shaping](#page-305-0)
	- [description](#page-305-1)
	- [name](#page-306-0)
	- [upstream shaper](#page-306-1)
	- [upstream shaper peak-rate](#page-307-0)
	- [upstream shaper commited-rate](#page-307-1)

# <span id="page-305-0"></span>**profile shaping**

Переход в режим настройки профиля shaping.

# **Синтаксис**

[no] profile shaping <NAME>

# **Параметры**

<NAME> – наименование профиля. Набор символов длиной от 1 до 15.

# **Группа привилегий**

config-interface-ont-profile

# **Командный режим**

CONFIG

# **Пример**

LTP-16N(configure)# profile shaping shaping1

# <span id="page-305-1"></span>**description**

Установить описание профиля.

# **Синтаксис**

description <VALUE> no description

**Параметры** <VALUE> – набор символов в диапазоне от 1 до 127.

# **Группа привилегий**

config-interface-ont-profile

# **Командный режим**

PROFILE-PORTS

# **Пример**

LTP-16N(config)(profile-shaping-shaping1)# description shaping10

#### <span id="page-306-0"></span>**name**

Установка имени профиля.

Имя профиля – это уникальный идентификатор для доступа к конкретному профилю.

### **Синтаксис**

name <VALUE>

#### **Параметры**

<VALUE> – набор символов в диапазоне от 1 до 15.

#### **Группа привилегий**

config-interface-ont-profile

#### **Командный режим**

PROFILE-SHAPING

#### **Пример**

LTP-16N(config)(profile-shaping-shaping1)# name shaping1

#### <span id="page-306-1"></span>**upstream shaper**

Включение шейпинга.

### **Синтаксис**

[no] upstream <TYPE> <ID> shaper enable [no] upstream <ID> shaper enable

### **Параметры**

<TYPE> – тип трафика (broadcast\unicast\multicast);

<ID> – ID сервиса от 1 до 30.

### **Группа привилегий**

config-interface-ont-profile

#### **Командный режим**

PROFILE-SHAPING

#### **Пример**

LTP-16N(config)(profile-shaping-shaping1)# upstream 1 shaper enable

LTP-16N(config)(profile-shaping-shaping1)# upstream broadcast 1 shaper enable

## <span id="page-307-0"></span>**upstream shaper peak-rate**

Настройка peak-rate, пикового значения полосы пропускания.

### **Синтаксис**

[no] upstream <TYPE> <ID> shaper peak-rate <VALUE> [no] upstream <ID> shaper peak-rate <VALUE>

### **Параметры**

<TYPE> – тип трафика (broadcast\unicast\multicast);

<ID> – ID сервиса от 1 до 30;

<VALUE> – значение скорости в Кбит/с от 0 до 1244032, кратное 64.

#### **Группа привилегий**

config-interface-ont-profile

#### **Командный режим**

PROFILE-SHAPING

### **Пример**

LTP-16N(config)(profile-shaping-shaping1)# upstream 1 shaper peak-rate 6400

LTP-16N(config)(profile-shaping-shaping1)# upstream broadcast 1 shaper peak-rate 6400

### <span id="page-307-1"></span>**upstream shaper commited-rate**

Настройка commited-rate, ограничения полосы пропускания.

### **Синтаксис**

[no] upstream <TYPE> <ID> shaper commited-rate <VALUE> [no] upstream <ID> shaper commited-rate <VALUE>

### **Параметры**

<TYPE> – тип трафика (broadcast\unicast\multicast);

<ID> – ID сервиса от 1 до 30;

<VALUE> – значение скорости в Кбит/с от 0 до 1244032, кратное 64.

### **Группа привилегий**

config-interface-ont-profile

## **Командный режим**

PROFILE-SHAPING

## **Пример**

LTP-16N(config)(profile-shaping-shaping1)# upstream 1 shaper commited-rate 6272

LTP-16N(config)(profile-shaping-shaping1)# upstream broadcast 1 shaper commited-rate 6272

# **Настройка шаблонов конфигурации (template)**

# **template**

Переход в режим настройки шаблона конфигурации template.

# **Синтаксис**

[no] template <NAME>

# **Параметры**

<NAME> – наименование профиля. Набор символов длиной от 1 до 15.

# **Группа привилегий**

CONFIG\_ACCESS

# **Командный режим**

CONFIG

**Пример**

LTP-16N(configure)# template one\_service

# **broadcast-filter**

Включить фильтрацию тегированного широковещательного трафика на broadcast GEM.

# **Синтаксис**

[no] broadcast-filter

### **Параметры**

Команда не содержит параметров.

# **Значение по умолчанию**

Включено

### **Группа привилегий**

CONFIG\_ACCESS

# **Командный режим**

TEMPLATE

**Пример**

LTP-16N(config)(template-one\_service)# broadcast-filter

# **description**

Установить описание интерфейса.

# **Синтаксис**

description <VALUE> no description

# **Параметры**

<VALUE> – набор символов в диапазоне от 1 до 127.

# **Группа привилегий**

CONFIG\_ACCESS

# **Командный режим**

PROFILE-ONT

### **Пример**

LTP-16N(config)(template-one\_service)# description "VPN"

# **multicast-filter**

Включить фильтрацию тегированного multicast-трафика на multicast GEM.

# **Синтаксис**

[no] multicast-filter

### **Параметры**

Команда не содержит параметров.

### **Значение по умолчанию**

Включено

# **Группа привилегий**

CONFIG\_ACCESS

# **Командный режим**

TEMPLATE

**Пример**

LTP-16N(config)(template-one\_service)# multicast-filter

# **profile ports**

Установить профиль портов.

# **Синтаксис**

profile ports <VALUE> no profile ports

# **Параметры**

<VALUE> – наименование профиля.

# **Значение по умолчанию**

profile ports ports1

## **Группа привилегий**

CONFIG\_ACCESS

### **Командный режим**

TEMPLATE

### **Пример**

LTP-16N(config)(template-one\_service)# profile ports "bridge"

# **profile management**

Установить профиль управления.

### **Синтаксис**

profile management <VALUE> no profile management

### **Параметры**

<VALUE> – наименование профиля.

## **Группа привилегий**

CONFIG\_ACCESS

## **Командный режим**

TEMPLATE

**Пример**

LTP-16N(config)(template-one\_service)# profile management ACS

# **profile shaping**

Установить профиль ограничения полосы.

# **Синтаксис**

profile shaping <VALUE> no profile shaping

# **Параметры**

<VALUE> – наименование профиля.

# **Группа привилегий**

CONFIG\_ACCESS

# **Командный режим**

TEMPLATE

### **Пример**

LTP-16N(config)(template-one\_service)# profile shaping "10MB"

# **service <ID> profile cross-connect**

Установить профиль cross-connect для сервиса.

## **Синтаксис**

service <ID> profile cross-connect <VALUE> no service <ID> profile cross-connect

# **Параметры**

<ID> – индекс сервиса [1-32];

<VALUE> – наименование профиля.

### **Группа привилегий**

CONFIG\_ACCESS

# **Командный режим**

TEMPLATE

**Пример**

LTP-16N(config)(template-one\_service)# profile shaping "10MB"

# **service <ID> profile dba**

Установить профиль DBA для сервиса.

# **Синтаксис**

service <ID> profile dba <VALUE> no service <ID> profile dba

### **Параметры**

<ID> – индекс сервиса [1-32];

<VALUE> – наименование профиля.

#### **Группа привилегий**

CONFIG\_ACCESS

#### **Командный режим**

TEMPLATE

### **Пример**

LTP-16N(config)(template-one\_service)# service 1 profile dba DBA-HSI

#### **rf-port-state**

Управление RF-портом ONT.

#### **Синтаксис**

rf-port-state <VALUE> no rf-port-state

### **Параметры**

<VALUE> – состояние RF-порта. Допустимые значения: disabled, enabled, no-change.

### **Значение по умолчанию**

disabled

# **Группа привилегий**

CONFIG\_ACCESS

#### **Командный режим**

TEMPLATE

# **Пример**

LTP-16N(config)(template-one\_service)# profile management ACS

# **define <VALUE>**

Настроить переопределение сервиса из template. При настроенном define будет использоваться параметр, который указан в template.

#### **Синтаксис**

rf-port-state <VALUE> no rf-port-state

### **Параметры**

<VALUE> – параметр, который будет переопределяться. Broadcast-filter, description, multicast-filter, profile, rf-port-state, service.

**Значение по умолчанию**

undefine

**Группа привилегий**

CONFIG\_ACCESS

**Командный режим**

TEMPLATE

**Пример**

LTP-16N(config)(template-one\_service)# define service 1

#### **name**

Установка имени профиля.

Имя профиля – это уникальный идентификатор для доступа к конкретному шаблону.

#### **Синтаксис**

name <VALUE>

#### **Параметры**

<VALUE> – набор символов в диапазоне от 1 до 15.

### **Группа привилегий**

CONFIG\_ACCESS

# **Командный режим**

**TEMPLATE** 

# **Пример**

LTP-16N(config)(profile-cross-connect-cc)# name HSI-100

# **Настройка управления OLT**

# **management ip**

Настройка IP-адреса устройства.

### **Синтаксис**

management ip <IP> no management ip

## **Параметры**

<IP> – IP-адрес, задаётся в виде AAA.BBB.CCC.DDD, где каждая часть принимает значения [0-255].

# **Значение по умолчанию**

192.168.1.2

#### **Группа привилегий**

config-management

# **Командный режим**

CONFIG

#### **Пример**

LTP-16N(configure)# management ip 192.168.1.3

# **management mask**

Настройка IP-маски устройства.

#### **Синтаксис**

management mask <IP> no management mask

#### **Параметры**

<IP> – IP-маска, задаётся в виде AAA.BBB.CCC.DDD, где каждая часть принимает значения [0-255].

### **Значение по умолчанию**

255.255.255.0

### **Группа привилегий**

config-management

# **Командный режим**

CONFIG

## **Пример**

LTP-16N(configure)# management mask 255.255.0.0

# **management gateway**

Установка адреса шлюза по умолчанию.

#### **Синтаксис**

management gateway <IP> no management gateway

### **Параметры**

<IP> – IP-адрес, задаётся в виде AAA.BBB.CCC.DDD, где каждая часть принимает значения [0-255].

# **Значение по умолчанию**

0.0.0.0

**Группа привилегий**

config-management

#### **Командный режим**

CONFIG

#### **Пример**

LTP-16N(configure)# management gateway 192.168.100.1

## **management vid**

Настройка vlan для доступа на устройство.

#### **Синтаксис**

management vid <VID> no management vid

### **Параметры**

<VID> – VLAN ID в диапазоне [1-4094].

# **Значение по умолчанию**

1

# **Группа привилегий**

config-management

# **Командный режим**

CONFIG

# **Пример**

LTP-16N(configure)# management vid 100

# **Настройка AAA**

# **enable**

Команда включает агента.

**Синтаксис**

[no] enable

**Значение по умолчанию**

no enable

**Группа привилегий**

config-access

**Командный режим**

CONFIG

**Пример**

LTP-16N(config)(aaa)# enable

# **accounting**

Команда включает аккаунтинг через TACACS+ или RADIUS-сервер. Через сервер TACACS+ возможно настроить аккаунтинг команд.

# **Синтаксис**

accounting radius start-stop accounting tacacs+ start-stop accounting tacacs+ commands no accounting

**Значение по умолчанию**

no accounting

**Группа привилегий**

config-access

**Командный режим**

CONFIG

**Пример**

LTP-16N(configure)# accounting radius start-stop

# **authentication**

Команда включает аутентификацию через TACACS+ или RADIUS-сервер.

# **Синтаксис**

authentication radius authentication tacacs+ no authentication

# **Значение по умолчанию**

no authentication

**Группа привилегий**

config-access

# **Командный режим**

CONFIG

**Пример**

LTP-16N(configure)# authentication radius

# **authorization**

Команда включает авторизацию через TACACS+ или RADIUS-сервер. Через сервер TACACS+ возможно настроить авторизацию команд.

# **Синтаксис**

```
authorization radius privilege
authorization tacacs+ privilege
authorization tacacs+ commands
no authorization
```
**Значение по умолчанию**

no authorization

**Группа привилегий**

config-access

**Командный режим**

CONFIG

**Пример**

LTP-16N(configure)# authorization tacacs+ privilege

# **radius-server host <IP>**

При помощи этой команды можно указать адрес RADIUS-сервера, который будет использоваться для AAA. Можно указать до трех серверов.

# **Синтаксис**

[no] radius-server host <IP>

# **Параметры**

<IP> – IP-адрес сервера в формате AAA.BBB.CCC.DDD.

# **Значение по умолчанию**

radius-server host 0.0.0.0

### **Группа привилегий**

config-access

### **Командный режим**

CONFIG

# **Пример**

LTP-16N(configure)# radius-server host 192.168.1.1

# **radius-server host <IP> priority**

При помощи этой команды можно указать приоритет для RADIUS-сервера от 1 до 3, где 1 – самый высокий.

# **Синтаксис**

[no] radius-server host <IP> priority <VALUE>

## **Параметры**

<IP> – IP-адрес сервера в формате AAA.BBB.CCC.DDD;

<VALUE> – приоритет для сервера, значение от 1 до 3.

# **Значение по умолчанию**

radius-server host 0.0.0.0 priority 1

### **Группа привилегий**

config-access

# **Командный режим**

CONFIG

### **Пример**

LTP-16N(configure)# radius-server host 192.168.1.1 priority 2

# **radius-server host <IP> key**

При помощи этой команды можно указать ключ для шифрования запросов к RADIUS-серверу.

# **Синтаксис**

[no] radius-server host <IP> key <VALUE>

# **Параметры**

<IP> – IP-адрес сервера в формате AAA.BBB.CCC.DDD; <VALUE> – ключ для сервера длиной от 1 до 64 символов.

# **Значение по умолчанию**

radius-server host 0.0.0.0 key secret

### **Группа привилегий**

config-access

**Командный режим**

CONFIG

### **Пример**

LTP-16N(configure)# radius-server host 192.168.1.1 key secret12345

# **radius-server host <IP> port**

При помощи этой команды можно указать порт, который будет использоваться для RADIUS-сервера.

### **Синтаксис**

[no] radius-server host <IP> port <VALUE>

### **Параметры**

<IP> – IP-адрес сервера в формате AAA.BBB.CCC.DDD;

<VALUE> – порт, который будет использоваться для обмена с сервером, значение от 1 до 65535.

### **Значение по умолчанию**

radius-server host 0.0.0.0 port 1812

# **Группа привилегий**

config-access

### **Командный режим**

CONFIG

# **Пример**

LTP-16N(configure)# radius-server host 192.168.1.1 port 345

# **radius-server host <IP> timeout**

При помощи этой команды можно указать timeout для ответа от сервера. По истечению времени ожидания запрос будет отправлен на следующий сервер согласно приоритету.

# **Синтаксис**

[no] radius-server host <IP> timeout <VALUE>

# **Параметры**

<IP> – IP-адрес сервера в формате AAA.BBB.CCC.DDD;

<VALUE> – время ожидания ответа от сервера, от 1 до 30 секунд.

### **Значение по умолчанию**

radius-server host 0.0.0.0 timeout 3

#### **Группа привилегий**

config-access

**Командный режим**

CONFIG

**Пример**

LTP-16N(configure)# radius-server host 192.168.1.1 timeout 20

# **tacacs-server host <IP>**

При помощи этой команды можно указать адрес сервера TACACS+, который будет использоваться для AAA. Можно указать до трех серверов.

# **Синтаксис**

[no] tacacs-server host <IP>

### **Параметры**

<IP> – IP-адрес сервера в формате AAA.BBB.CCC.DDD.

### **Значение по умолчанию**

tacacs-server host 0.0.0.0

### **Группа привилегий**

config-access

# **Командный режим**

#### CONFIG

### **Пример**

LTP-16N(configure)# tacacs-server host 192.168.1.1

# **tacacs-server host <IP> priority**

При помощи этой команды можно указать приоритет для TACACS-сервера от 1 до 3, где 1 – самый высокий.

#### **Синтаксис**

[no] tacacs-server host <IP> priority <VALUE>

#### **Параметры**

<IP> – IP-адрес сервера в формате AAA.BBB.CCC.DDD;

<VALUE> – приоритет для сервера, значение от 1 до 3.

### **Значение по умолчанию**

tacacs-server host 0.0.0.0 priority 1

#### **Группа привилегий**

config-access

**Командный режим**

CONFIG

**Пример**

LTP-16N(configure)# tacacs-server host 192.168.1.1 priority 2

### **tacacs-server host <IP> key**

При помощи этой команды можно указать ключ для шифрования запросов к TACACS-серверу.

## **Синтаксис**

[no] tacacs-server host <IP> key <VALUE>

#### **Параметры**

<IP> – IP-адрес сервера в формате AAA.BBB.CCC.DDD;

<VALUE> – ключ для сервера длиной от 1 до 64 символов.

#### **Значение по умолчанию**

tacacs-server host 0.0.0.0 key secret

## **Группа привилегий**

config-access

### **Командный режим**

CONFIG

### **Пример**

LTP-16N(configure)# tacacs-server host 192.168.1.1 key secret12345

# **tacacs-server host <IP> port**

При помощи этой команды можно указать порт, который будет использоваться для TACACS-сервера.

## **Синтаксис**

[no] tacacs-server host <IP> port <VALUE>

#### **Параметры**

<IP> – IP-address сервера в формате AAA.BBB.CCC.DDD;

<VALUE> – порт, который будет использоваться для обмена с сервером, от 1 до 65535.

#### **Значение по умолчанию**

tacacs-server host 0.0.0.0 port 49

#### **Группа привилегий**

config-access

#### **Командный режим**

CONFIG

### **Пример**

LTP-16N(configure)# tacacs-server host 192.168.1.1 port 345

# **tacacs-server <IP> timeout**

При помощи этой команды можно указать timeout для ответа от сервера. По истечению времени ожидания запрос будет отправлен на следующий сервер по приоритету.

# **Синтаксис**

[no] tacacs-server host <IP> timeout <VALUE>

### **Параметры**

<IP> – IP-адрес сервера в формате AAA.BBB.CCC.DDD; <VALUE> – время ожидания ответа от сервера, от 1 до 30 секунд.

### **Значение по умолчанию**

tacacs-server host 0.0.0.0 timeout 3

#### **Группа привилегий**

config-access

# **Командный режим**

CONFIG

### **Пример**

LTP-16N(configure)# tacacs-server host 192.168.1.1 timeout 20

## **service name**

При помощи этой команды можно указать имя, которое будет подставляться в запросы к TACACSсерверу. Для некоторых серверов требуется отличный от стандартного формат.

### **Синтаксис**

service name <VALUE> no service name

#### **Параметры**

<VALUE> – значение имени, которое будет подставляться в запросы на сервер, длиной от 1 до 32 символов.

#### **Значение по умолчанию**

service name "shell"

#### **Группа привилегий**

config-access

**Командный режим**

CONFIG

**Пример**

LTP-16N(configure)# service name "test"

# **service protocol**

При помощи этой команды можно указать протокол, который будет подставляться в запросы к TACACSсерверу. Для некоторых серверов требуется отличный от стандартного формат.

#### **Синтаксис**

service protocol <VALUE> no service protocol

#### **Параметры**

<VALUE> – значение протокола, которое будет подставляться в запросы на сервер, длиной от 1 до 32 символов.

## **Значение по умолчанию**

service protocol ""

#### **Группа привилегий**

config-access

**Командный режим**

CONFIG

**Пример**

LTP-16N(configure)# service protocol "test"
# **Настройка IP source-guard**

- [ip source-guard enable](#page-324-0)
- [ip source-guard mode](#page-325-0)
- [ip source-guard one-dynamic-binding-for-mac](#page-325-1)
- [ip source-guard bind](#page-326-0)

# <span id="page-324-0"></span>**ip source-guard enable**

Включение IP source-guard.

#### **Синтаксис**

[no] ip source guard enable

[no] ip source guard enable <VLAN>

#### **Параметры**

<VLAN> – VLAN, в котором нужно включить ip source-guard, значение от 1 до 4094.

**Значение по умолчанию**

no ip source guard enable

**Группа привилегий**

config-dhcp

**Командный режим**

CONFIG

#### **Пример**

LTP-16N(configure)# ip source-guard enable vlan

# <span id="page-325-0"></span>**ip source-guard mode**

Настройка режима работы ip source-guard. Есть два варианта настройки – динамический и статический. При динамическом варианте агент работает по динамическим и статическим записям. При статическом варианте агент работает только по статическим записям.

#### **Синтаксис**

ip source guard mode <TYPE> [no] ip source guard mode

#### **Параметры**

<TYPE> – режим работы IP source-guard:

- dynamic;
- static.

#### **Значение по умолчанию**

ip source guard mode dynamic

#### **Группа привилегий**

config-dhcp

#### **Командный режим**

CONFIG

#### **Пример**

LTP-16N(configure)# ip source-guard mode static

# <span id="page-325-1"></span>**ip source-guard one-dynamic-binding-for-mac**

Для обеспечения возможности переустановки DHCP-сессии для устройства с тем же самым MACадресом существует опция one-dynamic-binding-for-mac. Она будет автоматически перезаписывать старую сессию новой.

#### **Синтаксис**

[no] ip source-guard one-dynamic-binding-for-mac enable

#### **Параметры**

Параметры отсутствуют.

#### **Значение по умолчанию**

no ip source-guard one-dynamic-binding-for-mac enable

#### **Группа привилегий**

config-dhcp

#### **Командный режим**

CONFIG

# **Пример**

LTP-16N(configure)# ip source-guard one-dynamic-binding-for-mac enable

# <span id="page-326-0"></span> **ip source-guard bind**

Для добавления статических привязок IP-адреса отправителя к MAC-адресу и сервису на ONT существует опция bind.

## **Синтаксис**

ip source-guard bind ip <IP> mac <MAC> interface-ont <ONT> service <NUM> [no] ip source-guard bind ip <IP>

# **Параметры**

<IP> – IP-адрес клиентского оборудования в формате Х.Х.Х.Х; <МАС> – MAC-адрес клиентского оборудования в формате ХХ:XX:XX:XX:XX:XX; <ONT> – идентификатор ONT в формате X/Y (CNANNEL\_ID/ONT\_ID); <NUM> – номер сервиса на ONT, через который будет проходить трафик с заданными адресами, значение в диапазоне 1-30.

#### **Значение по умолчанию**

Значение по умолчанию отсутствует.

**Группа привилегий**

config-dhcp

**Командный режим**

CONFIG

**Пример**

LTP-16N(configure)# ip source-guard one-dynamic-binding-**for**-mac enable

# <span id="page-327-0"></span>**Настройка management**

# **management ip**

Настройка IP-адреса устройства.

Синтаксис

management ip <IP> no management ip

#### **Параметры**

<IP> – IP-адрес, задаётся в формате AAA.BBB.CCC.DDD, где каждая часть принимает значения [0..255].

## **Значение по умолчанию**

192.168.1.2

#### **Группа привилегий**

config-management

# **Командный режим**

CONFIG

#### **Пример**

LTP-16N(configure)# management ip 192.168.1.3

## **management mask**

Настройка IP-маски устройства.

#### **Синтаксис**

management mask <IP> no management mask

#### **Параметры**

<IP> – IP-маска, задаётся в виде AAA.BBB.CCC.DDD, где каждая часть принимает значения [0-255].

#### **Значение по умолчанию**

255.255.255.0

#### **Группа привилегий**

config-management

# **Командный режим**

CONFIG

#### **Пример**

LTP-16N(configure)# management mask 255.255.0.0

#### **management gateway**

Установка адреса шлюза по умолчанию.

#### **Синтаксис**

management gateway <IP> no management gateway

#### **Параметры**

<IP> – IP-адрес, задаётся в формате AAA.BBB.CCC.DDD, где каждая часть принимает значения [0-255].

#### **Значение по умолчанию**

0.0.0.0

**Группа привилегий**

config-management

#### **Командный режим**

CONFIG

#### **Пример**

LTP-16N(configure)# management gateway 192.168.100.1

#### **management vid**

Настройка vlan для доступа на устройство.

#### **Синтаксис**

management vid <VID> no management vid

#### **Параметры**

<VID> – VLAN ID, в диапазоне [1-4094].

#### **Значение по умолчанию**

1

# **Группа привилегий**

config-management

# **Командный режим**

CONFIG

# **Пример**

LTP-16N(configure)# management vid 100

# 6 LTP-16N. История изменений

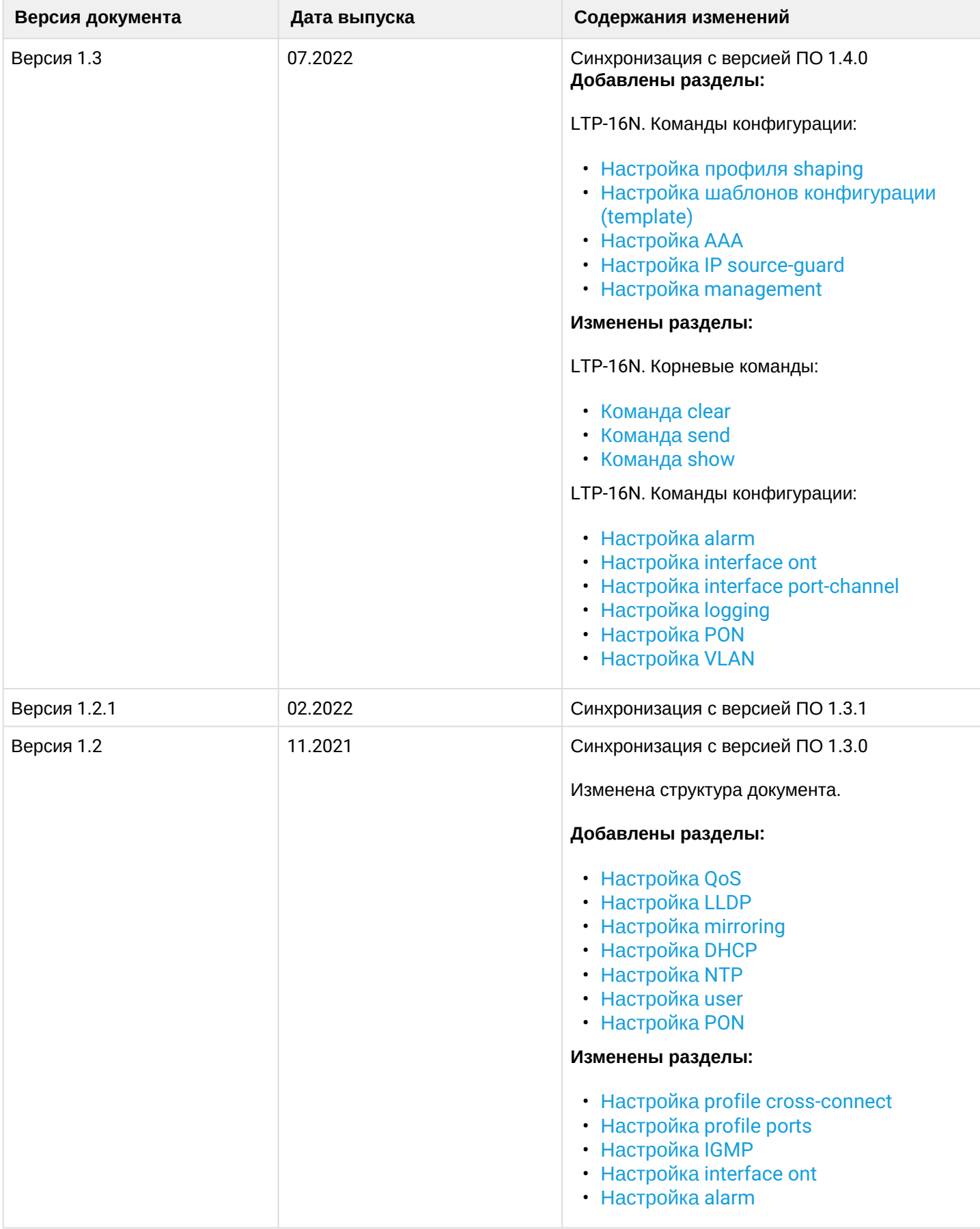

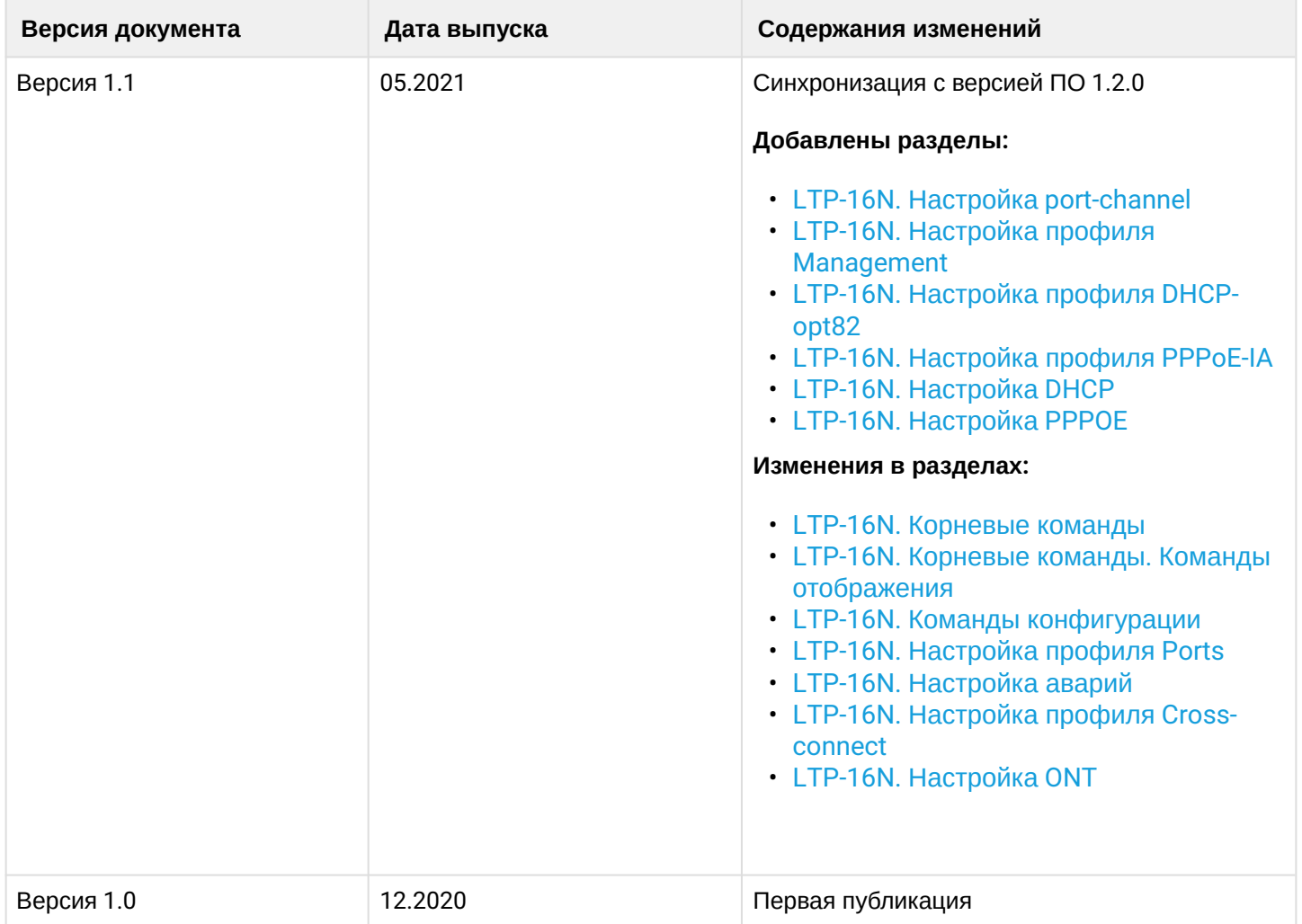